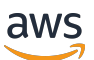

管理指南

# AWS Wickr

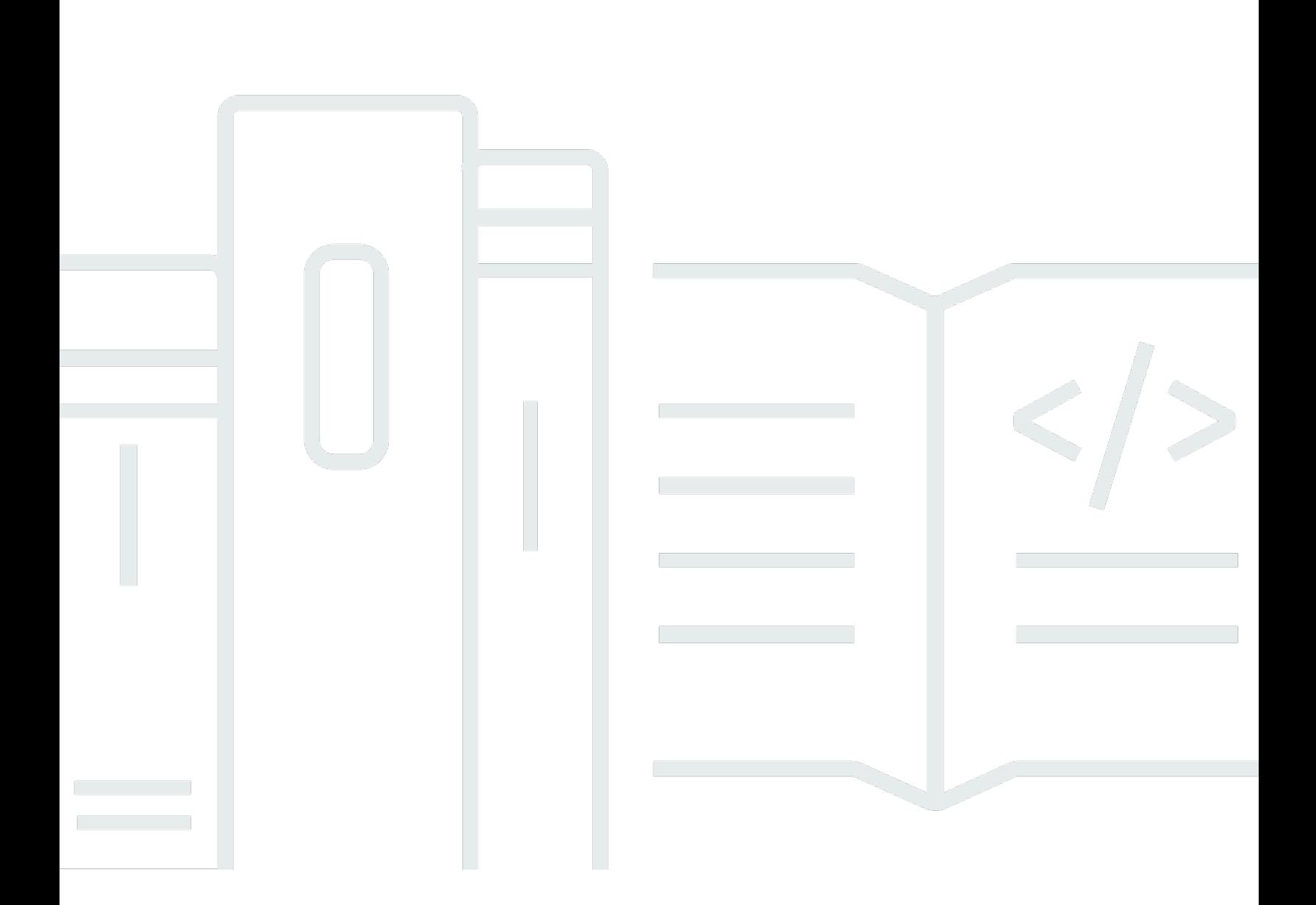

Copyright © 2024 Amazon Web Services, Inc. and/or its affiliates. All rights reserved.

## AWS Wickr: 管理指南

Copyright © 2024 Amazon Web Services, Inc. and/or its affiliates. All rights reserved.

Amazon 的商标和商业外观不得用于任何非 Amazon 的商品或服务,也不得以任何可能引起客户混 淆、贬低或诋毁 Amazon 的方式使用。所有非 Amazon 拥有的其他商标均为各自所有者的财产,这些 所有者可能附属于 Amazon、与 Amazon 有关联或由 Amazon 赞助,也可能不是如此。

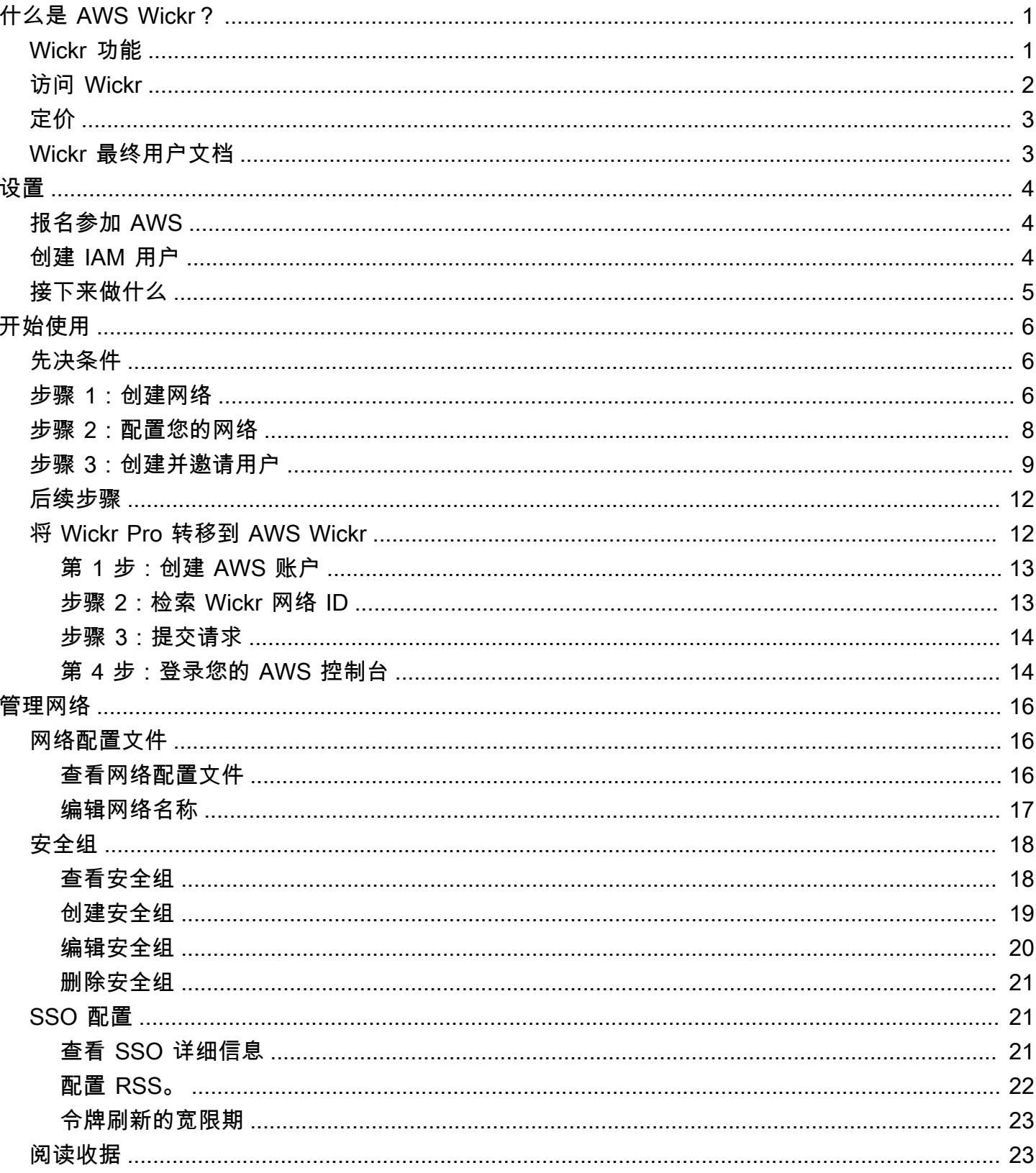

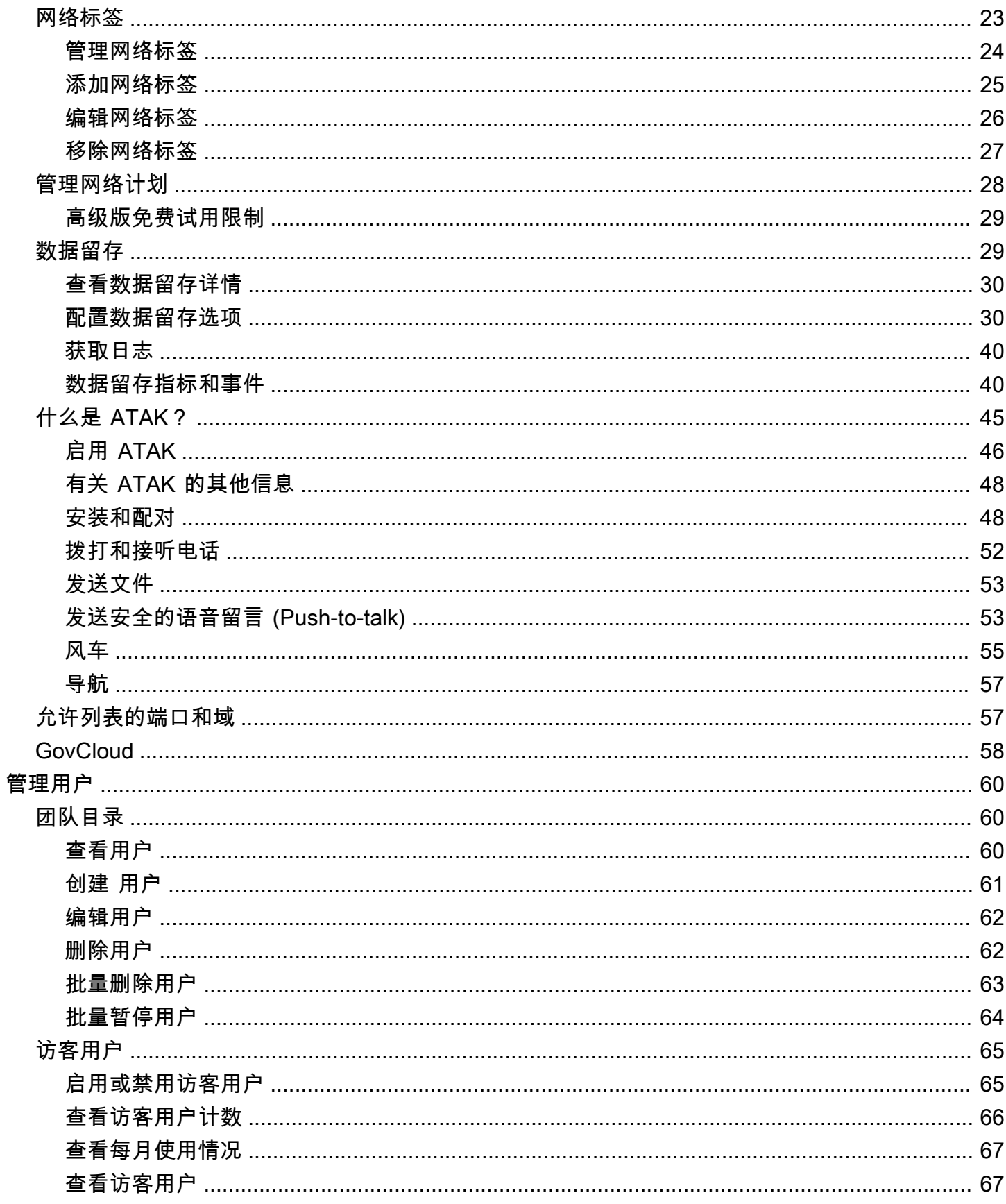

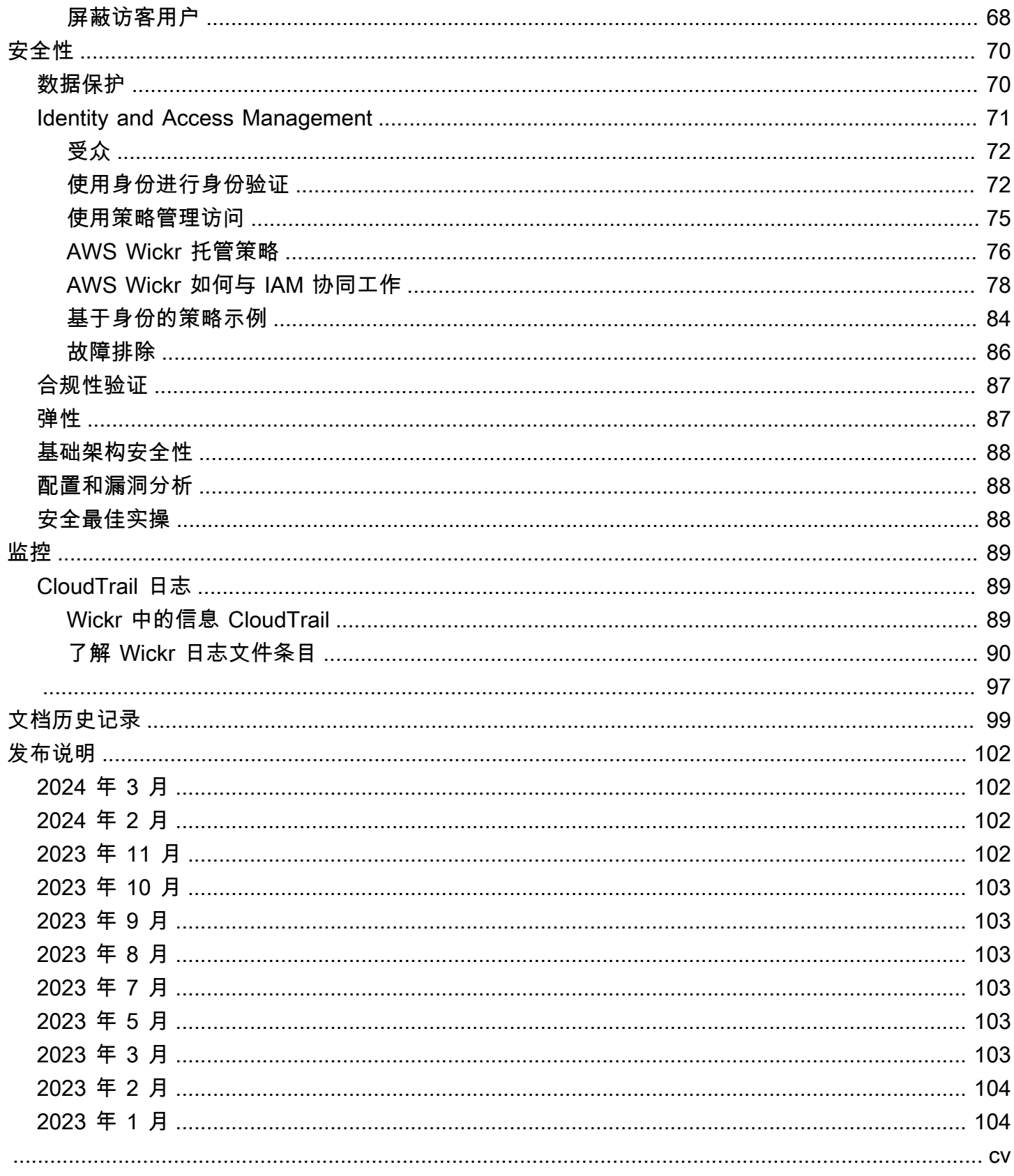

## <span id="page-5-0"></span>什么是 AWS Wickr?

AWS Wickr 是一项 end-to-end 加密服务,可帮助组织和政府机构通过 one-to-one 群组消息、语音和 视频通话、文件共享、屏幕共享等进行安全通信。Wickr 可以帮助客户克服与消费级消息传递应用程序 相关的数据留存义务,并安全地促进协作。先进的安全和管理控制措施可帮助组织满足法律和监管要 求,并针对数据安全挑战构建定制解决方案。

可以将信息记录到客户控制的私有数据存储中,以便保留和审计。用户可以对数据进行全面的管理控 制,包括设置权限、配置临时消息选项和定义安全组。Wickr 与其他服务集成,例如 Active Directory (AD)、带有 OpenID Connect 的单点登录 (SSO) (OIDC) 等。您可以通过快速创建和管理 Wickr 网络 AWS Management Console,并使用 Wickr 机器人安全地自动执行工作流程。要开始使用,请参阅 [设](#page-8-0) [置 AWS Wickr。](#page-8-0)

#### 主题

- [Wickr 功能](#page-5-1)
- [访问 Wickr](#page-6-0)
- [定价](#page-7-0)
- [Wickr 最终用户文档](#page-7-1)

## <span id="page-5-1"></span>Wickr 功能

#### 加强的安全性和隐私性

Wickr 对每项功能都使用 256 位高级加密标准 (AES) end-to-end 加密。通信在用户设备上进行本地加 密,在传输给除发送方和接收方之外的任何人时,通信仍无法被破解。每条消息、通话和文件都使用新 的随机密钥加密,除了预期的收件人(甚至不是 AWS)之外,任何人都无法解密它们。无论他们是在 共享敏感和受监管的数据、讨论法律或人力资源事务,还是进行战术军事行动,客户都可以在安全和隐 私至关重要的时候使用 Wickr 进行沟通。

#### 数据留存

灵活的管理功能不仅可以保护敏感信息,还可以根据合规义务、法律保留和审计目的保留数据。消息和 文件可以存档在安全的、由客户控制的数据存储中。

#### 灵活的访问

用户可以访问多设备(移动设备、台式机),并且能够在低带宽环境中工作,包括断开连接和 out-ofband 通信。

管理控制

用户可以对数据进行全面的管理控制,包括设置权限、配置负责任的临时消息选项和定义安全组。

强大的集成和机器人

Wickr 与其他服务集成,例如 Active Directory、带有 OpenID Connect 的单点登录 (SSO) (OIDC) 等。 客户可以通过快速创建和管理 Wickr 网络 AWS Management Console,并使用 Wickr Bots 安全地自动 执行工作流程。

以下是 Wickr 协作服务的详细介绍:

- 1:1 和群组消息:在最多可容纳 500 名成员的房间中与您的团队安全聊天
- 音频和视频通话:与最多 70 人进行电话会议
- 屏幕共享和广播:最多可容纳 500 名参与者
- 文件共享和保存:使用无限存储空间传输高达 5GB 的文件
- 短暂:控制到期时间和计时器 burn-on-read
- 全球联合身份验证:与网络之外的 Wickr 用户建立联系

#### **a** Note

(美国西部)中的 Wickr 网络只能与 AWS GovCloud (美国西部)中的 AWS GovCloud 其 他 Wickr 网络联合。

## <span id="page-6-0"></span>访问 Wickr

Wickr 在美国东部(弗吉尼亚北部)、加拿大(中部)、欧洲(伦敦)、亚太地区(悉尼)、欧洲(法 兰克福)、欧洲(斯德哥尔摩)、亚太地区(新加坡)和亚太地区(东京) AWS 区域上市。Wickr 也 可 WickrGov 在 AWS GovCloud (美国西部)上市。 AWS 区域

管理员通过<https://console.aws.amazon.com/wickr/> 访问 Wickr 版。 AWS Management Console 在开 始使用 Wickr 之前,您应该完成 [设置 AWS Wickr](#page-8-0) 和 [AWS Wickr 入门](#page-10-0) 指南。

**a** Note

Wickr 服务没有应用程序编程接口 (API)。

<span id="page-7-0"></span>最终用户通过 Wickr 客户端访问 Wickr。有关更多信息,请参阅 [AWS Wickr 用户指南](https://docs.aws.amazon.com/wickr/latest/userguide/)。

## 定价

<span id="page-7-1"></span>Wickr 有不同的套餐可供个人、小型团队和大型企业使用。有关更多信息,请参阅 [AWS Wickr 定价。](https://aws.amazon.com/wickr/pricing/)

## Wickr 最终用户文档

如果您是 Wickr 客户端的最终用户并且需要访问其文档,请参阅 [AWS Wickr 用户指南。](https://docs.aws.amazon.com/wickr/latest/userguide/)

## <span id="page-8-0"></span>设置 AWS Wickr

如果您是新 AWS 客户,请在开始使用 AWS Wickr 之前完成本页列出的设置先决条件。对于这些设置 过程,您可以使用 AWS Identity and Access Management (IAM) 服务。有关 IAM 的完整信息,请参 阅[《IAM 用户指南》。](https://docs.aws.amazon.com/IAM/latest/UserGuide/)

#### 主题

- [报名参加 AWS](#page-8-1)
- [创建 IAM 用户](#page-8-2)
- [接下来做什么](#page-9-0)

## <span id="page-8-1"></span>报名参加 AWS

如果您没有 AWS 账户,请完成以下步骤来创建一个。

要注册 AWS 账户

- 1. 打开 [https://portal.aws.amazon.com/billing/signup。](https://portal.aws.amazon.com/billing/signup)
- 2. 按照屏幕上的说明进行操作。

在注册时,将接到一通电话,要求使用电话键盘输入一个验证码。

当您注册时 AWS 账户,就会创建AWS 账户根用户一个。根用户有权访问该账户中的所有 AWS 服务 和资源。作为安全最佳实践,请为用户分配管理访问权限,并且只使用根用户来执[行需要根](https://docs.aws.amazon.com/accounts/latest/reference/root-user-tasks.html) [用户访问权限的任务](https://docs.aws.amazon.com/accounts/latest/reference/root-user-tasks.html)。

## <span id="page-8-2"></span>创建 IAM 用户

要创建管理员用户,请选择以下选项之一。

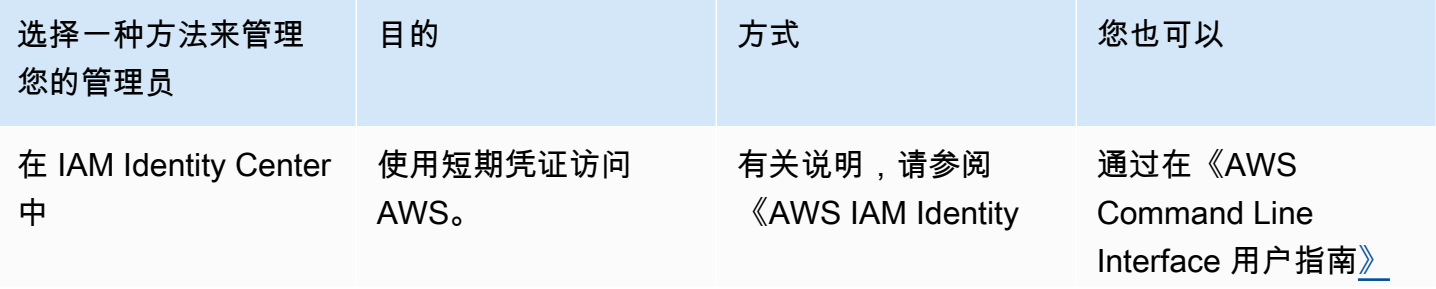

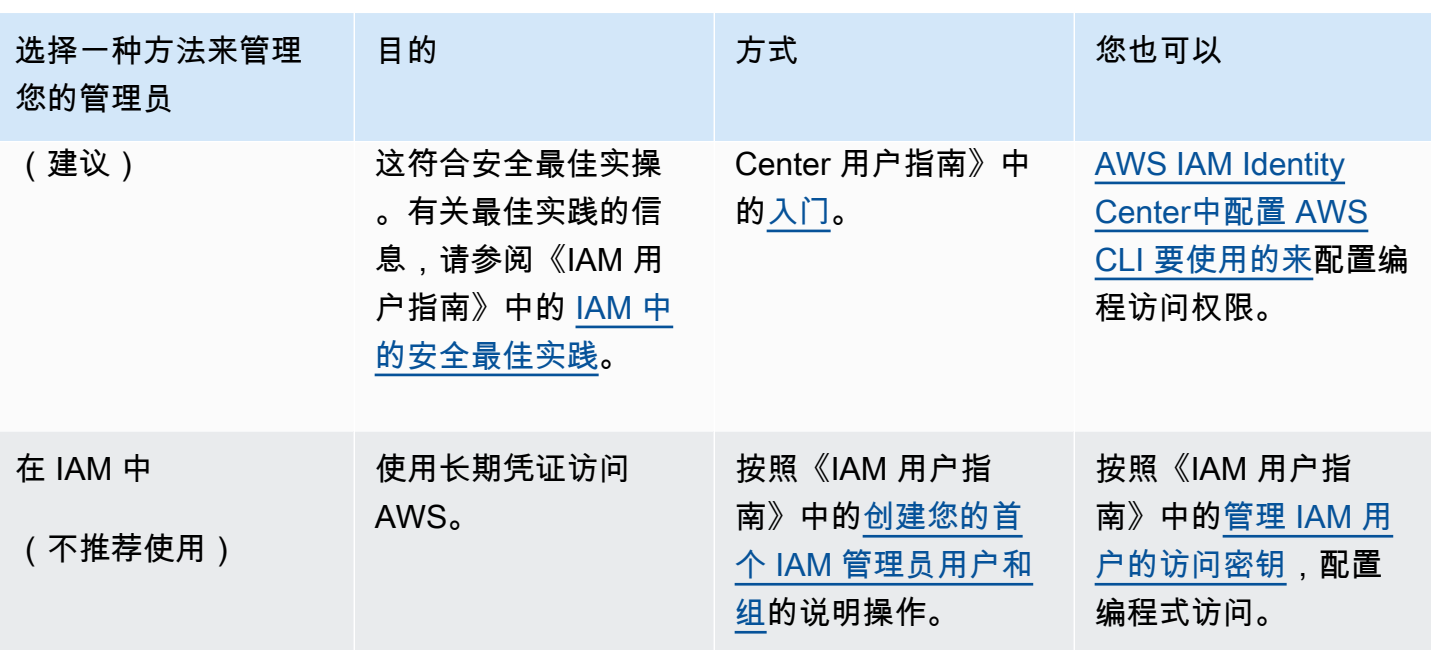

### **a** Note

您也可以分配 AWSWickrFullAccess 托管策略以授予 Wickr 服务的完全管理权限。有关更多 信息,请参阅 [AWS 托管策略: AWSWickrFullAccess。](#page-81-0)

<span id="page-9-0"></span>接下来做什么

您已完成先决条件设置步骤。要开始配置 Wickr,请参阅 [开始使用。](#page-10-0)

## <span id="page-10-0"></span>AWS Wickr 入门

在该指南中,我们将介绍如何通过创建网络、配置网络和创建用户来开始使用 Wickr。

主题

- [先决条件](#page-10-1)
- [步骤 1:创建网络](#page-10-2)
- [步骤 2:配置您的网络](#page-12-0)
- [步骤 3:创建并邀请用户](#page-13-0)
- [后续步骤](#page-16-0)
- [将 Wickr Pro 转移到 AWS Wickr](#page-16-1)

## <span id="page-10-1"></span>先决条件

在开始之前,请确保完成以下前提条件(如果您尚未完成)。

- 注册 Amazon Web Services (AWS)。有关更多信息,请参阅 [设置 AWS Wickr](#page-8-0)。
- 确保拥有管理 Wickr 所需的权限。有关更多信息,请参阅 [AWS 托管策略: AWSWickrFullAccess](#page-81-0)。
- 确保允许列出 Wickr 的相应端口和域。有关更多信息,请参阅 [允许列表的端口和域。](#page-61-1)

## <span id="page-10-2"></span>步骤 1:创建网络

完成以下过程为您的账户创建一个 Wickr 网络。

1. 打开 f AWS Management Console or Wickr, 网址为 https://console.aws.amazon.com/wickr/。

**a** Note

如果您之前尚未创建 Wickr 网络,则会看到 Wickr 服务的信息页面。创建一个或多个 Wickr 网络后,您会看到网络页面,其中包含您创建的所有 Wickr 网络的列表视图。

2. 选择创建网络。

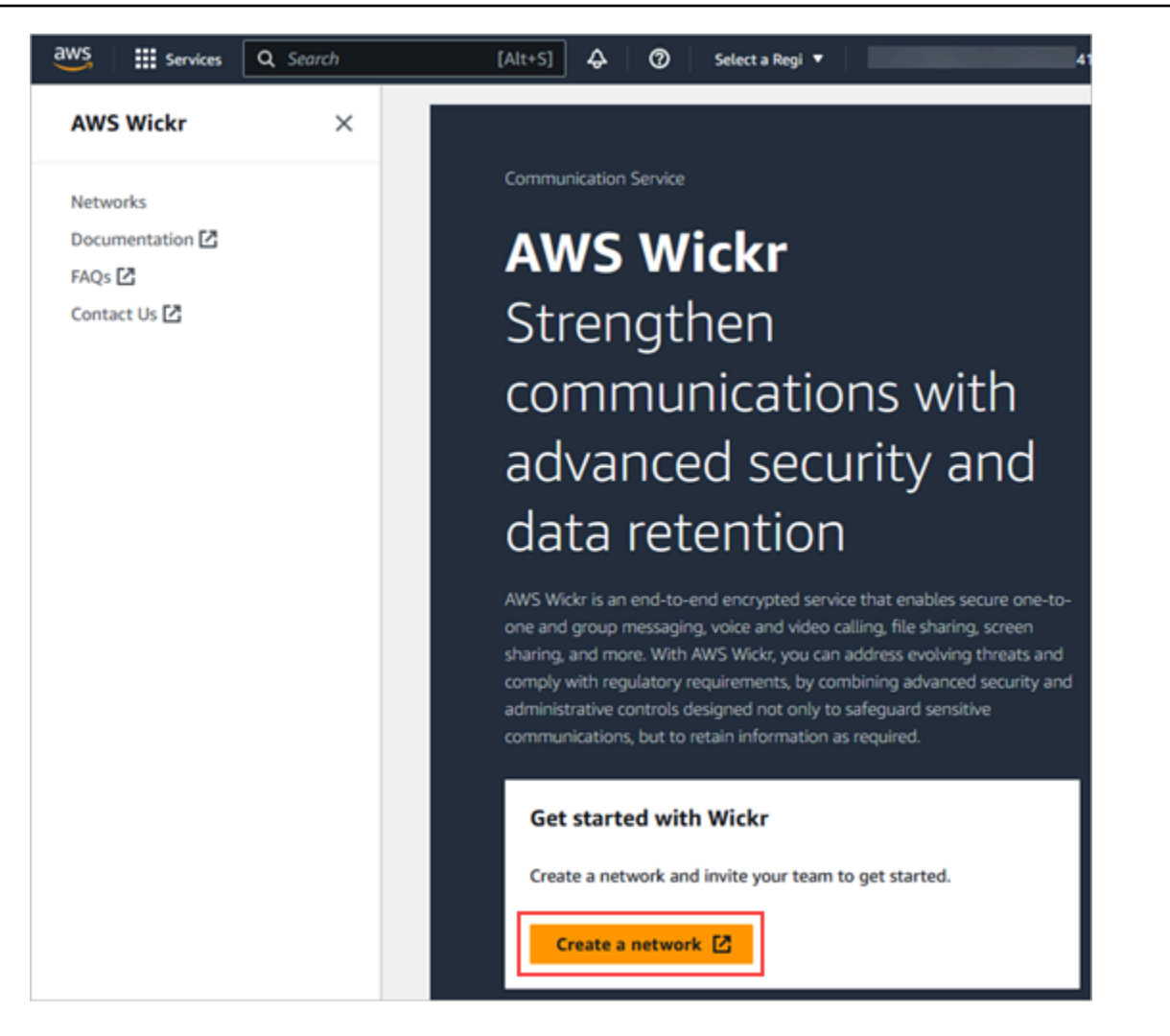

- 3. 在网络名称文本框中输入网络名称。选择您的组织成员可以识别的名称,例如公司的名称或团队的 名称。
- 4. 选择一个计划。您可以选择以下 Wickr 网络计划之一:
	- 标准- 适用于需要管理控制和灵活性的小型和大型企业团队。
	- 高级版或高级版免费试用 适用于需要最高功能限制、精细管理控制和数据保留的企业。

管理员可以选择高级免费试用选项,该选项最多可供30个用户使用,持续三个月。此优惠适用于 全新、无遗留试用版和标准套餐。在高级免费试用期内,管理员可以升级或降级到高级版或标准版 计划。

有关可用的 Wickr 计划和定价的更多信息,请参阅 [Wickr 定价页面](https://aws.amazon.com/wickr/pricing/)。

5. (可选)选择添加新标签为您的网络添加一个标签。标签由一个键值对组成。您可以使用标签来搜 索和筛选资源或跟踪 AWS 成本。有关更多信息,请参阅[网络标签。](#page-27-2)

6. 选择 "创建网络"。

您将被重定向到 f or Wickr AWS Management Console 的 "网络" 页面,新网络将列在页面上。

## <span id="page-12-0"></span>步骤 2:配置您的网络

完成以下步骤以访问 Wickr 管理控制台,您可以在此处添加用户、添加安全组、配置 SSO、配置数据 留存和其他网络设置。

1. 在网络页面上,选择管理员链接以导航到该网络的 Wickr 管理员控制台。

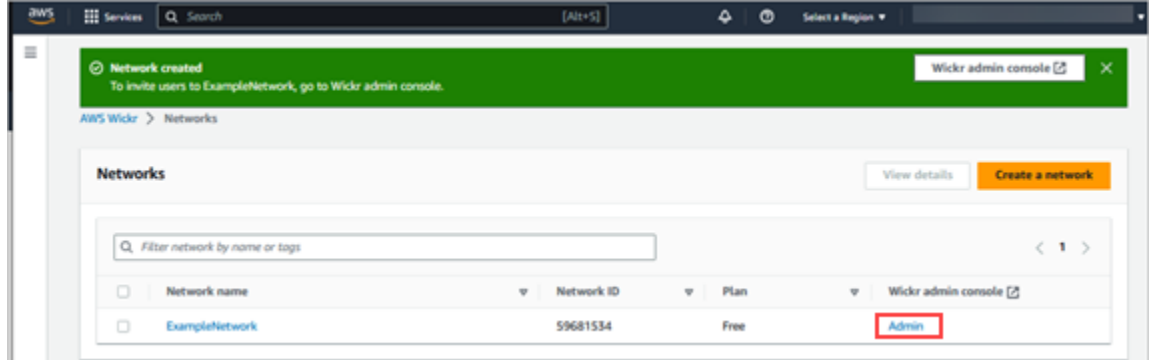

您将被重定向到所选网络的 Wickr 管理员控制台。

2. 在 Wickr Admin 控制台的导航窗格中,选择网络设置。

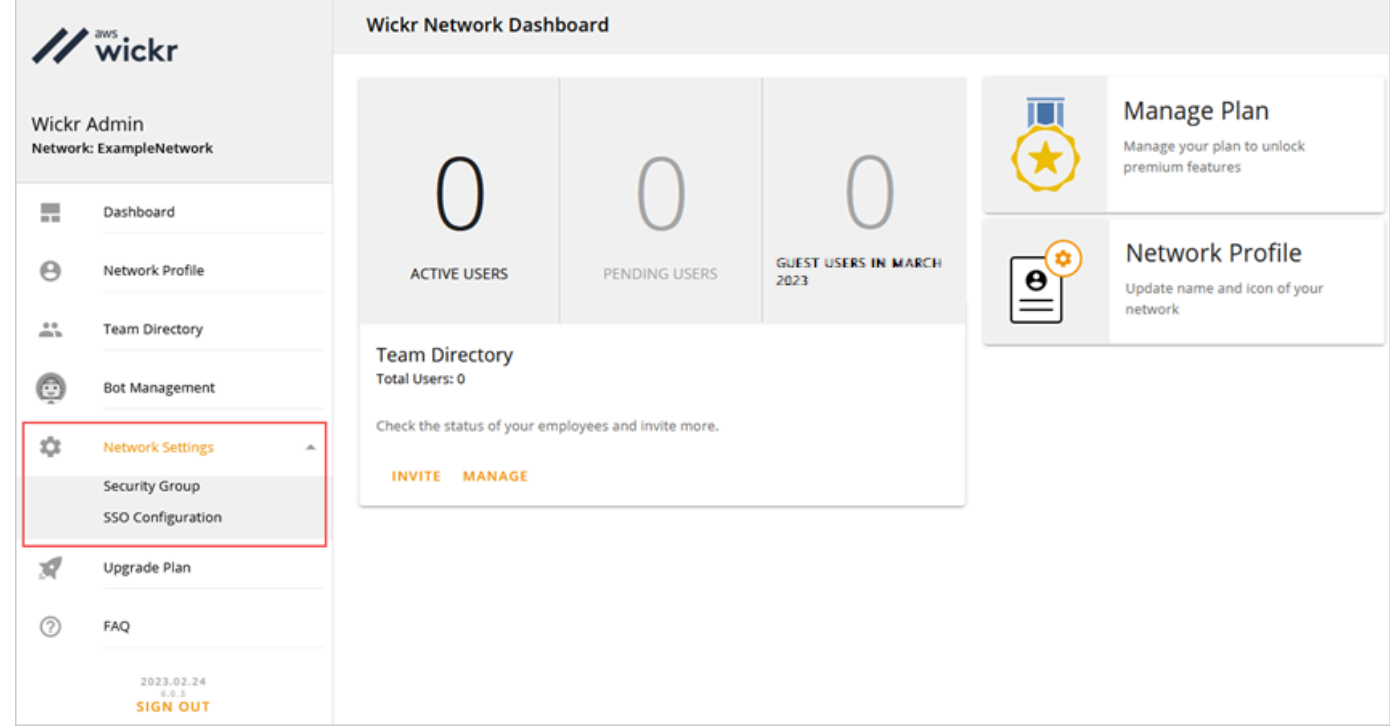

提供了以下网络设置设置选项:有关配置这些设置的更多信息,请参阅 [管理 AWS Wickr 网络。](#page-20-0)

- 安全组 管理安全组及其设置,例如密码复杂性策略、消息传递首选项、呼叫功能、安全功能 和外部联合身份验证。有关更多信息,请参阅 [安全组](#page-22-0)。
- SSO 配置 配置 SSO 和查看 Wickr 网络的端点地址。Wickr 仅支持使用 OpenID Connect (OIDC) 的 SSO 提供者。不支持使用安全断言标记语言 (SAML) 的提供商。有关更多信息,请 参阅 [单点登录配置](#page-25-1)。

### <span id="page-13-0"></span>步骤 3:创建并邀请用户

可以使用以下方法在 Wickr 网络中创建用户:

- 单点登录 如果要配置 SSO,您可通过共享您的 Wickr 公司 ID 来邀请用户。最终用户使用提供的 公司 ID 和工作电子邮件地址注册 Wickr。有关更多信息,请参阅 [单点登录配置](#page-25-1)。
- 邀请 您可以在 Wickr 的 AWS Management Console 中手动创建用户,并向他们发送电子邮件邀 请。最终用户可以通过选择电子邮件中的链接来注册 Wickr。

**a** Note

您还可以为 Wickr 网络启用访客用户。访客用户功能目前处于预览状态。有关更多信息,请参 阅 [访客用户](#page-69-0)。

完成以下过程以创建或邀请用户。

**a** Note

管理员也被视为用户,必须邀请自己加入 SSO 或非 SSO Wickr 网络。

SSO

写一封电子邮件给应当注册 Wickr 的 SSO 用户。在您的电子邮件中,请包含以下信息:

▪ 您的 Wickr 公司账号。在配置 SSO 时,您可以为 Wickr 网络指定一个公司 ID。有关更多信息, 请参阅 [配置 RSS。](#page-26-0)。

- 他们注册时应使用的电子邮件地址。
- 下载 Wickr 客户端的 URL。[用户可以从 AWS Wickr 下载页面下载 Wickr 客户端,网址为 https://](https://aws.amazon.com/wickr/download/) [aws.amazon.com/wickr/download/。](https://aws.amazon.com/wickr/download/)

#### **a** Note

如果您在 AWS GovCloud (美国西部)创建了 Wickr 网络,请指导您的用户下载并 安装客户端。 WickrGov 对于所有其他 AWS 区域,请指导您的用户下载并安装标准 Wickr 客户端。有关的更多信息 AWS WickrGov,请参阅《AWS GovCloud (US) 用户指 南》[AWS WickrGov中](https://docs.aws.amazon.com/govcloud-us/latest/UserGuide/govcloud-wickr.html)的。

当用户注册您的 Wickr 网络时,他们会被添加到 Wickr 团队目录,状态为活跃。

#### Non-SSO

手动创建 Wickr 用户并发送邀请:

- 1. 打开 f AWS Management Console or Wickr, 网址为 https://console.aws.amazon.com/ [wickr/。](https://console.aws.amazon.com/wickr/)
- 2. 在网络页面上,选择管理员链接以导航到该网络的 Wickr 管理员控制台。

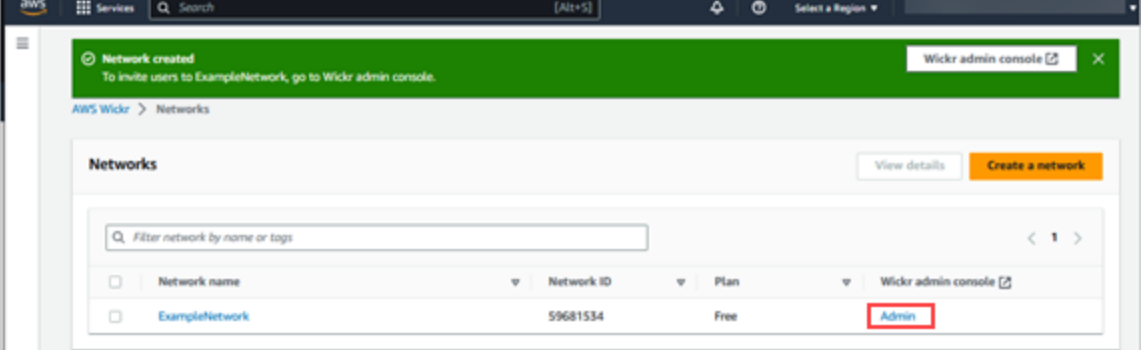

网络页面。

您将重新定向到特定网络的 Wickr 管理员控制台。在 Wickr 管理控制台上,您可以为所选的特 定网络添加用户、添加安全组、配置 SSO、配置数据留存以及其他设置。

3. 在 Wickr Admin 控制台的导航窗格中,选择用户,然后选择团队目录。

在用户页面上,您可以通过选择创建新用户来添加个人用户。也可以通过选择顶部导航窗格中 的添加用户图标来批量添加用户。选择下载 CSV 图标以下载 CSV 模板,您可以编辑该模板并 将其与用户列表一起上传。

- 4. 输入用户的名字、姓氏、国家/地区代码、电话号码和电子邮件地址。电子邮件地址是唯一必填 字段。请务必为用户选择合适的安全组。
- 5. 选择创建。

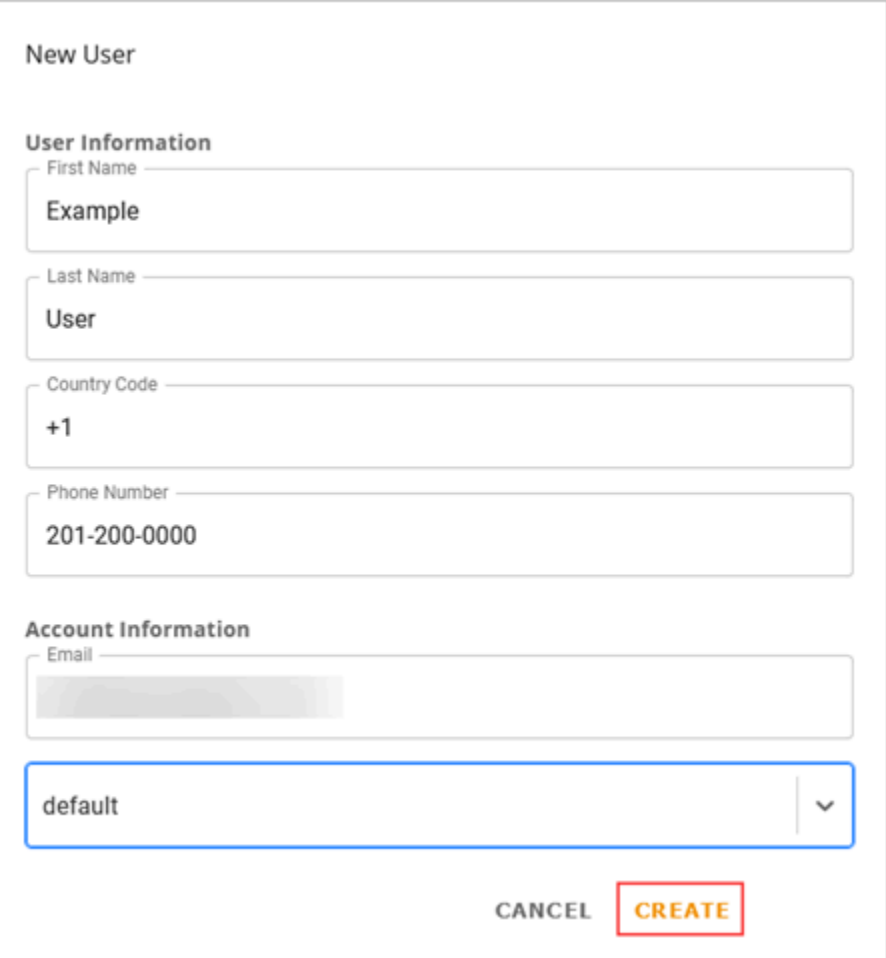

Wickr 将邀请电子邮件发送到您为该用户指定的地址。电子邮件提供了 Wickr 客户端应用程序 的下载链接以及注册 Wickr 的链接。有关这种最终用户体验如何的更多信息,请参阅《AWS Wickr 用户指南》中[的下载 Wickr 应用程序并接受邀请。](https://docs.aws.amazon.com/wickr/latest/userguide/getting-started.html#accept-invitation-step1)

当用户使用电子邮件中的链接注册 Wickr 时,他们在 Wickr 团队目录中的状态将从待定变为活 跃。

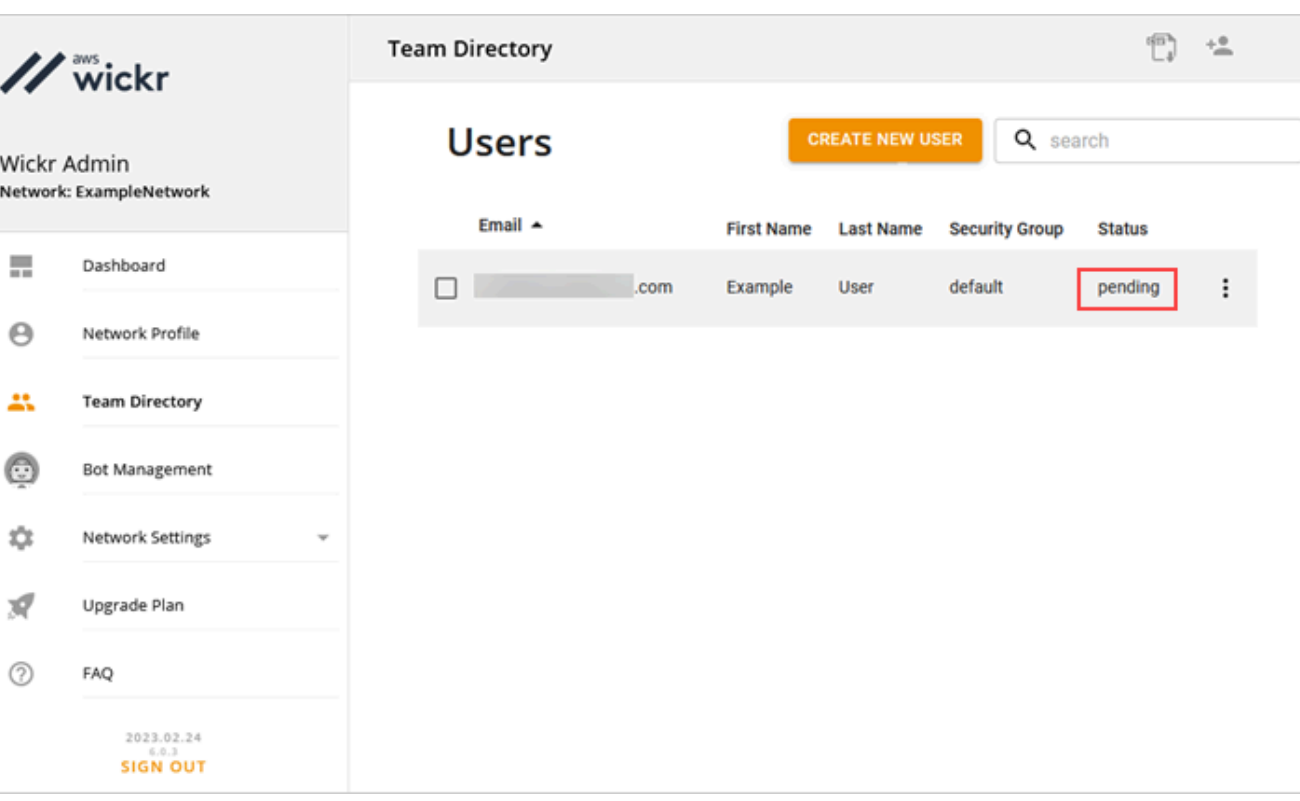

## <span id="page-16-0"></span>后续步骤

您已完成开始任务步骤。要管理 Wickr,请参阅以下指南:

- [管理 AWS Wickr 网络](#page-20-0)
- [在 AWS Wickr 中管理用户](#page-64-0)

## <span id="page-16-1"></span>将 Wickr Pro 转移到 AWS Wickr

**a** Note

Wickr Pro 将于 2024 年 3 月 27 日停产。

在该指南中,我们将介绍如何从 Wickr Pro 转移并开始使用 AWS Wickr。

如果您已有 Wickr Pro 网络,但 AWS 账户 还没有,请按照本指南中的步骤操作。如需帮助,请随时联 系支持人员。

如果您的组织已经拥有 AWS 账户,请填写[从 Wickr Pro 迁移到 AWS Wickr](https://pages.awscloud.com/Wickr-Pro-Migration.html) 表格,AWS Wickr 支持人 员将为您提供帮助。

您需要一个 AWS 账户 身份证来管理您的 AWS Wickr 网络。 AWS 服务有关什么是以及如何管理账户 的 AWS 账户 更多信息,请参阅[《AWS 账户管理参考指南》。](https://docs.aws.amazon.com/accounts/latest/reference/accounts-welcome.html)

#### 主题

- [第 1 步:创建 AWS 账户](#page-17-0)
- [步骤 2:检索 Wickr 网络 ID](#page-17-1)
- [步骤 3:提交请求](#page-18-0)
- [第 4 步:登录您的 AWS 控制台](#page-18-1)

### <span id="page-17-0"></span>第 1 步 : 创建 AWS 账户

完成以下步骤以创建 AWS 帐户。

- 1. 如果您的组织没有现有 AWS 账户 ID,则可以先创建一个独立 AWS 账户 ID。为此,你需要以下 一些关键的东西:
	- 用于计费的信用卡/借记卡
	- 群组可以访问的电子邮件地址(建议而非必需)
	- 选择套 AWS Support 餐。有关更多信息,请参[阅更改 AWS Support 计划。](https://docs.aws.amazon.com/awssupport/latest/user/changing-support-plans.html)

#### **a** Note

当你进一步了解自己的需求时,你可以随时更改 AWS Support 计划。

- 2. 将通过 IAM 设置管理访问权限作为最佳安全做法(可选,但建议使用)。有关更多信息,请参 阅[AWS 身份和访问权限管理。](https://docs.aws.amazon.com/IAM/latest/UserGuide/getting-set-up.html#create-an-admin)有关 AWS Wickr 管理权限的更多具体说明,请参阅[AWS 托管策](https://docs.aws.amazon.com/wickr/latest/adminguide/security-iam-awsmanpol.html#security-iam-awsmanpol-AWSWickrFullAccess) [略: AWSWickrFullAccess。](https://docs.aws.amazon.com/wickr/latest/adminguide/security-iam-awsmanpol.html#security-iam-awsmanpol-AWSWickrFullAccess)
- 3. 完成上述步骤后,您将能够登录,在您的账户名下找到您的 12 位数 AWS 账户 ID。 AWS Management Console

### <span id="page-17-1"></span>步骤 2:检索 Wickr 网络 ID

完成以下过程以检索您的 Wickr 网络 ID。

1. 登录当前的 Wickr 管理员控制台,选择要迁移的网络,然后选择网络配置文件。

2. 网络配置文件页面显示了您的网络 ID,这是一个 8 位数 ID。

### <span id="page-18-0"></span>步骤 3:提交请求

现在你已经有了 AWS 账户 身份证和 Wickr Pro 网络 ID,你需要填[写从 Wickr Pro 迁移到 AWS Wickr](https://pages.awscloud.com/Wickr-Pro-Migration.html) 表格。

填写完成后(通常在 14 天内),AWS Wickr 支持代表将与您联系,确认您的 Wickr 网络已添加到您 的网络 AWS 账户。

### <span id="page-18-1"></span>第 4 步 · 登录您的 AWS 控制台

#### **a** Note

在收到确认 Wickr Pro 网络已添加到您的 AWS 账户网络后,请按照以下步骤操作。

- 1. 您可以以根用户身份登录 AWS 控制台,也可以使用之前在 AWS Wickr 的步骤 2 中创建的(按建 议)的 IAM 用户登录控制台。
- 2. 导航到您的 AWS Wickr 服务。您可以通过服务菜单或在搜索栏中搜索 AWS Wickr 来执行此操 作。
- 3. 在 AWS Wickr 页面上,选择管理网络以访问 Wickr 网络列表。

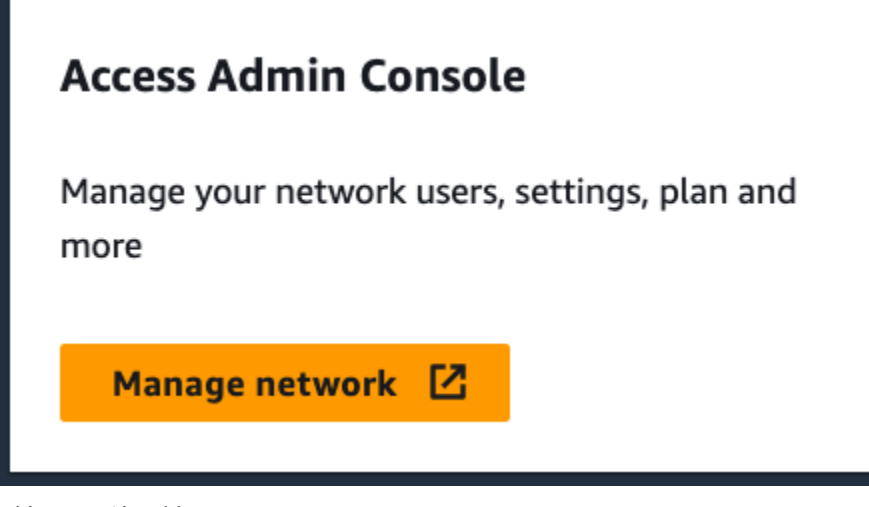

"管理网络" 按钮。

4. 在网络页面的 Wickr 管理员控制台列下,选择所需网络名称右侧的管理员链接。

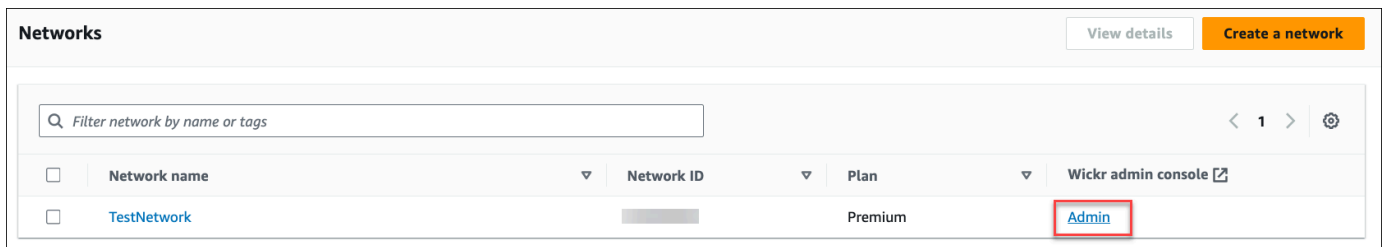

#### 管理员控制台链接。

5. 转移现已完成!您将看到 Wickr 网络控制面板。

现在,您的网络账单将转移到您的 AWS 账户。支持人员最多需要 3 个工作日与您联系进行确认。收到 确认后,您可以通过 AWS 控制台查看和支付账单。

## <span id="page-20-0"></span>管理 AWS Wickr 网络

在 for Wickr AWS Management Console 的 "网络设置" 部分,您可以管理 Wickr 网络名称、安全 组、SSO 配置和数据保留设置。

主题

- [网络配置文件](#page-20-1)
- [安全组](#page-22-0)
- [单点登录配置](#page-25-1)
- [阅读收据](#page-27-1)
- [网络标签](#page-27-2)
- [管理网络计划](#page-32-0)
- [数据留存](#page-33-1)
- [什么是 ATAK?](#page-49-0)
- [允许列表的端口和域](#page-61-1)
- [GovCloud 跨界分类和联合](#page-62-0)

## <span id="page-20-1"></span>网络配置文件

您可以编辑 Wickr 网络的名称并在 for Wickr 的 "网络配置文件" 部分中查看您的网络 ID。 AWS Management Console

主题

- [查看网络配置文件](#page-20-2)
- [编辑网络名称](#page-21-0)

## <span id="page-20-2"></span>查看网络配置文件

完成以下过程以查看 Wickr 网络配置文件和网络 ID。

- 1. 打开 f AWS Management Console or Wickr, 网址为 https://console.aws.amazon.com/wickr/。
- 2. 在网络页面上,选择管理员链接以导航到该网络的 Wickr 管理员控制台。

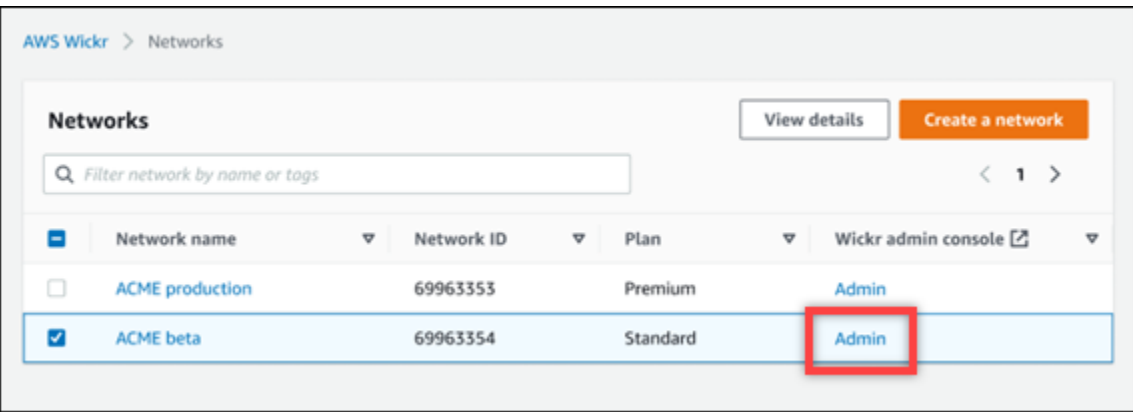

#### 您将重新定向到特定网络的 Wickr 管理员控制台。

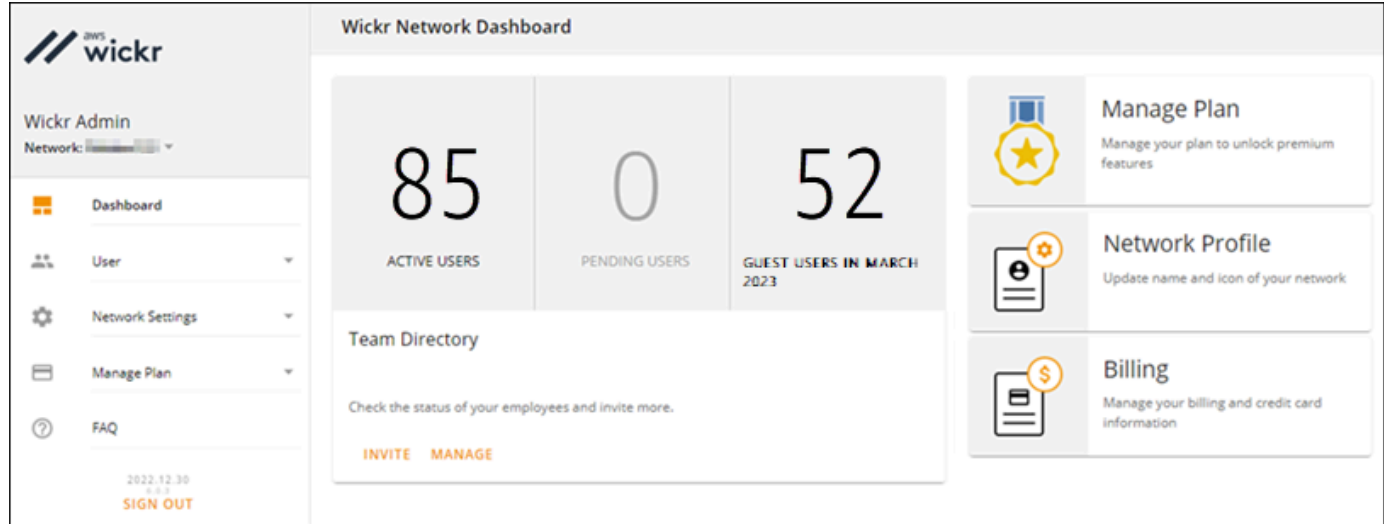

3. 在 Wickr 管理员控制台的导航窗格中,选择网络设置,然后选择网络配置文件。

网络配置文件页面显示了您的 Wickr 网络名称和网络 ID。您可以使用网络 ID 来配置联合身份验 证。

### <span id="page-21-0"></span>编辑网络名称

完成以下过程以编辑 Wickr 网络名称。

- 1. 打开 f AWS Management Console or Wickr, 网址为 https://console.aws.amazon.com/wickr/。
- 2. 选择管理网络。
- 3. 在网络页面上,选中要编辑的网络名称旁边的复选框,然后选择查看详细信息。

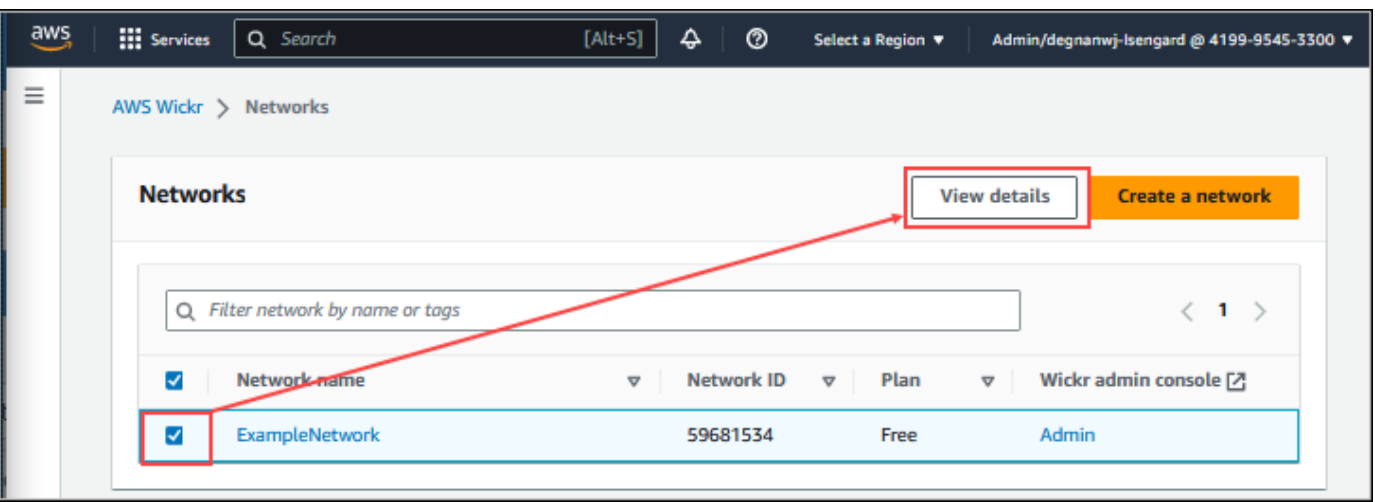

- 4. 在网络概述部分,选择编辑。
- 5. 在网络名称文本框中输入新的网络名称。
- 6. 选择保存更改以保存新的网络名称。

## <span id="page-22-0"></span>安全组

在 for Wickr AWS Management Console 的 "安全组" 部分,您可以管理安全组及其设置,例如密码复 杂性策略、消息首选项、呼叫功能、安全功能和网络联合。

#### 主题

- [查看安全组](#page-22-1)
- [创建安全组](#page-23-0)
- [编辑安全组](#page-24-0)
- [删除安全组](#page-25-0)

## <span id="page-22-1"></span>查看安全组

完成以下过程以查看安全组。

- 1. 打开 f AWS Management Console or Wickr, 网址为 https://console.aws.amazon.com/wickr/。
- 2. 在网络页面上,选择管理员链接以导航到该网络的 Wickr 管理员控制台。

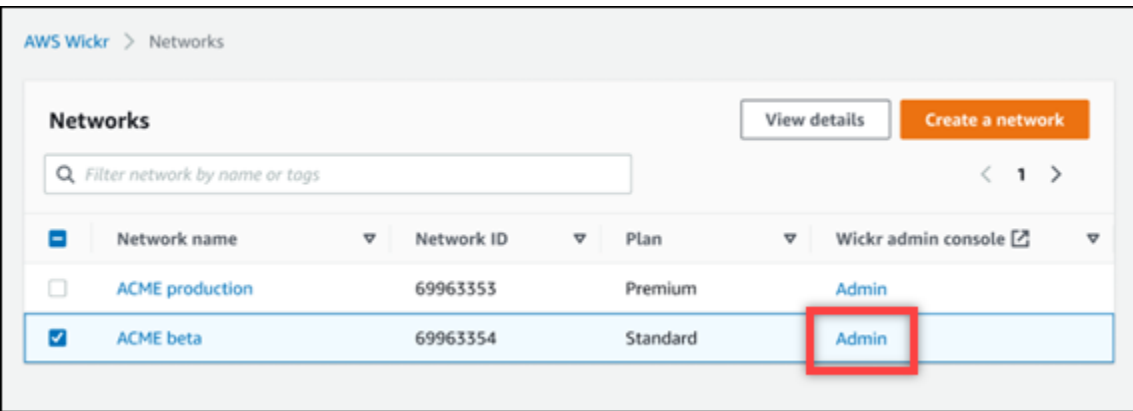

#### 您将重新定向到特定网络的 Wickr 管理员控制台。

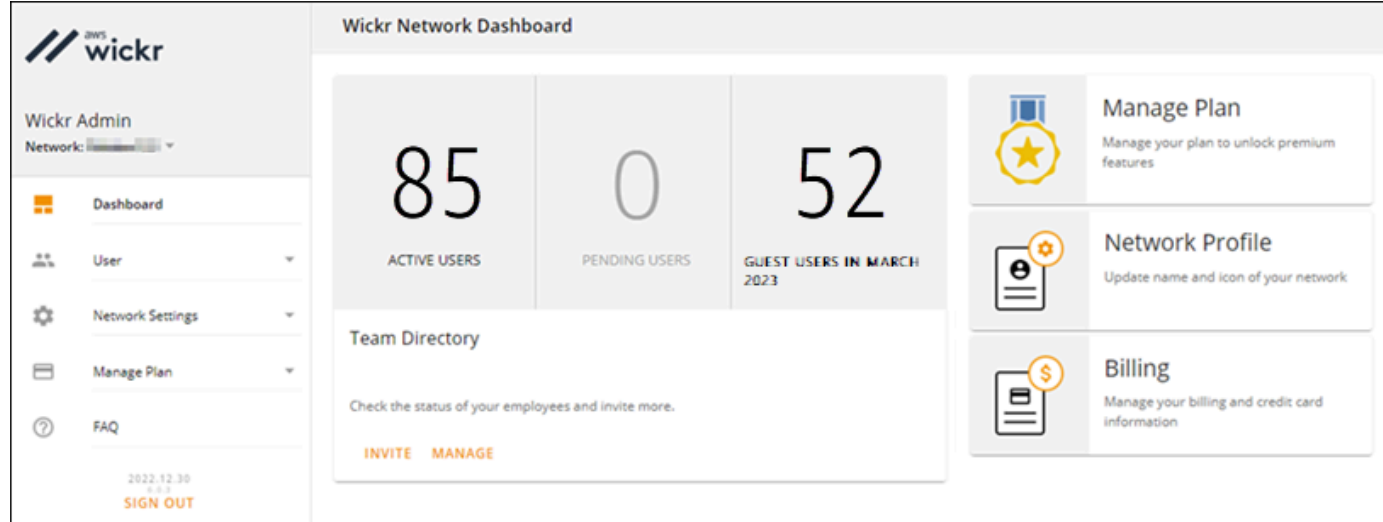

3. 在 Wickr 管理员控制台的导航窗格中,选择网络设置,然后选择安全组。

安全组页面显示了您当前的 Wickr 安全组,并允许您选择查看其详细信息或新建一个组。

### <span id="page-23-0"></span>创建安全组

完成以下过程以创建安全组。

- 1. 打开 f AWS Management Console or Wickr, 网址为 https://console.aws.amazon.com/wickr/。
- 2. 在网络页面上,选择管理员链接以导航到该网络的 Wickr 管理员控制台。

您将重新定向到特定网络的 Wickr 管理员控制台。

- 3. 在 Wickr 管理员控制台的导航窗格中,选择网络设置,然后选择安全组。
- 4. 选择新的安全组,以创建一个新的安全组。

具有默认名称的新安全组将自动添加到安全组列表。

有关编辑新安全组的更多信息,请参阅 [编辑安全组](#page-24-0)。

### <span id="page-24-0"></span>编辑安全组

完成以下过程以编辑安全组。

- 1. 打开 f AWS Management Console or Wickr, 网址为 https://console.aws.amazon.com/wickr/。
- 2. 在网络页面上,选择管理员链接以导航到该网络的 Wickr 管理员控制台。

您将重新定向到特定网络的 Wickr 管理员控制台。

- 3. 在 Wickr 管理员控制台的导航窗格中,选择网络设置,然后选择安全组。
- 4. 选择要编辑的安全组名称旁边的详情。

安全组详情页面在不同的选项卡中显示安全组的设置。

- 5. 以下选项卡和相应的设置可用:
	- 安全组名称 选择群组名称旁边的铅笔图标以编辑名称。
	- 常规 编辑群组的基本配置。
	- 消息 管理群组成员的消息传递功能。
	- 通话 管理群组成员的呼叫功能。
	- 安全 为群组配置其他安全功能。
	- 联合身份验证 网络间通信的能力。这可以在管理员控制台为安全组级别的网络进行配 置。AWS Wickr 有两种联合身份验证类型:本地和全球。
		- 本地联合身份验证 能够与同一地区内其他网络中的 AWS 用户进行联合身份验证。例如, 如果在加拿大有两个网络启用了本地联合身份验证,则它们将能够相互通信。
		- 全球联合身份验证 能够与企业用户或不同网络中属于其他地区的 AWS 用户进行联合身份 验证。例如,如果在加拿大地区的网络中有一个用户,在伦敦地区的网络中有一个用户,并且 这两个网络都开启了全球联合身份验证,则它们将能够相互通信。
		- 受限联合-能够与属于不同区域的特定网络(企业或 AWS)进行联合。管理员可以将其用户可 以与之联合的特定网络列入许可名单。限制过后,用户只能与列入许可名单的网络中的用户通 信。两个网络必须通过 "联合" 选项卡中的安全组设置将对方列入许可名单,才能使用受限联 合。
- 6. 选择保存以保存对安全组详细信息所做的编辑。

### <span id="page-25-0"></span>删除安全组

完成以下过程以删除安全组。

- 1. 打开 f AWS Management Console or Wickr, 网址为 https://console.aws.amazon.com/wickr/。
- 2. 在网络页面上,选择管理员链接以导航到该网络的 Wickr 管理员控制台。

您将重新定向到特定网络的 Wickr 管理员控制台。

- 3. 在 Wickr 管理员控制台的导航窗格中,选择网络设置,然后选择安全组。
- 4. 选择要删除的安全组名称旁边的垂直省略号图标。
- 5. 选择删除,以删除安全组。

删除已分配用户的安全组时,这些用户会自动添加到默认安全组。要修改分配给用户的安全组,请 参阅[编辑用户](#page-66-0)。

## <span id="page-25-1"></span>单点登录配置

在 for Wickr 的 SSO 配置部分,您可以将 Wickr 配置 AWS Management Console 为使用单点登录 系统进行身份验证。SSO 与适当的多重身份验证(MFA)系统配对时可提供一层额外的安全。Wickr 仅支持使用 OpenID Connect (OIDC) 的 SSO 提供者。不支持使用安全断言标记语言 (SAML) 的提供 商。

#### 主题

- [查看 SSO 详细信息](#page-25-2)
- [配置 RSS。](#page-26-0)
- [令牌刷新的宽限期](#page-27-0)

## <span id="page-25-2"></span>查看 SSO 详细信息

完成以下过程以查看 Wickr 网络的当前单点登录配置(若有)。还可以查看 Wickr 网络的网络端点。

- 1. 打开 f AWS Management Console or Wickr[,网址为 https://console.aws.amazon.com/wickr/。](https://console.aws.amazon.com/wickr/)
- 2. 在网络页面上,选择管理员链接以导航到该网络的 Wickr 管理员控制台。

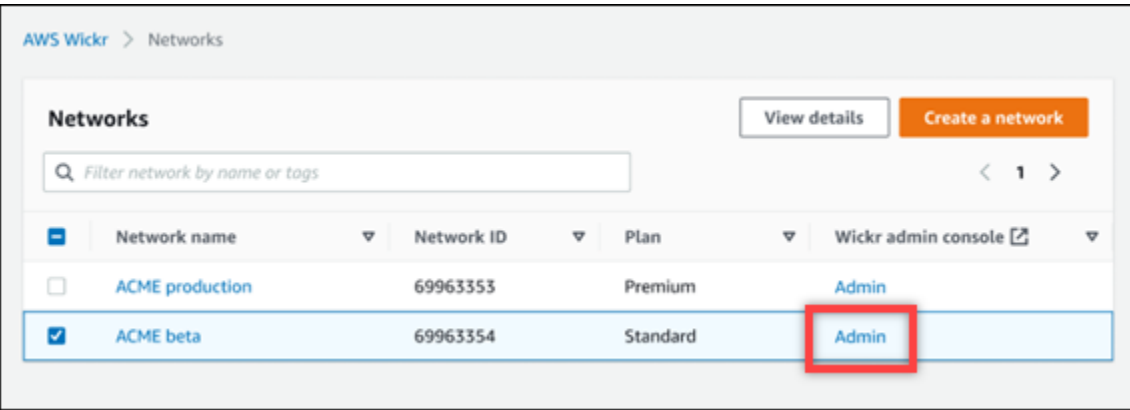

#### 您将重新定向到特定网络的 Wickr 管理员控制台。

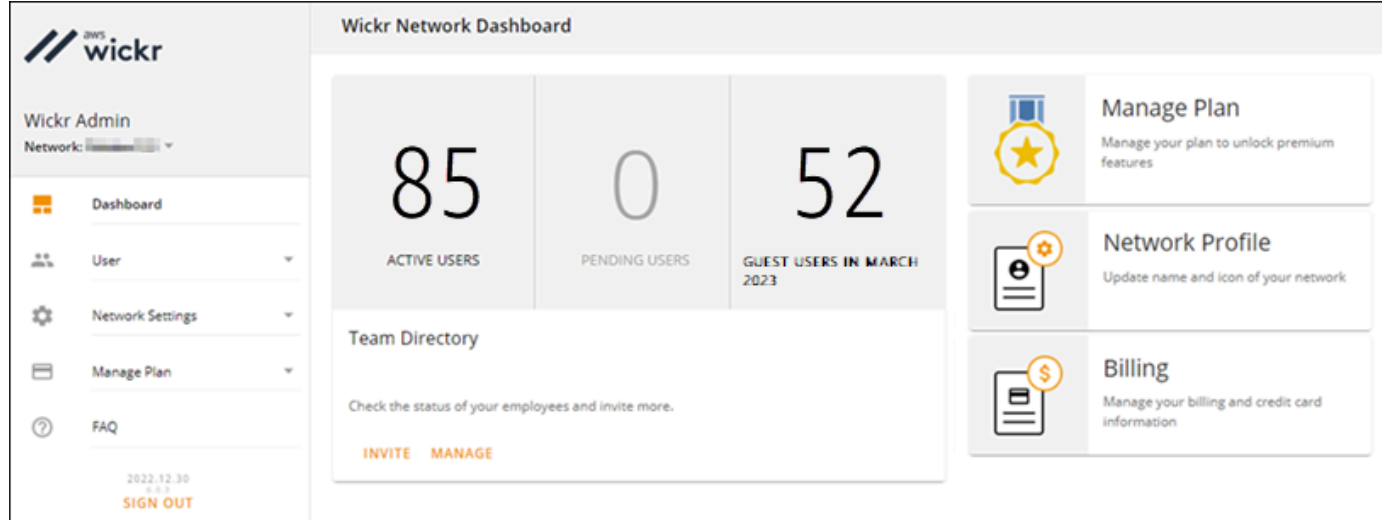

3. 在 Wickr 管理员控制台的导航窗格中,选择网络设置,然后选择SSO 配置。

单点登录和 LDAP 配置页面将显示 Wickr 网络端点和当前的 SSO 配置。

<span id="page-26-0"></span>配置 RSS。

有关配置 SSO 的更多信息,请参阅 Wickr 帮助中心的以下指南:

#### **A** Important

配置 SSO 时,需要为 Wickr 网络指定一个公司 ID。确保写下您的 Wickr 网络的公司 ID。在发 送邀请电子邮件时,您必须将其提供给最终用户。最终用户在注册您的 Wickr 网络时必须指定 该公司 ID。

- [配置 Azure AD 单点登录](https://support.wickr.com/hc/en-us/articles/360051628353-Setup-Azure-AD-SSO)
- [配置 Okta 单点登录](https://support.wickr.com/hc/en-us/articles/360050850834-Setup-Okta-SSO)

### <span id="page-27-0"></span>令牌刷新的宽限期

有时,身份提供商可能会遇到临时或长期中断的情况,这可能会导致用户因客户端会话刷新令牌失败而 意外被注销。为防止出现此问题,您可以设置一个允许用户保持登录状态的宽限期,即使他们的客户端 刷新令牌在此类中断期间失败。

以下是宽限期的可用选项:

- 无宽限期(默认):刷新令牌失败后,用户将立即被系统退出。
- 30 分钟宽限期:刷新令牌失败后,用户最多可以保持登录状态 30 分钟。
- 60 分钟宽限期:刷新令牌失败后,用户最多可以保持登录状态 60 分钟。

### <span id="page-27-1"></span>阅读收据

Wickr上的已读回执是发送给发件人的通知,以显示他们的消息何时被阅读。这些回执可在 one-on-one 对话中找到。已发送的邮件将出现一个复选标记,已读邮件将出现一个带有复选标记的实心圆圈。要在 外部对话期间查看消息的已读回执,两个网络都应启用已读回执。

管理员可以在管理员面板中启用或禁用已读回执。此设置将应用于整个网络。

完成以下步骤以启用或禁用已读回执。

- 1. 打开 f AWS Management Console or Wickr[,网址为 https://console.aws.amazon.com/wickr/。](https://console.aws.amazon.com/wickr/)
- 2. 在 Wickr 管理员控制台的导航窗格中,选择网络设置,然后选择网络配置文件。
- 3. 在 "网络个人资料" 页面的 "已读回执" 部分,选择 "编辑"。
- 4. 选择 "启用" 或 "禁用"。

### <span id="page-27-2"></span>网络标签

您可以将标签应用到 Wickr 网络。然后,您可以使用这些标签来搜索和筛选您的 Wickr 网络或跟踪您 的 AWS 费用。您可以在 for Wickr 的网络概述页面中配置网络标记。 AWS Management Console

标签是应用于资源的[键值对](https://docs.aws.amazon.com/general/latest/gr/aws_tagging.html),用于保存有关该资源的元数据。每个标签都是由一个键和一个值组成的。 有关标签的更多信息,另请参阅[什么是标签?](https://docs.aws.amazon.com/whitepapers/latest/tagging-best-practices/what-are-tags.html)以及[标签添加用例](https://docs.aws.amazon.com/whitepapers/latest/tagging-best-practices/tagging-use-cases.html)。

## <span id="page-28-0"></span>管理网络标签

完成以下过程以管理 Wickr 网络的网络标签。

- 1. 打开 f AWS Management Console or Wickr, 网址为 https://console.aws.amazon.com/wickr/。
- 2. 从 Wickr 的导航窗格中 AWS Management Console 选择网络。

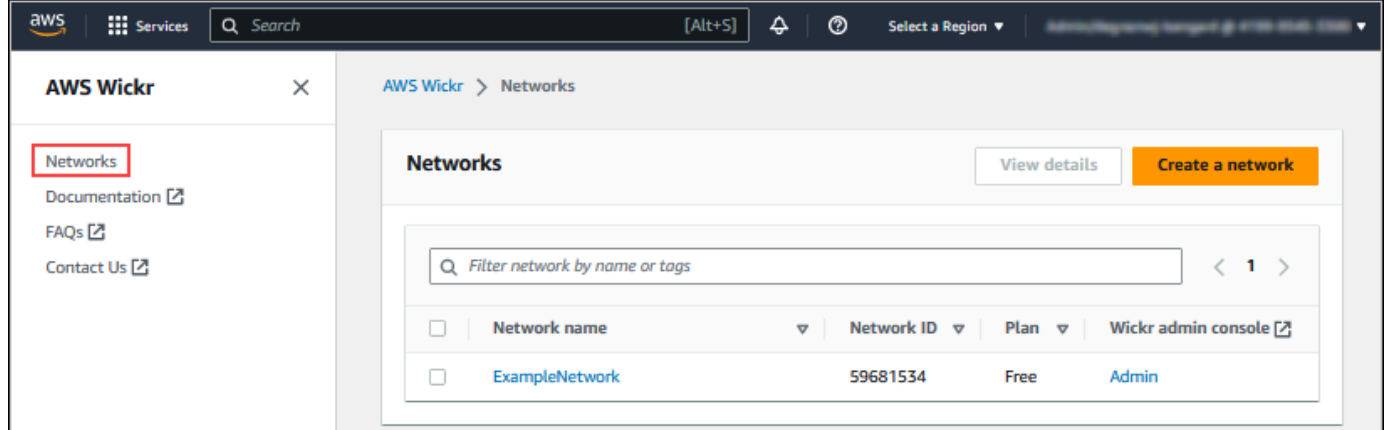

3. 在网络页面上,选择要为其管理标签的网络的名称。

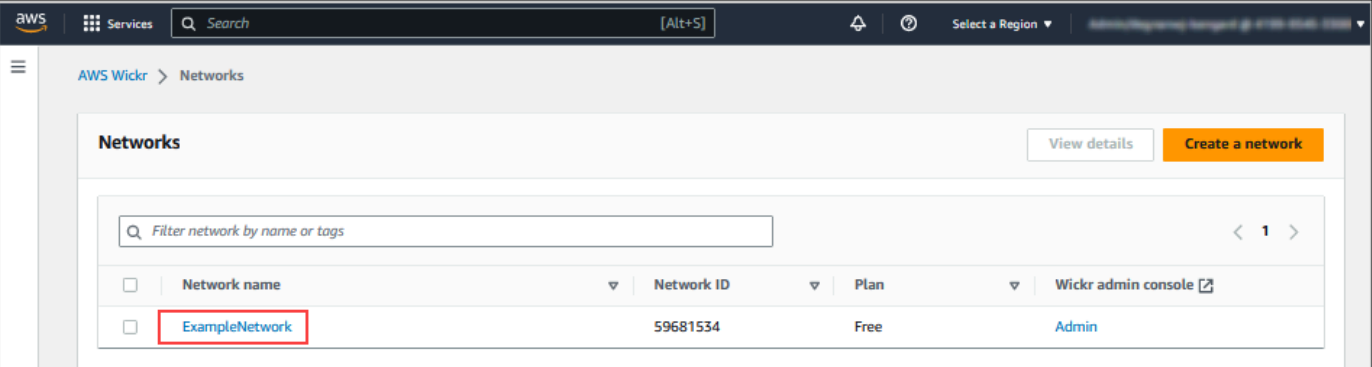

4. 在网络概述页面上,选择管理标签。

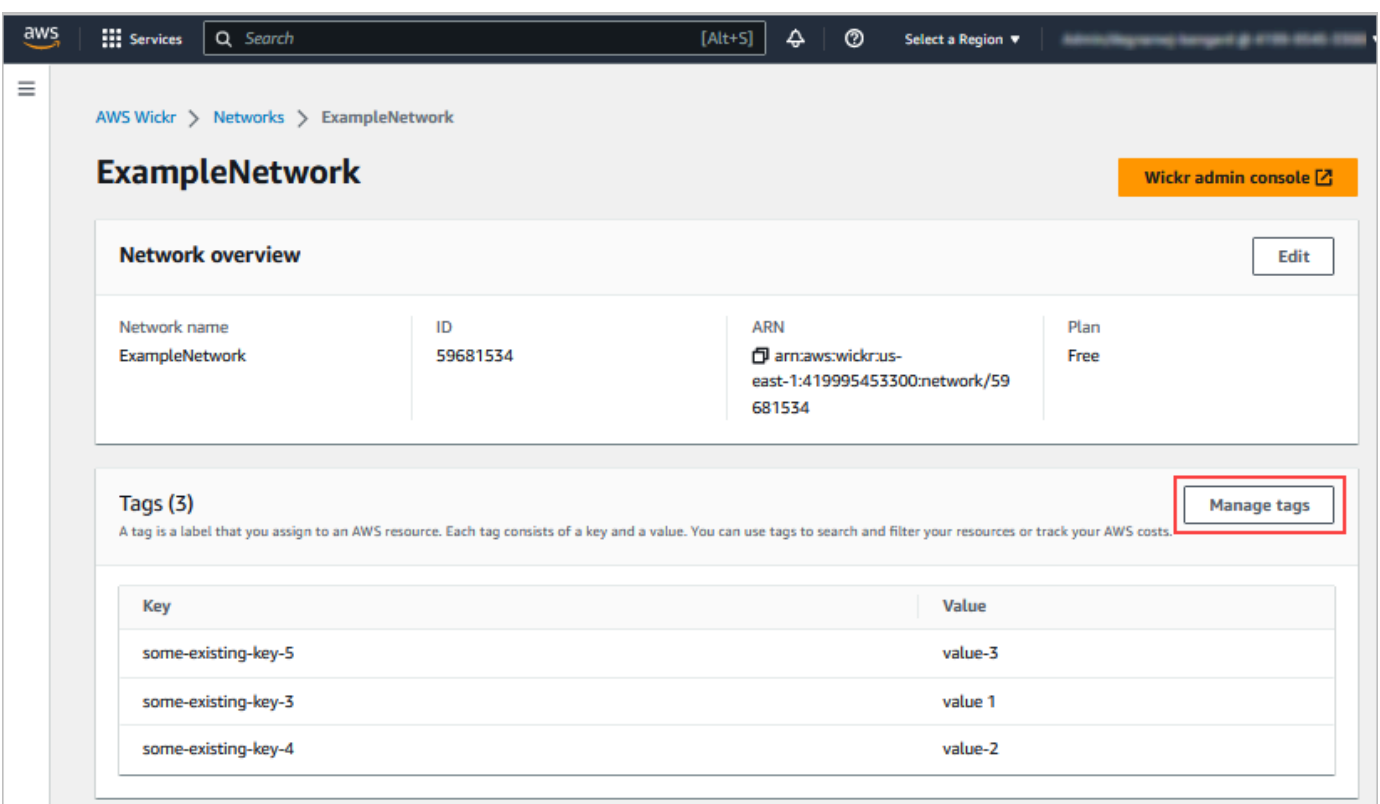

- 5. 在管理标签页面上,您可以完成以下选项之一:
	- 添加新标签 以键值对的形式输入新标签。选择添加新标签以添加多个键值对。标签区分大小 写。有关更多信息,请参阅 [添加网络标签](#page-29-0)。
	- 编辑现有标签 为现有标签选择键或值文本,然后在文本框中输入修改内容。有关更多信息, 请参阅 [编辑网络标签](#page-30-0)。
	- 移除现有标签 选择要删除的标签旁边列出的移除按钮。有关更多信息,请参阅 [移除网络标](#page-31-0) [签](#page-31-0)。

### <span id="page-29-0"></span>添加网络标签

完成以下过程以将标签添加到 Wickr 网络。有关管理标签的更多信息,请参阅 [管理网络标签。](#page-28-0)

- 1. 在添加标签页面上,选择添加标签。
- 2. 在出现的空白键和值字段中,输入新的标签键和值。
- 3. 选择保存更改以保存新标签。

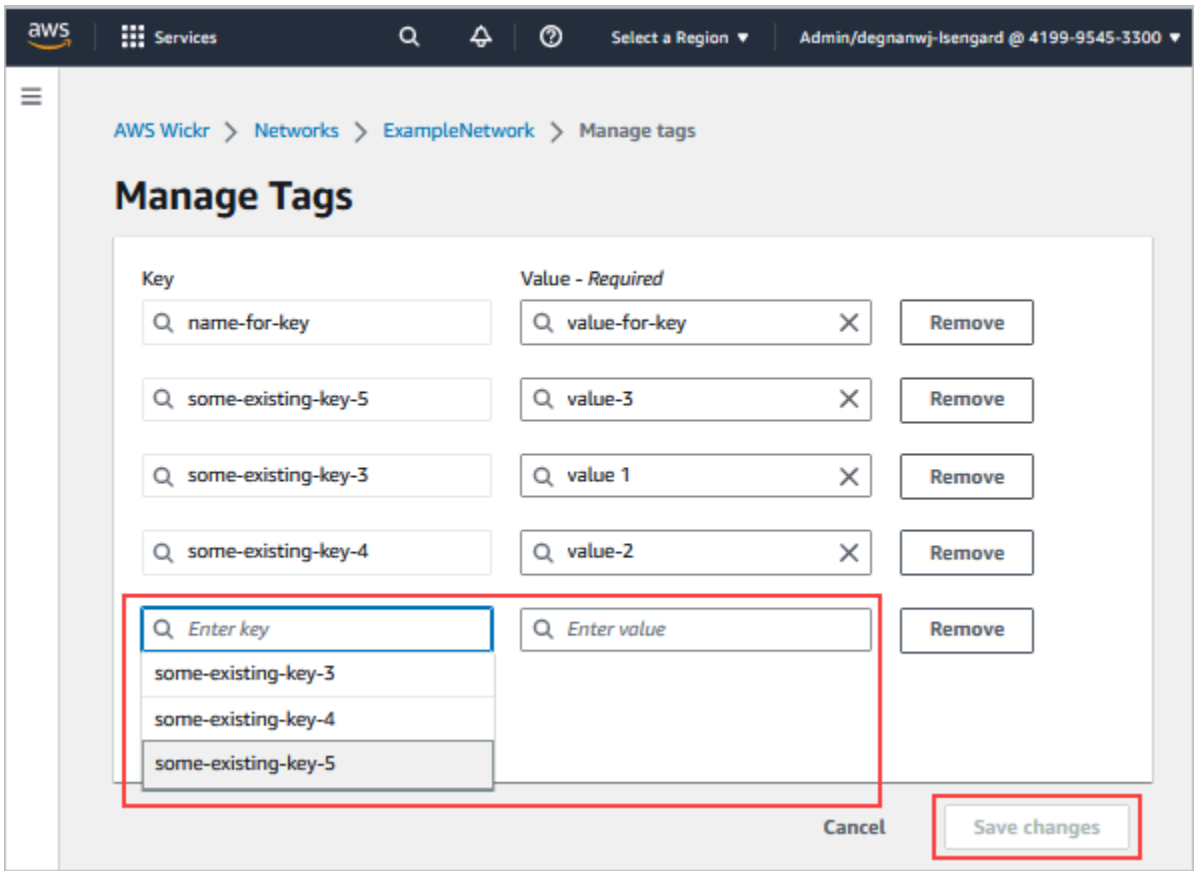

## <span id="page-30-0"></span>编辑网络标签

完成以下过程以编辑与 Wickr 网络关联的标签。有关管理标签的更多信息,请参阅 [管理网络标签。](#page-28-0)

1. 在管理标签页面上,编辑标签的值。

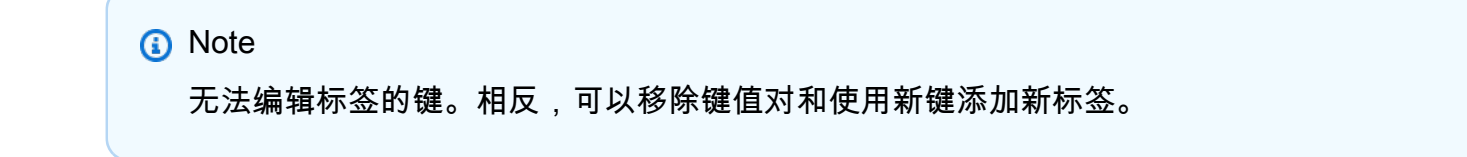

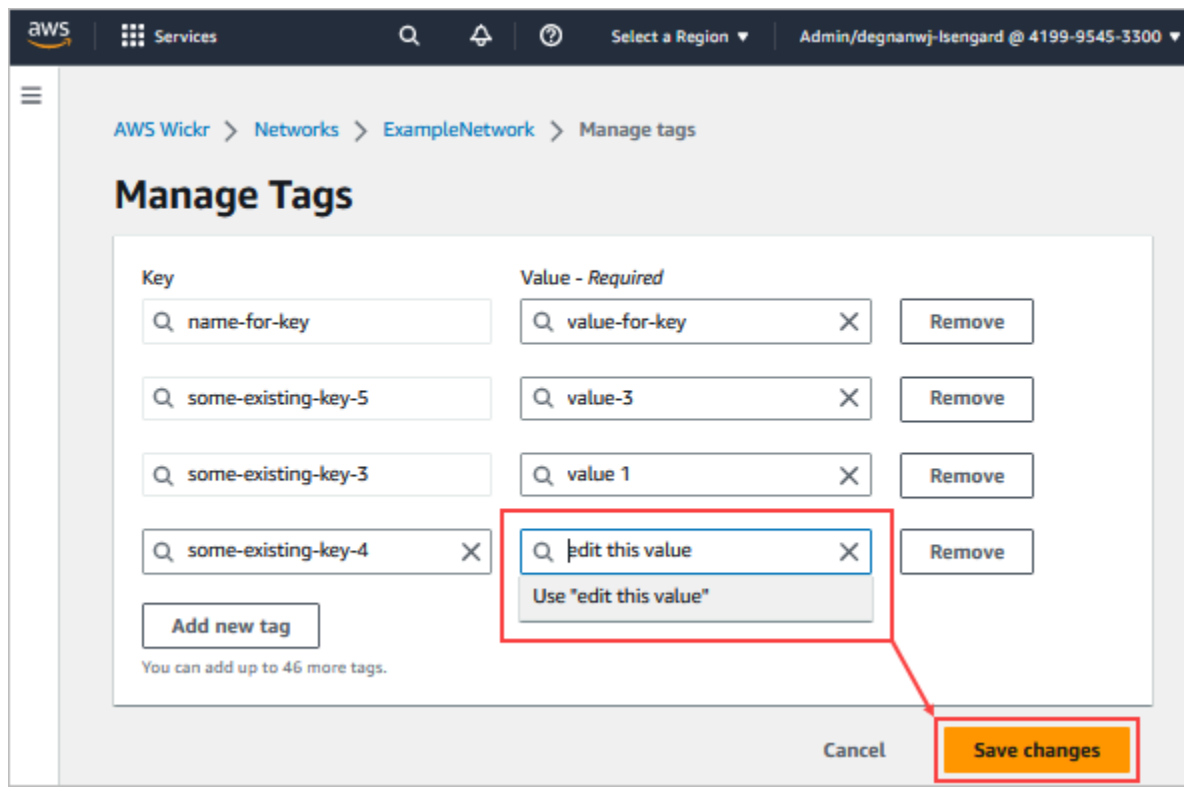

2. 选择保存更改以保存您的编辑。

## <span id="page-31-0"></span>移除网络标签

完成以下过程以从 Wickr 网络中移除标签。有关管理标签的更多信息,请参阅 [管理网络标签。](#page-28-0)

1. 在管理标签页面上,选择要删除的标签旁的删除。

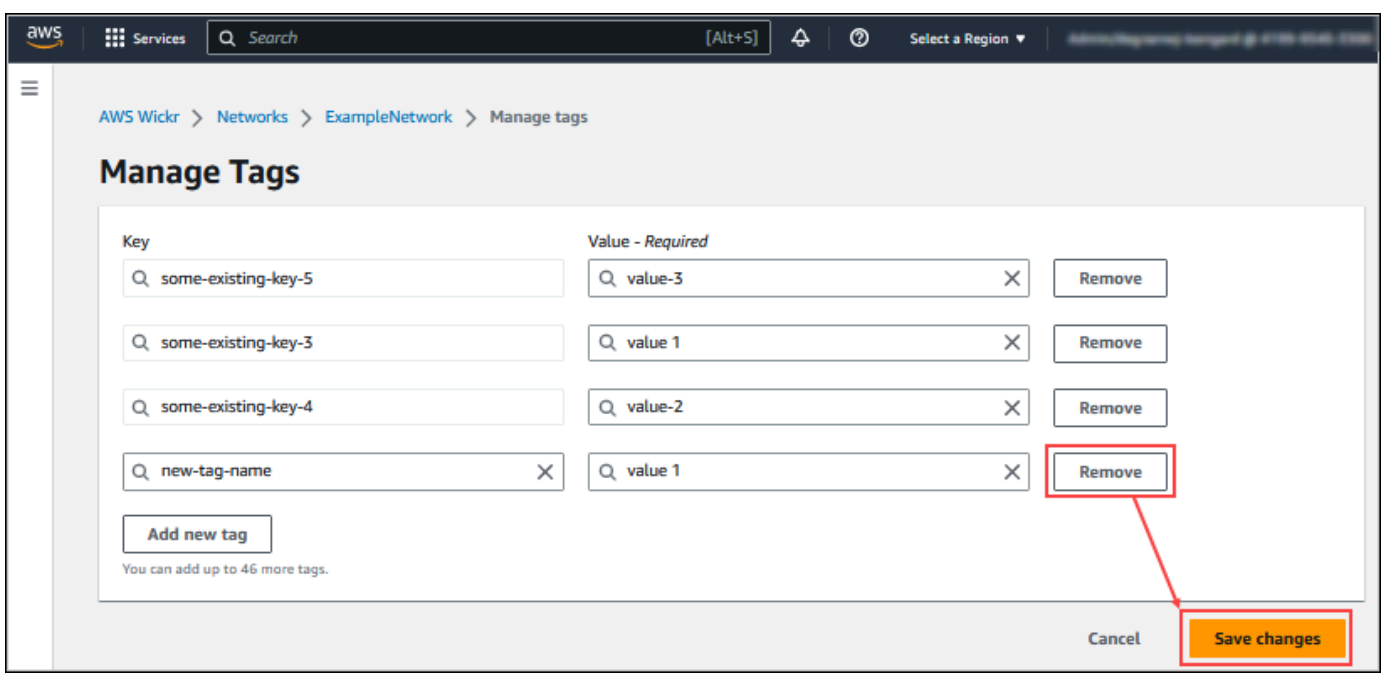

2. 选择保存更改以保存您的编辑。

## <span id="page-32-0"></span>管理网络计划

在 for Wickr AWS Management Console 的 "管理套餐" 部分,您可以根据业务需求管理您的网络计 划。

要管理您的网络计划,请完成以下步骤。

- 1. 打开 f AWS Management Console or Wickr, 网址为 https://console.aws.amazon.com/wickr/。
- 2. 在 Wickr 管理员控制台的导航窗格中,选择 "管理套餐",然后选择 "我的套餐"。
- 3. 在 "我的套餐" 页面上,选择所需的网络套餐。您可以通过选择以下选项之一来修改当前的网络计 划:
	- 标准- 适用于需要管理控制和灵活性的小型和大型企业团队。
	- 高级版或高级版免费试用 适用于需要最高功能限制、精细管理控制和数据保留的企业。

管理员可以选择高级免费试用选项,该选项最多可供30个用户使用,持续三个月。此优惠适用 于全新、无遗留试用版和标准套餐。在高级免费试用期内,管理员可以升级或降级到高级版或标 准版计划。

#### a Note

要停止在您的网络上使用和计费,请从您的网络中移除所有用户,包括所有已暂停的用 户。

### <span id="page-33-0"></span>高级版免费试用限制

以下限制适用于高级免费试用:

- 如果某个计划之前注册过高级免费试用,则该计划将没有资格再试一次。
- 每个 AWS 账户只能注册一个网络参加高级免费试用。
- 在高级免费试用期间,访客用户功能不可用。
- 如果标准网络的用户超过 30 个,则无法升级到高级免费试用版。

## <span id="page-33-1"></span>数据留存

AWS Wickr 数据留存可以保留网络中的所有对话。这包括网络内(内部)成员和您的网络与之进行联 合身份验证的其他团队(外部)成员之间的直接消息对话以及群组或会议室中的对话。数据留存功能仅 适用于选择保留数据的 AWS Wickr Premium 计划用户和企业客户。有关 Premium 计划的更多信息, 请参阅 [Wickr](https://aws.amazon.com/wickr/pricing/) 定价。

当网络管理员为其网络配置和激活数据留存功能时,其网络中共享的所有消息和文件都将根据组织的合 规政策保留。网络管理员可以在外部位置(例如:本地存储、Amazon S3 存储桶或用户选择的任何其 他存储)访问这些 .txt 文件输出,可以从那里对其进行分析、擦除或传输。

**a** Note

Wickr 永远不会访问您的消息和文件。因此,您有责任配置数据留存系统。

主题

- [查看数据留存详情](#page-34-0)
- [配置数据留存选项](#page-34-1)
- [获取数据留存日志](#page-44-0)
- [数据留存指标和事件](#page-44-1)

### <span id="page-34-0"></span>查看数据留存详情

完成以下过程以查看 Wickr 网络的数据留存详细信息。您还可以启用或禁用 Wickr 网络的数据留存功 能。

- 1. 打开 f AWS Management Console or Wickr[,网址为 https://console.aws.amazon.com/wickr/。](https://console.aws.amazon.com/wickr/)
- 2. 选择管理网络。
- 3. 在 Wickr 管理员控制台的导航窗格中,选择网络设置,然后选择数据留存。

数据留存页面显示了设置数据留存的步骤以及激活或停用数据留存功能的选项。有关配置数据留存 的更多信息,请参阅 [配置数据留存选项](#page-34-1)。

#### **a** Note

数据留存功能激活后,网络中所有用户都会看到一条数据留存已开启的消息,告知他们启用了 保留功能的网络。

### <span id="page-34-1"></span>配置数据留存选项

要为您的 AWS Wickr 网络配置数据留存,您必须将数据留存机器人 Docker 映像部署到主机上的容 器,例如本地计算机或 Amazon Elastic Compute Cloud (Amazon EC2) 中的实例。部署机器人后, 您可以将其配置为将数据存储在 Amazon Simple Storage Service (Amazon S3) 存储桶中。您还可以 将数据保留机器人配置为使用其他AWS服务,例如 AWS Secrets Manager (Secrets Manager)、亚马 逊 ()、亚马逊简单通知服务 CloudWatch (Amazon SNSCloudWatch) Simple Notification Service 和 ()。AWS Key Management Service AWS KMS以下主题介绍如何为您的 Wickr 网络配置和运行数据留 存机器人。

#### 主题

- [配置数据留存的先决条件](#page-35-0)
- [密码](#page-35-1)
- [存储选项](#page-36-0)
- [环境变量](#page-36-1)
- [Secrets Manager 值](#page-38-0)
- [在 AWS 服务中使用数据留存的 IAM 政策](#page-39-0)
- [启动数据留存机器人](#page-40-0)
- [停止数据留存机器人](#page-44-2)

#### <span id="page-35-0"></span>配置数据留存的先决条件

在开始之前,必须从 Wickr AWS Management Console 的中获取数据留存机器人名称(标记为用户 名)和初始密码。首次启动数据留存机器人时,必须同时指定这两个值。您还必须在控制台中启用数据 留存。有关更多信息,请参阅 [查看数据留存详情](#page-34-0)。

#### <span id="page-35-1"></span>密码

首次启动数据留存机器人时,您可以使用以下选项之一指定初始密码:

- 环境变量 WICKRIO\_BOT\_PASSWORD 本指南后面的 [环境变量](#page-36-1) 部分概述了数据留存机器人环境变 量。
- 由 AWS\_SECRET\_NAME 环境变量标识的 Secrets Manager 中的密码值。本指南后面的 [Secrets](#page-38-0)  [Manager 值](#page-38-0) 部分概述了数据留存机器人的 Secrets Manager 值。
- 当数据留存机器人提示时,请输入密码。您需要使用 -ti 选项以交互式 TTY 访问权限运行数据留存 机器人。

首次配置数据留存机器人时,将生成一个新密码。如果您需要重新安装数据留存机器人,则使用生成的 密码。初始安装数据留存机器人后,初始密码无效。

将显示新生成的密码,如以下示例中所示。

#### **A** Important

将密码保存在安全的位置。如果您丢失了密码,您将无法重新安装数据留存机器人。请勿共享 此密码。它提供了开始为 Wickr 网络保留数据的功能。

\*\*\*\*\*\*\*\*\*\*\*\*\*\*\*\*\*\*\*\*\*\*\*\*\*\*\*\*\*\*\*\*\*\*\*\*\*\*\*\*\*\*\*\*\*\*\*\*\*\*\*\*\*\*\*\*\*\*\*\*\*\*\*\*\*\*\*\* \*\*\*\* GENERATED PASSWORD \*\*\*\* DO NOT LOSE THIS PASSWORD, YOU WILL NEED TO ENTER IT EVERY TIME \*\*\*\* TO START THE BOT "HuEXAMPLERAW4lGgEXAMPLEn" \*\*\*\*\*\*\*\*\*\*\*\*\*\*\*\*\*\*\*\*\*\*\*\*\*\*\*\*\*\*\*\*\*\*\*\*\*\*\*\*\*\*\*\*\*\*\*\*\*\*\*\*\*\*\*\*\*\*\*\*\*\*\*\*\*\*\*\*
## 存储选项

启用数据留存功能并为 Wickr 网络配置数据留存机器人后,它将捕获在您的网络中发送的所有消息和 文件。消息保存在文件中,这些文件受限于特定大小或时间限制,可以使用环境变量进行配置。有关更 多信息,请参阅 [环境变量](#page-36-0)。

您可以配置下列选项之一来存储这些数据:

- 将所有捕获的消息和文件存储在本地。这是默认选项。您有责任将本地文件移动到另一个系统进行长 期存储,并确保主机磁盘不会耗尽内存或空间。
- 将所有捕获的消息和文件存储在 Amazon S3 存储桶中。数据留存机器人会将所有解密的消息和文件 保存到您指定的 Amazon S3 存储桶中。成功保存到存储桶后,捕获的消息和文件将从主机中删除。
- 将所有已捕获消息和加密文件存储在 Amazon S3 存储桶中。数据留存机器人将使用您提供的密钥对 所有捕获的消息和文件进行重新加密,并将其保存到您指定的 Amazon S3 存储桶中。成功重新加密 并保存到存储桶后,捕获的消息和文件将从主机上删除。您将需要软件来解密消息和文件。

有关用您的数据留存创建要使用的 Amazon S3 存储桶的更多信息,请参阅 Amazon Simple 用户指 南中的[创建存储桶](https://docs.aws.amazon.com/AmazonS3/latest/userguide/create-bucket-overview.html)。

### <span id="page-36-0"></span>环境变量

您可以使用以下环境变量来配置数据留存机器人。在运行数据留存机器人 Docker 映像时,您可以使用 -e 选项设置这些环境变量。有关更多信息,请参阅 [启动数据留存机器人](#page-40-0)。

**a** Note

除非另有说明,否则这些环境变量是可选的。

使用以下环境变量来指定数据留存机器人凭证:

- WICKRIO BOT NAME——数据留存机器人的名称。运行数据留存机器人 Docker 映像时需要此变 量。
- WICKRIO\_BOT\_PASSWORD——数据留存机器人的初始密码。有关更多信息,请参阅 [配置数据留存](#page-35-0) [的先决条件](#page-35-0)。如果您不打算使用密码提示启动数据留存机器人,或者您不打算使用 Secrets Manager 来存储数据留存机器人凭据,则需要使用此变量。

使用以下环境变量来配置默认数据留存流式传输功能:

- WICKRIO COMP MESGDEST——将要流式传输消息的目录的路径名。默认值为 /tmp/*<botname>/* compliance/messages。
- WICKRIO\_COMP\_FILEDEST——将流式传输文件的目录的路径名。默认值为 /tmp/*<botname>*/ compliance/attachments。
- WICKRIO\_COMP\_BASENAME——收到的消息文件的基本名称。默认值为 receivedMessages。
- WICKRIO\_COMP\_FILESIZE——以 kibibyte (KiB) 为单位的已接收消息文件的最大文件大小。当大 小达到最大时,将启动一个新文件。默认值为 10000000000,如 1024 GiB。
- WICKRIO COMP TIMEROTATE——数据留存机器人将收到的消息放入收到的消息文件的时间长度, 以分钟为单位。当达到时间限制时,将启动一个新文件。您只能使用文件大小或时间来限制收到的消 息文件的大小。默认值为 0,因为没有限制。

使用以下环境变量来定义要使用的默认 AWS 区域。

• AWS\_DEFAULT\_REGION——Secrets Manager 等 AWS 服务的默认 AWS 区域 ( 不用于 Amazon S3 或 AWS KMS)。如果未定义此环境变量,则默认使用 us-east-1 区域。

使用以下环境变量指定在选择使用 Secrets Manager 存储数据留存机器人凭据和 AWS 服务信息时要使 用的 [Secrets](#page-38-0) Manager 密钥。有关可以在 Secrets Manager 中存储的值的更多信息,请参阅 Secrets [Manager 值。](#page-38-0)

- AWS\_SECRET\_NAME——Secrets Manager 密钥的名称,其中包含数据留存机器人所需的凭证和 AWS 服务信息。
- AWS\_SECRET\_REGION——AWS 秘密所在的 AWS 区域。如果您使用的是 AWS 密钥但未定义此 值,则将使用该 AWS\_DEFAULT\_REGION 值。

### **a** Note

您可以将以下所有环境变量作为值存储在 Secrets Manager 中。如果您选择使用 Secrets Manager,并将这些值存储在那里,那么在运行数据留存机器人 Docker 映像时,您无需将它 们指定为环境变量。您只需要指定本指南前面描述的 AWS\_SECRET\_NAME 环境变量即可。有 关更多信息,请参阅 [Secrets Manager 值。](#page-38-0)

当您选择将消息和文件存储到存储桶时,使用以下环境变量指定 Amazon S3 存储桶。

- WICKRIO\_S3\_BUCKET\_NAME——存储消息和文件的 Amazon S3 存储桶的名称。
- WICKRIO\_S3\_REGION——存储消息和文件的 Amazon S3 存储桶的 AWS 区域。
- WICKRIO S3 FOLDER NAME——存储邮件和文件的 Amazon S3 存储桶中的可选文件夹名称。此文 件夹名称前将带有保存到 Amazon S3 存储桶中的邮件和文件的密钥。

在将文件保存到 Amazon S3 存储桶时,当您选择使用客户端加密来重新加密文件时,请使用以下环境 变量来指定 AWS KMS 详细信息。

- WICKRIO\_KMS\_MSTRKEY\_ARN——AWS KMS 主密钥的 Amazon 资源名称 (ARN),用于在消息文 件和数据留存机器人上的文件保存到 Amazon S3 存储桶之前对其进行重新加密。
- WICKRIO KMS REGION——AWS KMS 主密钥所在的 AWS 区域。

当您选择向 Amazon SNS 主题发送数据留存事件时,使用以下环境变量指定 Amazon SNS 的详细信 息。发送的事件包括启动、关闭以及错误情况。

• WICKRIO SNS TOPIC ARN——要使用其发送数据留存事件的 Amazon SNS 主题的 ARN。

使用以下环境变量向发送数据保留指标 CloudWatch。如果指定,则将每 60 秒生成一次指标。

• WICKRIO\_METRICS\_TYPE— 将此环境变量的值设置为,cloudwatch以向其发送指标 CloudWatch。

<span id="page-38-0"></span>Secrets Manager 值

您可以使用 Secrets Manager 来存储数据留存机器人凭证和 AWS 服务信息。有关创建 Secrets Manager 密钥的更多信息,请参阅在 Secrets Manager 用户指南中[创建一个 AWS Secrets Manager](https://docs.aws.amazon.com/secretsmanager/latest/userguide/create_secret.html)  [密钥](https://docs.aws.amazon.com/secretsmanager/latest/userguide/create_secret.html)。

Secrets Manager 密钥可以具有以下值:

- password——数据留存机器人密码。
- s3\_bucket\_name——存储消息和文件的 Amazon S3 存储桶的名称。如果未设置,则将使用默认 文件流式传输。
- s3\_region——存储消息和文件的 Amazon S3 存储桶的 AWS 区域。
- s3\_folder\_name——存储邮件和文件的 Amazon S3 存储桶中的可选文件夹名称。此文件夹名称 前将带有保存到 Amazon S3 存储桶中的邮件和文件的密钥。
- kms\_master\_key\_arn——AWS KMS 主密钥的 ARN,用于在消息文件和数据留存机器人上的文 件保存到 Amazon S3 存储桶之前对其进行重新加密。
- kms\_region——AWS KMS 主密钥所在的 AWS 区域。
- sns\_topic\_arn——要使用其发送数据留存事件的 Amazon SNS 主题的 ARN。

在 AWS 服务中使用数据留存的 IAM 政策

如果您计划在 Wickr 数据留存机器人中使用其他 AWS 服务,则必须确保主机具有相应的 AWS Identity and Access Management (IAM) 角色和策略来访问这些服务。你可以将数据保留机器人配置为使用 Secrets Manager、Amazon S3、 CloudWatch、Amazon SNS 和。AWS KMS以下 IAM policy授予这 些服务的特定操作所需的访问权限。

```
{ 
      "Version": "2012-10-17", 
      "Statement": [ 
          { 
               "Sid": "VisualEditor0", 
               "Effect": "Allow", 
               "Action": [ 
                    "s3:PutObject", 
                    "secretsmanager:GetSecretValue", 
                    "sns:Publish", 
                    "cloudwatch:PutMetricData", 
                    "kms:GenerateDataKey" 
               ], 
               "Resource": "*" 
          } 
    \mathbf{I}}
```
您可以通过识别您希望允许主机上的容器访问的每项服务的特定对象来创建更严格的 IAM policy。删除 您不打算使用的 AWS 服务的操作。例如,如果您打算仅使用 Amazon S3 存储桶,则使用以下策略, 该策略会删除 secretsmanager:GetSecretValue、sns:Publish、kms:GenerateDataKey 和 cloudwatch:PutMetricData 操作。

```
{ 
     "Version": "2012-10-17", 
     "Statement": [ 
          {
```

```
 "Sid": "VisualEditor0", 
               "Effect": "Allow", 
               "Action": "s3:PutObject", 
               "Resource": "*" 
          } 
     ]
}
```
如果您使用 Amazon Elastic Compute Cloud (Amazon EC2) 实例来托管您的数据留存机器人,请使用 亚马逊 Amazon EC2 常见案例创建 IAM 角色并使用上面的策略定义分配策略。

## <span id="page-40-0"></span>启动数据留存机器人

在运行数据留存机器人之前,应确定要如何对其进行配置。如果您计划在主机上运行该机器人:

- 将无法访问 AWS 服务,那么您的选择将受到限制。在这种情况下,您将使用默认的消息流式传输选 项。您应该决定是否要将捕获的消息文件的大小限制为特定的大小或时间间隔内。有关更多信息,请 参阅 [环境变量](#page-36-0)。
- 将可以访问 AWS 服务,然后应创建 Secrets Manager 密钥来存储机器人程序的凭证以及 AWS 服 务配置细节。配置 AWS 服务后,您可以继续启动数据留存机器人 Docker 映像。有关可以存储在 Secrets Manager 密钥中的详细信息的更多信息,请参阅 [Secrets Manager 值](#page-38-0)

以下各节显示了运行数据留存机器人 Docker 映像的示例命令。在每个示例命令中,将以下示例值替换 为自己的值:

- *compliance\_1234567890\_bot*,上面写上您的数据留存机器人的名字。
- *password*,使用您的数据留存机器人的密码。
- *wickr/data/retention/bot*,使用您的 Secrets Manager 密钥的名称,用于您的数据留存机器 人。
- *bucket-name*,使用存储消息和文件的 Amazon S3 存储桶的名称。
- *folder-name*,使用存储消息和文件的 Amazon S3 存储桶中的文件夹名称。
- *us-east-1*,使用您指定资源的 AWS 区域。例如,AWS KMS 主密钥的区域或 Amazon S3 存储桶 的区域。
- *arn:aws:kms:us-east-1:111122223333:key/12345678-1234-abcde-a617 abababababab*,使用 AWS KMS 主密钥的 Amazon 资源名称(ARN)。

使用密码环境变量启动机器人(无 AWS 服务)

以下 Docker 命令启动数据留存机器人。密码是使用 WICKRIO\_BOT\_PASSWORD 环境变量指定的。机 器人开始使用默认文件流式传输,并使用本指南 [环境变量](#page-36-0) 部分中定义的默认值。

```
docker run -v /opt/compliance_1234567890_bot:/tmp/compliance_1234567890_bot \
-d --restart on-failure:5 --name="compliance_1234567890_bot" -ti \
-e WICKRIO_BOT_NAME='compliance_1234567890_bot' \
-e WICKRIO_BOT_PASSWORD='password' \
wickr/bot-compliance-cloud:latest
```
使用密码提示启动机器人(无 AWS 服务)

以下 Docker 命令启动数据留存机器人。当数据留存机器人提示时,系统会输入密码。它将使用本指南 [环境变量](#page-36-0) 部分中定义的默认值开始使用默认文件流式传输。

```
docker run -v /opt/compliance_1234567890_bot:/tmp/compliance_1234567890_bot \
-d --restart on-failure:5 --name="compliance_1234567890_bot" -ti \
-e WICKRIO_BOT_NAME='compliance_1234567890_bot' \
wickr/bot-compliance-cloud:latest
docker attach compliance_1234567890_bot
.
.
.
Enter the password:************
Re-enter the password:************
```
使用 -ti 选项运行机器人以接收密码提示。您还应该在启动 Docker 映像后立即运行 docker attach *<container ID or container name>* 命令,以便获得密码提示。您应该在脚本中运行 这两个命令。如果您附加到 Docker 映像但没有看到提示,请按输入,您将看到提示。

以轮换 15 分钟消息文件的方式启动机器人(无 AWS 服务)

以下 Docker 命令使用环境变量启动数据留存机器人。它还将其配置为将收到的消息文件轮换到 15 分 钟。

```
docker run -v /opt/compliance_1234567890_bot:/tmp/compliance_1234567890_bot \
-d --restart on-failure:5 --name="compliance_1234567890_bot" -ti \
-e WICKRIO_BOT_NAME='compliance_1234567890_bot' \
-e WICKRIO_BOT_PASSWORD='password' \
```

```
-e WICKRIO_COMP_TIMEROTATE=15 \
wickr/bot-compliance-cloud:latest
```
启动机器人并使用 Secrets Manager 指定初始密码

您可以使用 Secrets Manager 来识别数据留存机器人的密码。当您启动数据留存机器人时,您需要设 置一个环境变量来指定存储这些信息的 Secrets Manager。

```
docker run -v /opt/compliance_1234567890_bot:/tmp/compliance_1234567890_bot \
-d --restart on-failure:5 --name="compliance_1234567890_bot" -ti \
-e WICKRIO_BOT_NAME='compliance_1234567890_bot' \
-e AWS_SECRET_NAME='wickr/data/retention/bot' \
wickr/bot-compliance-cloud:latest
```
wickrpro/compliance/compliance\_1234567890\_bot 密钥里面有以下秘密值,显示为纯文 本。

```
{ 
     "password":"password"
}
```
启动机器人并使用 Secrets Manager 配置 Amazon S3

您可以使用 Secrets Manager 来托管凭据和 Amazon S3 存储桶信息。当您启动数据留存机器人时,您 需要设置一个环境变量来指定存储这些信息的 Secrets Manager。

```
docker run -v /opt/compliance_1234567890_bot:/tmp/compliance_1234567890_bot \
-d --restart on-failure:5 --name="compliance_1234567890_bot" -ti \ 
 -e WICKRIO_BOT_NAME='compliance_1234567890_bot' \ 
  -e AWS_SECRET_NAME='wickr/data/retention/bot' \
wickr/bot-compliance-cloud:latest
```
wickrpro/compliance/compliance\_1234567890\_bot 密钥里面有以下秘密值,显示为纯文 本。

```
{ 
     "password":"password", 
     "s3_bucket_name":"bucket-name", 
     "s3_region":"us-east-1",
```
}

```
 "s3_folder_name":"folder-name"
```
机器人收到的消息和文件将存放在名为 network1234567890 的文件夹中的 bot-compliance 存储 桶中。

启动机器人并使用 Secrets Manager 配置 Amazon S3 和 AWS KMS。

您可以使用 Secrets Manager 来托管凭据、Amazon S3 存储桶和 AWS KMS 主密钥信息。当您启动数 据留存机器人时,您需要设置一个环境变量来指定存储这些信息的 Secrets Manager。

```
docker run -v /opt/compliance_1234567890_bot:/tmp/compliance_1234567890_bot \
-d --restart on-failure:5 --name="compliance_1234567890_bot" -ti \ 
  -e WICKRIO_BOT_NAME='compliance_1234567890_bot' \ 
  -e AWS_SECRET_NAME='wickr/data/retention/bot' \
wickr/bot-compliance-cloud:latest
```
wickrpro/compliance/compliance\_1234567890\_bot 密钥里面有以下秘密值,显示为纯文 本。

```
{ 
     "password":"password", 
     "s3_bucket_name":"bucket-name", 
     "s3_region":"us-east-1", 
     "s3_folder_name":"folder-name", 
     "kms_master_key_arn":"arn:aws:kms:us-east-1:111122223333:key/12345678-1234-abcde-
a617-abababababab", 
     "kms_region":"us-east-1"
}
```
机器人收到的消息和文件将使用由 ARN 值标识的 KMS 密钥进行加密,然后放入名为 "network1234567890" 的文件夹中的 "bot-compliance'" 存储桶中。确保您已设置适当的 IAM policy。

启动机器人并使用环境变量配置 Amazon S3

如果您不想使用 Secrets Manager 来托管数据留存机器人凭据,则可以使用以下环境变量启动数据留 存机器人 Docker 映像。您必须使用 WICKRIO\_BOT\_NAME 环境变量标识数据留存机器人的名称。

```
docker run -v /opt/compliance_1234567890_bot:/tmp/compliance_1234567890_bot \
-d --restart on-failure:5 --name="compliance_1234567890_bot" -ti \
```

```
-e WICKRIO_BOT_NAME='compliance_1234567890_bot' \
-e WICKRIO_BOT_PASSWORD='password' \
-e WICKRIO_S3_BUCKET_NAME='bucket-name' \
-e WICKRIO_S3_FOLDER_NAME='folder-name' \
-e WICKRIO_S3_REGION='us-east-1' \
```
wickr/bot-compliance-cloud:latest

您可以使用环境值来识别数据留存机器人的证书、有关 Amazon S3 存储桶的信息以及默认文件流的配 置信息。

停止数据留存机器人

在数据留存机器人上运行的软件将捕获 SIGTERM 信号并正常关闭。使用 docker stop *<container ID or container name>* 命令向数据留存机器人 Docker 映像发出 SIGTERM 命令, 如以下示例中所示。

docker stop *compliance\_1234567890\_bot*

# 获取数据留存日志

在数据留存机器人 Docker 映像上运行的软件将输出到 /tmp/*<botname>*/logs 目录中的日志文件。 它们将旋转到最多 5 个文件。您可以通过运行以下命令来获取日志。

docker logs *<botname>*

例如:

docker logs *compliance\_1234567890\_bot*

## 数据留存指标和事件

以下是 AWS Wickr 数据保留机器人的 5.116 版本目前支持的亚马逊 CloudWatch (CloudWatch) 指标 和亚马逊简单通知服务 (Amazon SNS) Simple Notification Service 事件。

主题

- [CloudWatch 指标](#page-45-0)
- [Amazon SNS 事件](#page-46-0)

# <span id="page-45-0"></span>CloudWatch 指标

指标由机器人每隔 1 分钟生成一次,并传输到与运行数据保留机器人 Docker 镜像的账户关联的 CloudWatch 服务。

以下是数据留存机器人支持的现有指标。

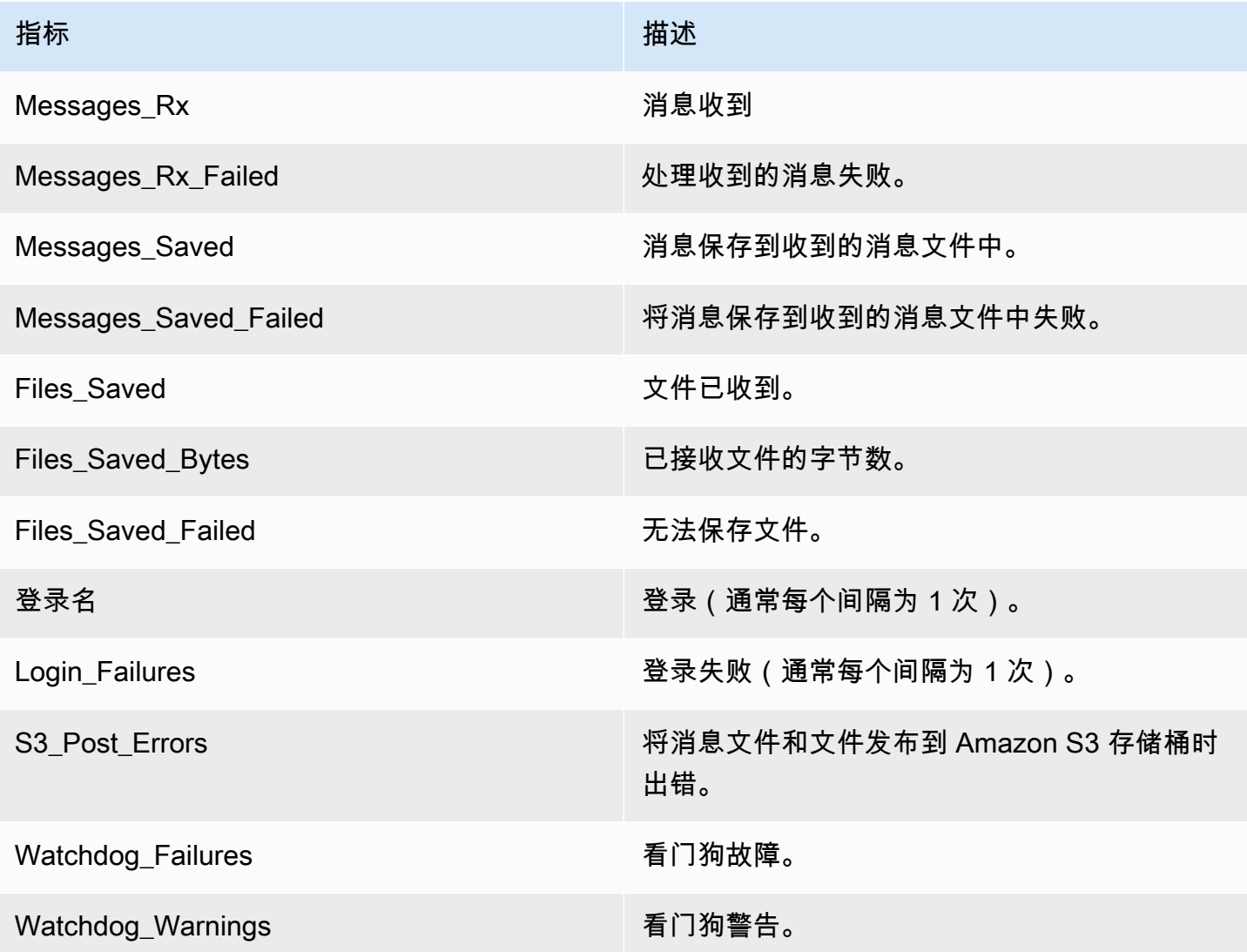

生成指标供其使用 CloudWatch。用于机器人的命名空间是 WickrIO。每个指标都有一个维度阵列。 以下是与上述指标一起发布的维度的列表。

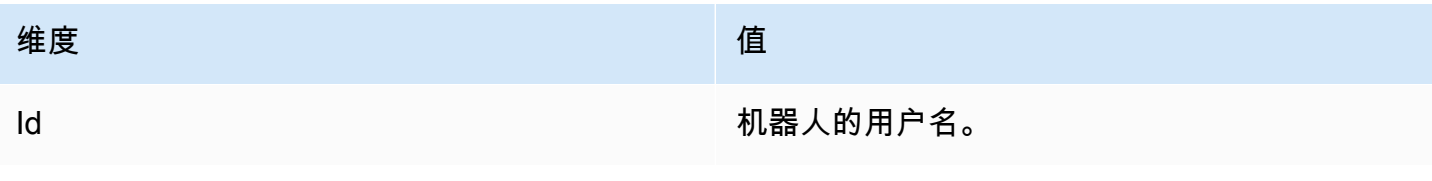

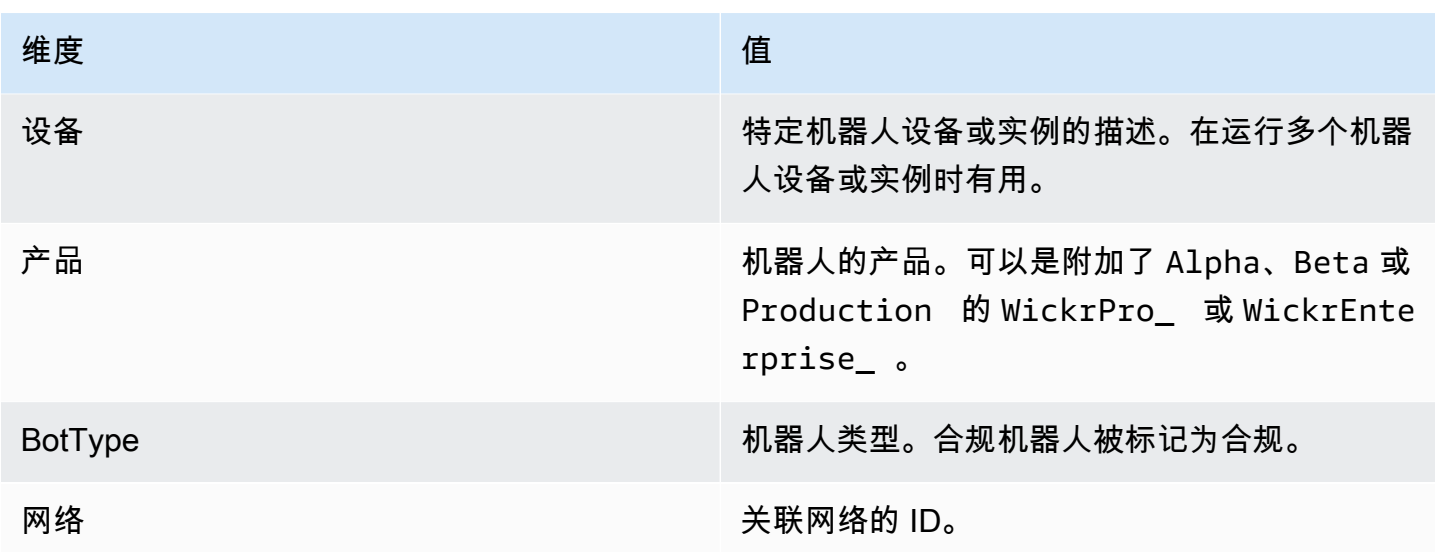

## <span id="page-46-0"></span>Amazon SNS 事件

以下事件发布到由使用 WICKRIO\_SNS\_TOPIC\_ARN 环境变量或 sns\_topic\_arn Secrets Manager 密钥值识别的 Amazon 资源名称(ARN)值定义的 Amazon SNS 主题。有关更多信息,请参阅 [环境](#page-36-0) [变量](#page-36-0) 和 [Secrets Manager 值](#page-38-0)。

数据留存机器人生成的事件以 JSON 字符串的形式发送。从 5.116 版的数据留存机器人起,这些事件 中包含以下值。

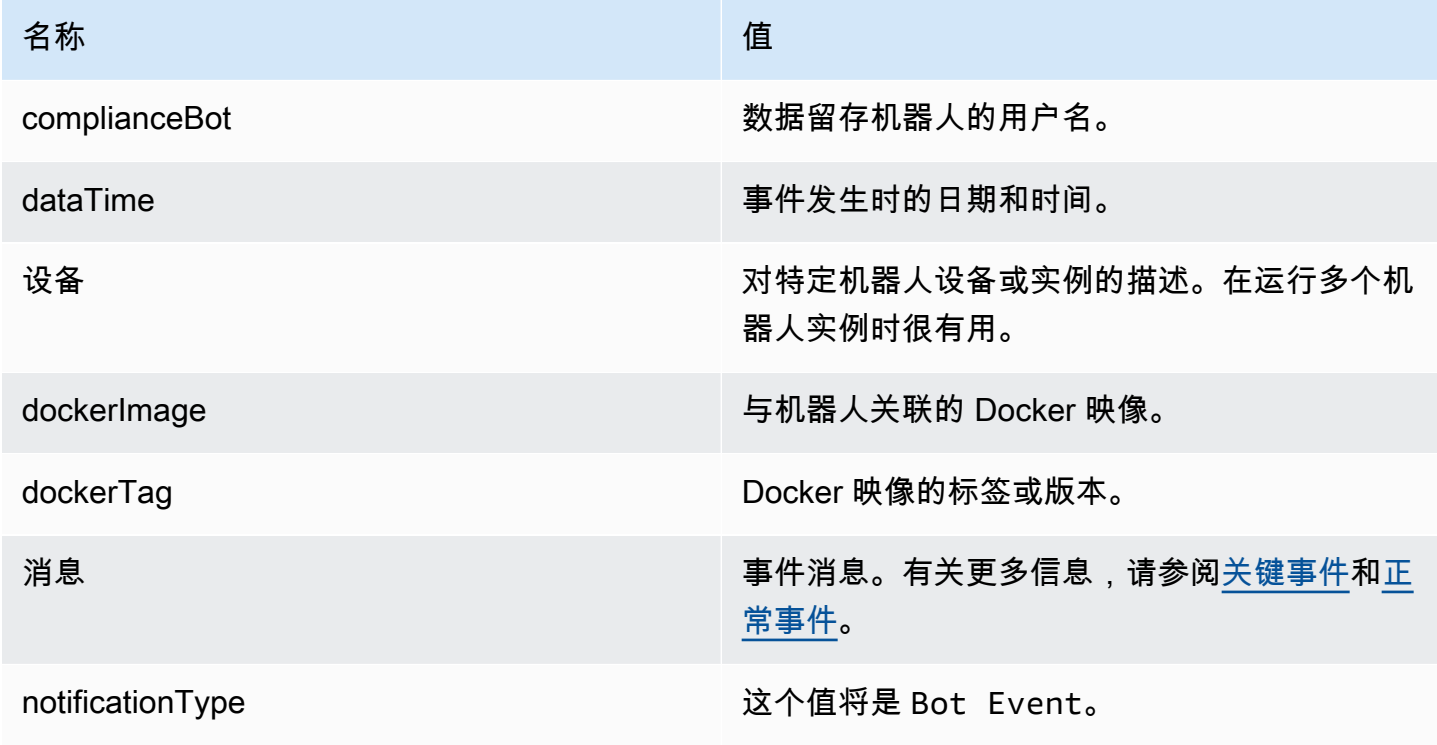

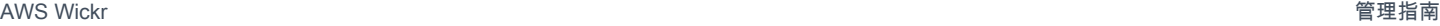

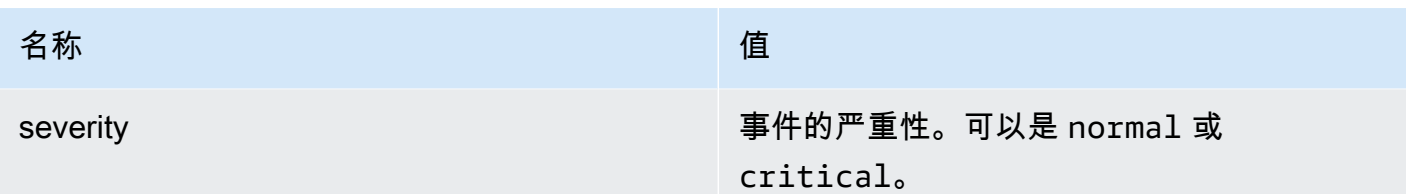

必须订阅 Amazon SNS 主题才能接收事件。如果使用电子邮件地址进行订阅,系统会向您发送一封包 含类似于以下示例的信息的电子邮件。

```
{
"complianceBot": "compliance_1234567890_bot", 
  "dateTime": "2022-10-12T13:05:39", 
  "device": "Desktop 1234567890ab", 
  "dockerImage": "wickr/bot-compliance-cloud", 
  "dockerTag": "5.116.13.01", 
  "message": "Logged in", 
  "notificationType": "Bot Event", 
  "severity": "normal"
}
```
<span id="page-47-0"></span>关键事件

这些事件将导致机器人停止或重启。重启次数受到限制,以免导致其他问题。

登录失败

以下是机器人登录失败时可能生成的事件。每条消息都会指出登录失败的原因。

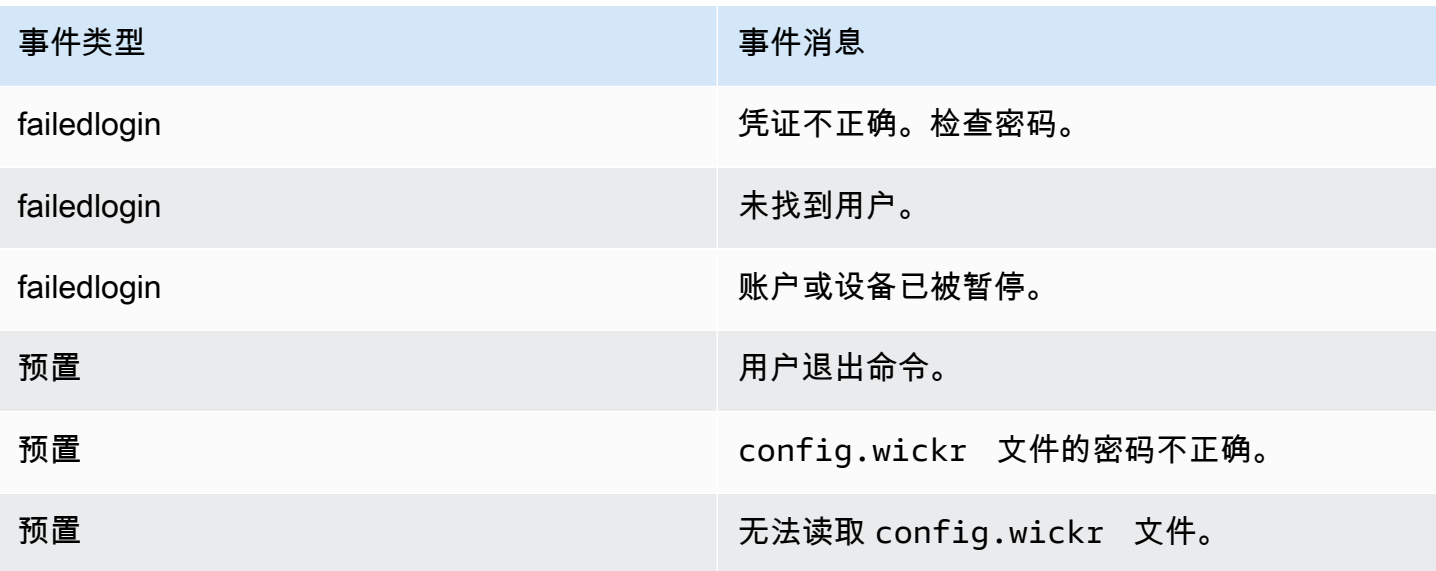

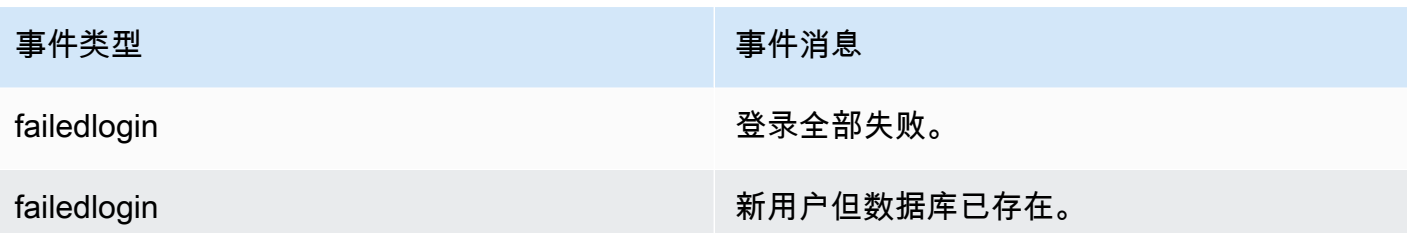

### 更多关键事件

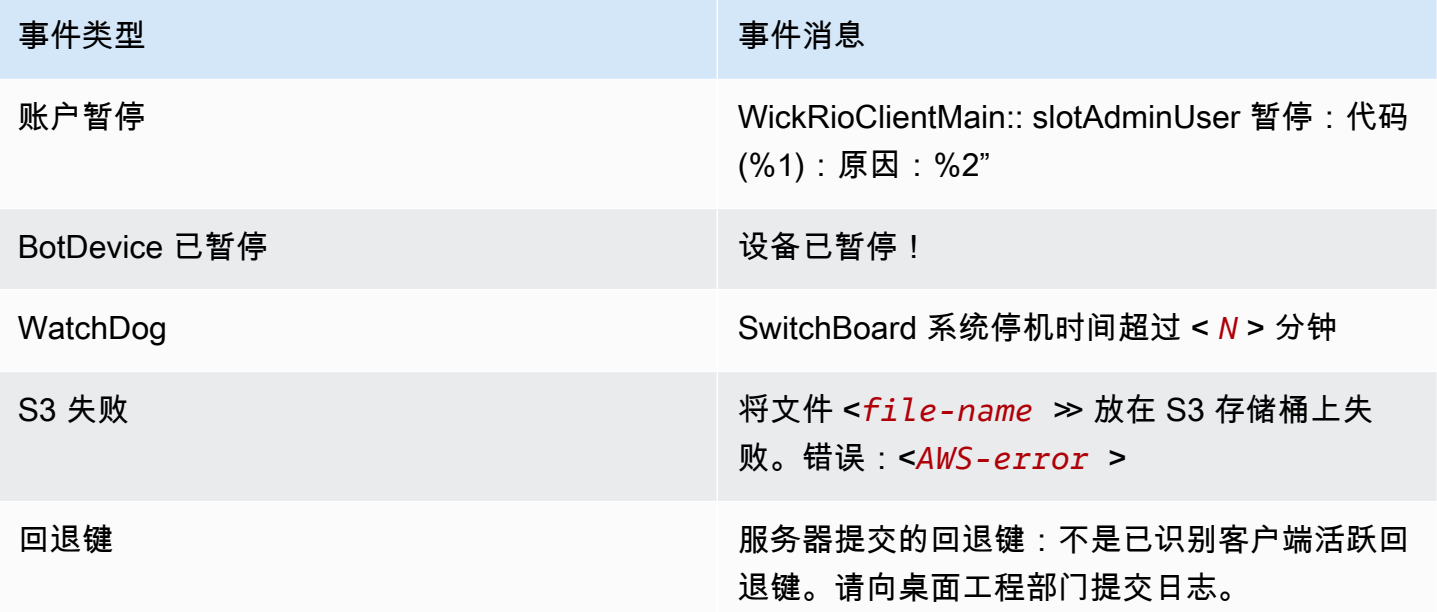

<span id="page-48-0"></span>正常事件

以下是警告您发生正常操作的事件。在特定时间段内出现过多此类事件可能是担忧的原因。

设备已添加到账户

此事件在向数据留存机器人账户添加新设备时生成。在某些情况下,这可能是一个重要迹象,表明有人 已创建数据留存机器人实例。以下是此事件的消息。

A device has been added to this account!

### 机器人已登录

此事件在机器人已成功登录时生成。以下是此事件的消息。

Logged in

### 正在关闭

此事件在机器人正在关闭时生成。如果用户没有明确发起此操作,则可能表示存在问题。以下是此事件 的消息。

Shutting down

### 有更新可用

此事件在数据留存机器人启动时生成,它表明关联的 Docker 映像有更新的版本可用。此事件在机器人 启动时生成,并且每天都会生成。此事件包括用于识别可用新版本的 versions 数组字段。以下为此 事件具体形式的示例。

```
{ 
   "complianceBot": "compliance_1234567890_bot", 
   "dateTime": "2022-10-12T13:05:55", 
   "device": "Desktop 1234567890ab", 
   "dockerImage": "wickr/bot-compliance-cloud", 
   "dockerTag": "5.116.13.01", 
   "message": "There are updates available", 
   "notificationType": "Bot Event", 
   "severity": "normal", 
   "versions": [ 
     "5.116.10.01" 
   ]
}
```
# 什么是 ATAK?

安卓团队感知套件(ATAK)或军用安卓战术攻击套件(ATAK),是一款智能手机地理空间基础设施 和态势感知应用程序,可实现跨地域的安全协作。虽然 ATAK 最初是为在战区使用而设计,但经过调 整,可承担地方、州和联邦机构的任务。

### 主题

- [在 Wickr 网络控制面板中启用 ATAK](#page-50-0)
- [有关 ATAK 的其他信息](#page-52-0)
- [安装并配对适用于 ATAK 的 Wickr 插件](#page-52-1)
- [拨打和接听电话](#page-56-0)
- [发送文件](#page-57-0)
- [发送安全的语音留言 \(Push-to-talk\)](#page-57-1)
- [风车\(快速访问\)](#page-59-0)
- [导航](#page-61-0)

# <span id="page-50-0"></span>在 Wickr 网络控制面板中启用 ATAK

AWS Wickr 支持许多使用安卓战术攻击套件 (ATAK) 的机构。但是,到目前为止,使用 Wickr 的 ATAK 操作员必须离开应用程序才能进行这些操作。为了帮助减少中断和运营风险,Wickr 开发了一种 插件,该插件通过安全的通信功能增强了 ATAK。使用适用于 ATAK 的 Wickr 插件,用户可以在 ATAK 应用程序中在 Wickr 上发送消息、协作和传输文件。这消除了中断以及 ATAK 聊天功能配置的复杂 性。

在 Wickr 网络控制面板中启用 ATAK

完成以下过程以在 Wickr Network Dashboard 中启用 ATAK。

- 1. 打开 Wickr 的 AWS Management Console,网址为<https://console.aws.amazon.com/wickr/>。
- 2. 在网络页面上,选择管理员链接以导航到该网络的 Wickr 管理员控制台。

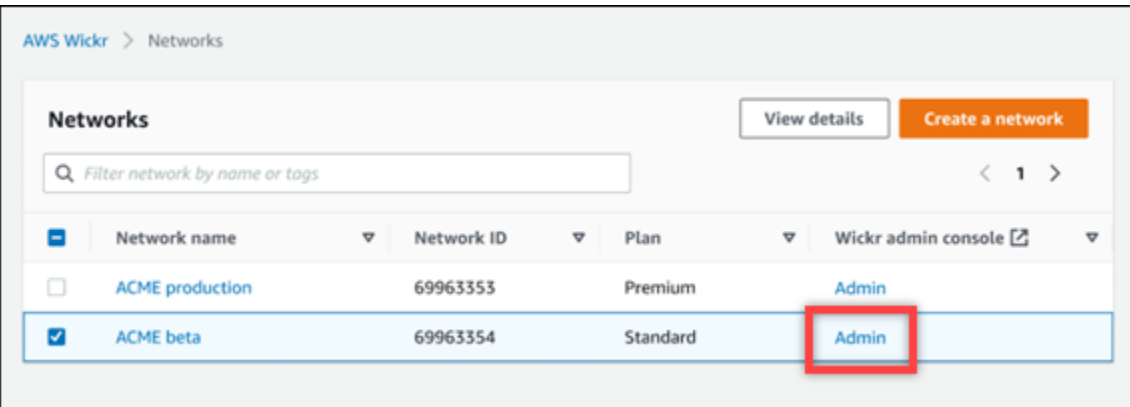

您将重新定向到特定网络的 Wickr 管理员控制台。

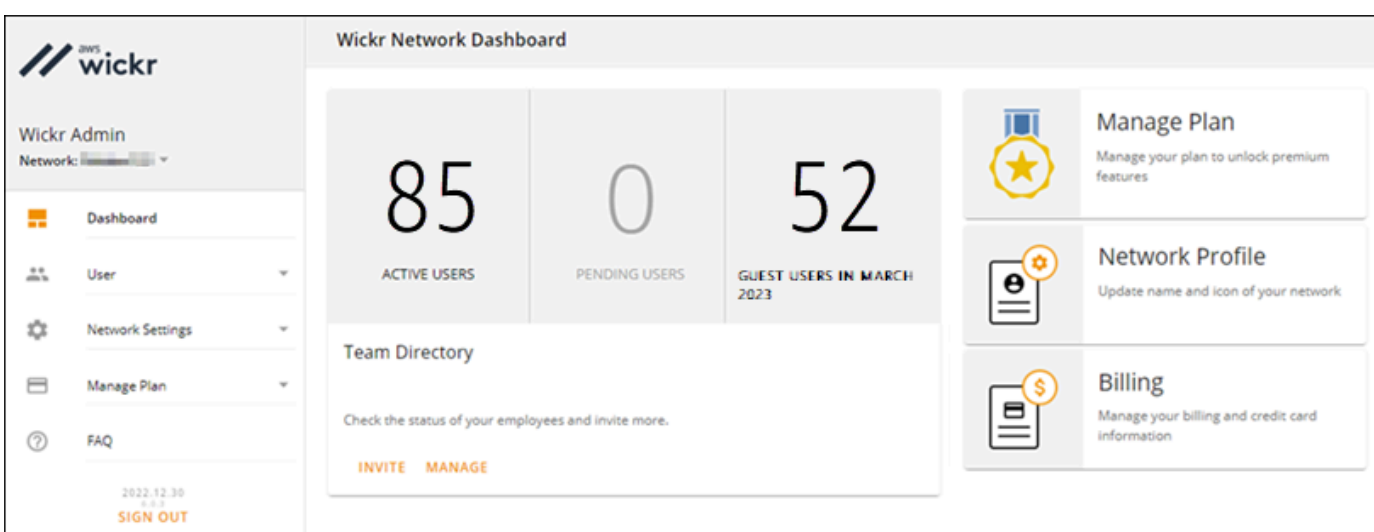

- 3. 在 Wickr 管理员控制台的导航窗格中,选择网络设置,然后选择安全组。
- 4. 选择要启用 ATAK 的所需安全组旁边的详细信息。
- 5. 在 General 选项卡上,选择 Edit。
- 6. 在 ATAK 功能部分中:
	- a. 在软件包文本框中输入软件包名称。您可以选择以下值之一,具体取决于用户将安装和使用的 ATAK 版本:
		- com.atakmap.app.civ——如果您的 Wickr 最终用户要在其 Android 设备上安装和使用 民用版 ATAK 应用程序,请在软件包文本框中输入此值。
		- com.atakmap.app.mil——如果您的 Wickr 最终用户要在其 Android 设备上安装和使用 军用版 ATAK 应用程序,请在软件包文本框中输入此值。
	- b. 向右滑动 ATAK 开关即可开启该功能。
	- c. 选择保存。

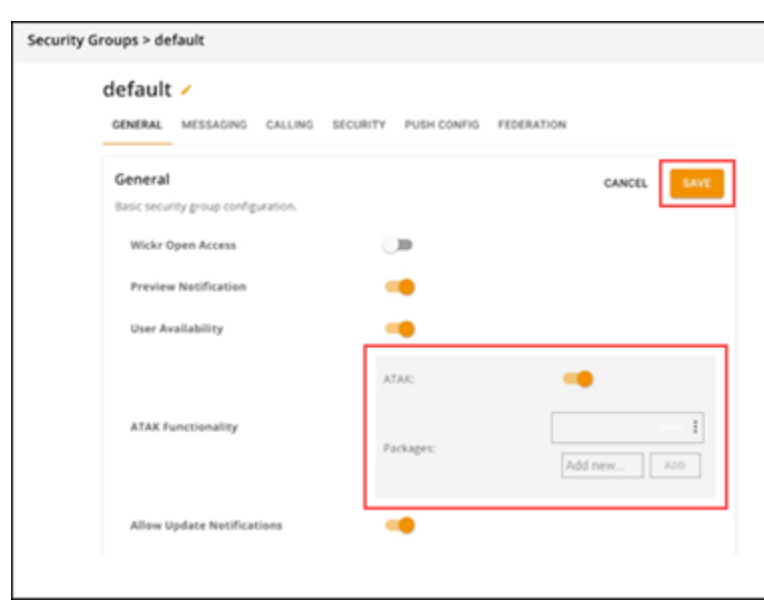

现在,已为选定的 Wickr 网络和选定的安全组启用 ATAK。您应该要求安全组中为其启用了 ATAK 功能的 Android 用户安装适用于 ATAK 的 Wickr 插件。有关更多信息,请参阅[安装并配对 Wickr](https://docs.aws.amazon.com/wickr/latest/userguide/atak.html)  [ATAK 插件。](https://docs.aws.amazon.com/wickr/latest/userguide/atak.html)

# <span id="page-52-0"></span>有关 ATAK 的其他信息

有关 ATAK 的 Wickr 插件的更多信息,请参阅以下内容:

- [Wickr ATAK 插件概述](https://wickr.com/wp-content/uploads/2022/12/Wickr-ATAK-Plugin-Overview.pdf)
- [其他 Wickr ATAK 插件信息](http://wickr.com/atak-plugin)

# <span id="page-52-1"></span>安装并配对适用于 ATAK 的 Wickr 插件

安卓战术突击套件 (ATAK) 是美国军方、州和政府机构使用的安卓解决方案,这些机构需要态势感知 能力来进行任务规划、执行和事件响应。ATAK 的插件架构能让开发者添加功能。它使用户能够使用 GPS 和地理空间地图数据进行导航,再加上对正在发生的事件的实时态势感知。在本文档中,我们将 向您展示如何在安卓设备上安装适用于 ATAK 的 Wickr 插件并将其与 Wickr 客户端配对。这让您无需 退出 ATAK 应用程序就能在 Wickr 上发送消息和进行协作。

安装 ATAK 的 Wickr 插件

完成以下过程以在安卓设备上安装 ATAK 用的 Wickr 插件。

- 1. 前往 Google Play 商店,安装 ATAK 用的 Wickr 插件。
- 2. 在安卓设备上打开 ATAK 应用程序。
- 3. 在 ATAK 应用程序中,选择屏幕右上角的菜单图标

# $\left( \begin{array}{ccc} \equiv & \quad & \quad & \quad \\ \equiv & \quad & \quad & \quad \end{array} \right) \;,$

然后选择插件。

- 4. 选择导入。
- 5. 在选择导入类型弹出窗口中,选择本地 SD,然后导航到保存"适用于 ATAK 的 Wickr 插件".apk 文 件的位置。
- 6. 选择插件文件并按照提示进行安装。

### **a** Note

如果系统要求您发送插件文件进行扫描,请选择否。

7. ATAK 应用程序将询问您是否要加载该插件。选择确定。

ATAK 的 Wickr 插件现已安装。继续按照"将 ATAK 与 Wickr 配对"一节进行操作以完成此过程。

## 将 ATAK 与 Wickr 配对

成功安装用于 ATAK 的 Wickr 插件后,完成以下过程将 ATAK 应用程序与 Wickr 配对。

1. 在 ATAK 应用程序中,选择屏幕右上角的菜单图标

## $\left( \begin{array}{ccc} \equiv & \quad & \quad & \quad \\ \end{array} \right)$  ,

然后选择 Wickr 插件。

2. 选择 Wickr 配对。

将出现一条通知提示,要求您查看用于 ATAK 的 Wickr 插件的权限。如果没有出现通知提示,请 打开 Wickr 客户端,转到设置,然后转到已连接的应用程序。可在屏幕的待处理部分下面看到这 个插件。

#### **Connected Apps**  $\leftarrow$

Connect Wickr Enterprise with tools that you use every day. Spend less time context switching by connecting apps to send and see messages, share files and launch Wickr Enterprise calls.

# Pending

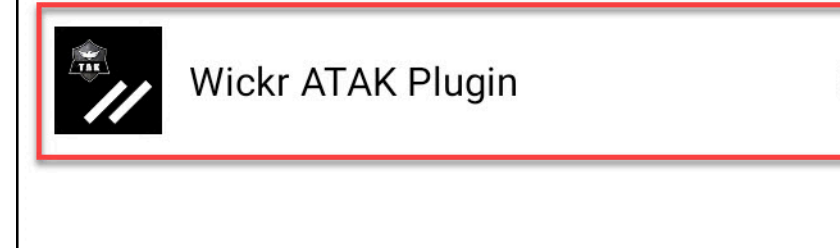

⋋

- 3. 选择批准进行配对。
- 4. 选择打开 Wickr ATAK 插件按钮以返回到 ATAK 应用程序。

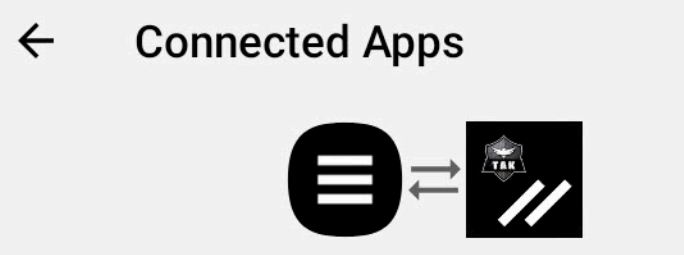

# **Success**

You've successfully connected Wickr Enterprise to Wickr ATAK Plugin.

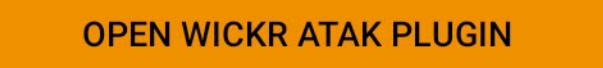

现在,您已成功将 ATAK 插件与 Wickr 配对,而且无需退出 ATAK 应用程序便可使用该插件来发 送消息和使用 Wickr 进行协作。

取消 ATAK 与 Wickr 配对

完成以下过程以取消 ATAK 插件与 Wickr 的配对。

- 1. 在本机应用程序中,选择设置,然后选择连接的应用程序。
- 2. 在连接的应用程序屏幕上,选择 Wickr ATAK 插件。

#### $\leftarrow$ **Connected Apps**

**Connect Wickr Enterprise with tools** that you use every day. Spend less time context switching by connecting apps to send and see messages, share files and launch Wickr Enterprise calls.

# Connected

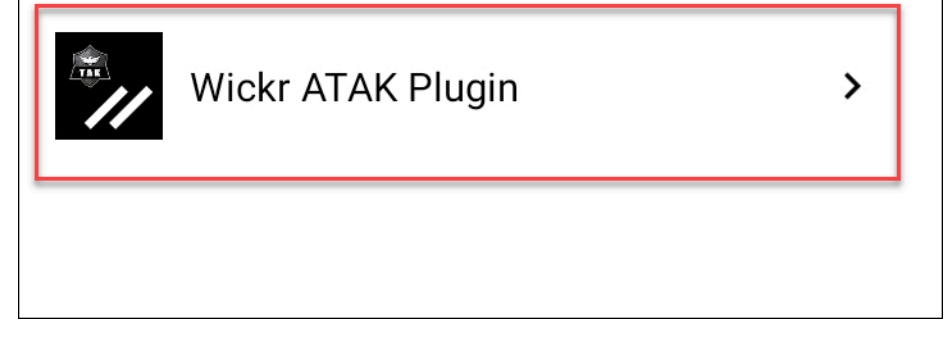

3. 在 Wickr ATAK 插件屏幕上,选择屏幕底部的删除。

此时会显示一个确认屏幕,表明您不再使用 API。现在,您已成功取消 ATAK 插件的配对。

# <span id="page-56-0"></span>拨打和接听电话

您可以使用适用于 ATAK 的 Wickr 插件拨打和接听电话。

完成以下过程以拨打和接听电话。

- 1. 打开聊天窗口。
- 2. 在地图视图中,选择要呼叫的用户图标。
- 3. 选择屏幕右上角的电话图标。
- 4. 连接后,您可以返回 ATAK 插件视图并接听电话。

# <span id="page-57-0"></span>发送文件

您可以使用适用于 ATAK 的 Wickr 插件发送文件。

完成以下过程以发送文件。

- 1. 打开聊天窗口。
- 2. 在地图视图中,搜索要向其发送文件的用户。
- 3. 找到要向其发送文件的用户时,请选择用户名称。
- 4. 在发送文件屏幕上,选择选择文件,然后导航至要发送的文件。

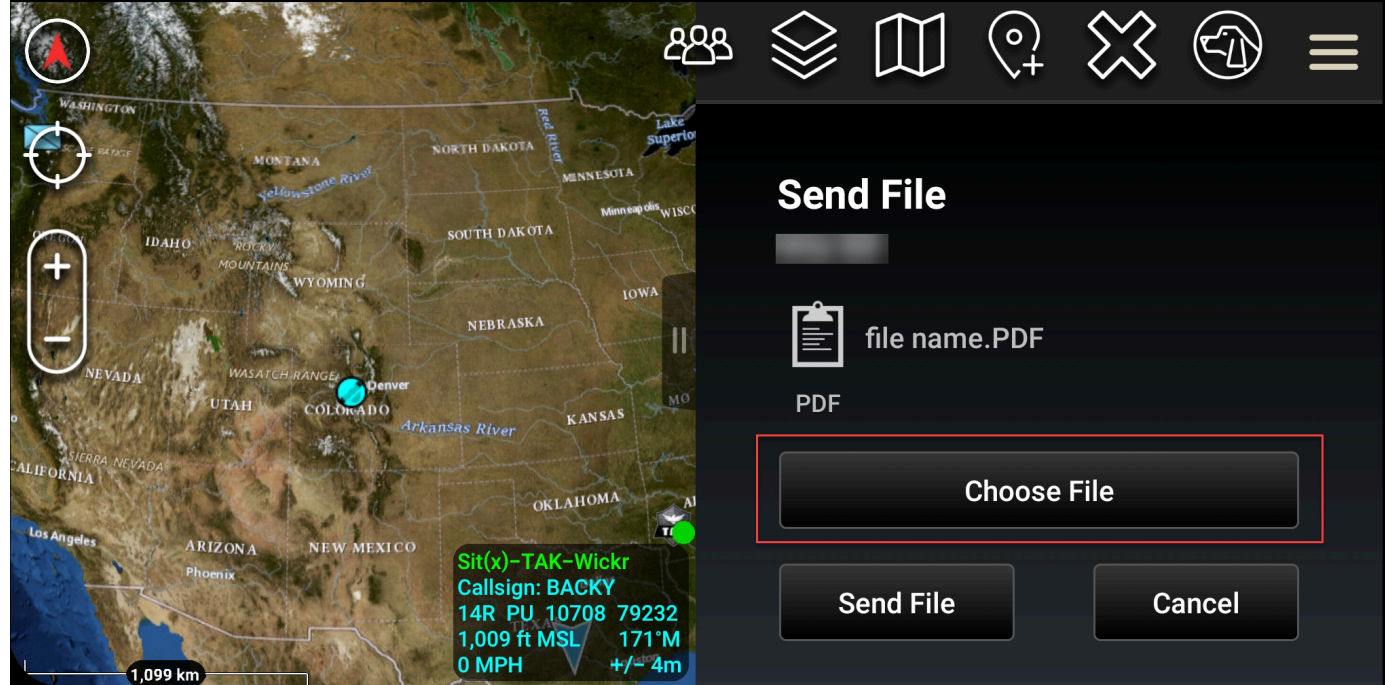

- 5. 在浏览器窗口中,选择所需的文件。
- 6. 在发送文件屏幕上,选择发送文件。

此时将显示下载图标,表示您选择的文件正在下载。

# <span id="page-57-1"></span>发送安全的语音留言 (Push-to-talk)

你可以在 ATAK 的 Wickr 插件中发送安全的语音消息 (Push-to-talk)。

完成以下过程以发送安全语音消息。

1. 打开聊天窗口。

2. 选择屏幕顶部的"一键通话"图标,图标上显示一个人正在说话。

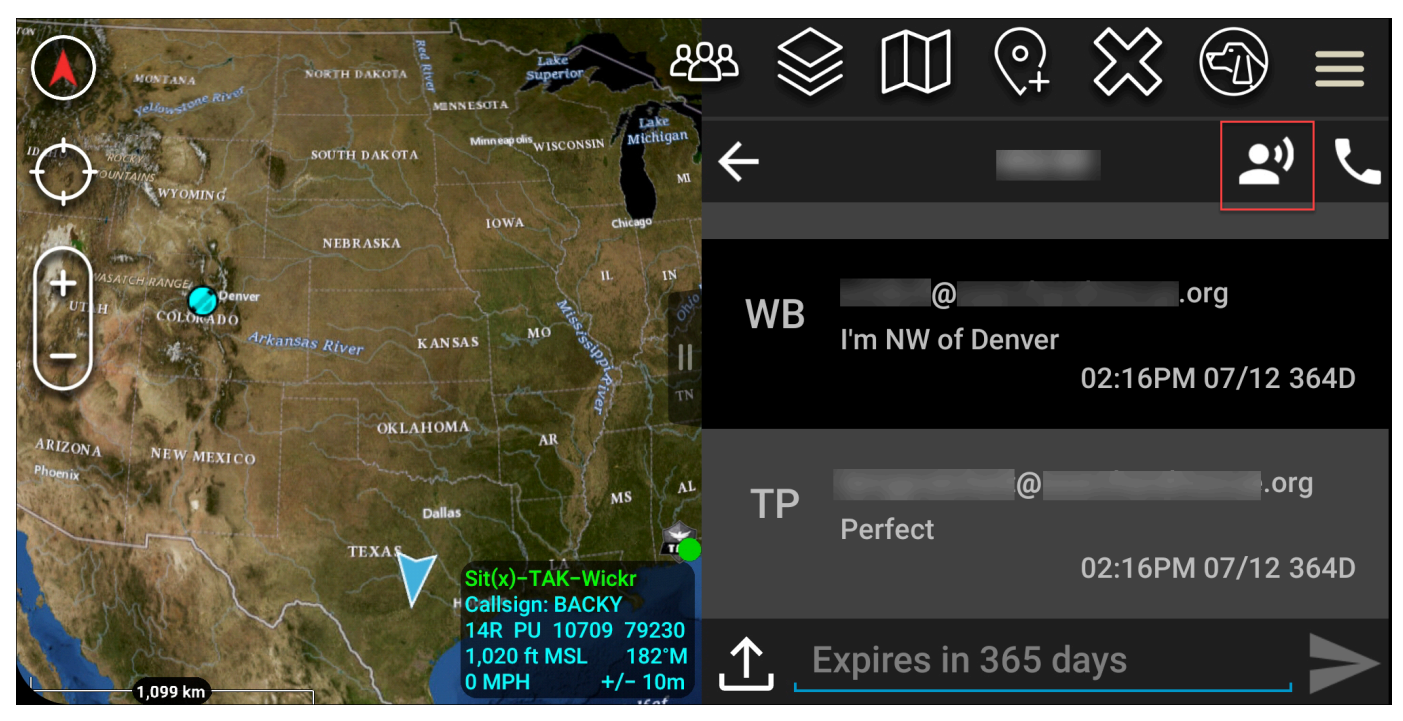

3. 选择并按住按住按钮录制按钮。

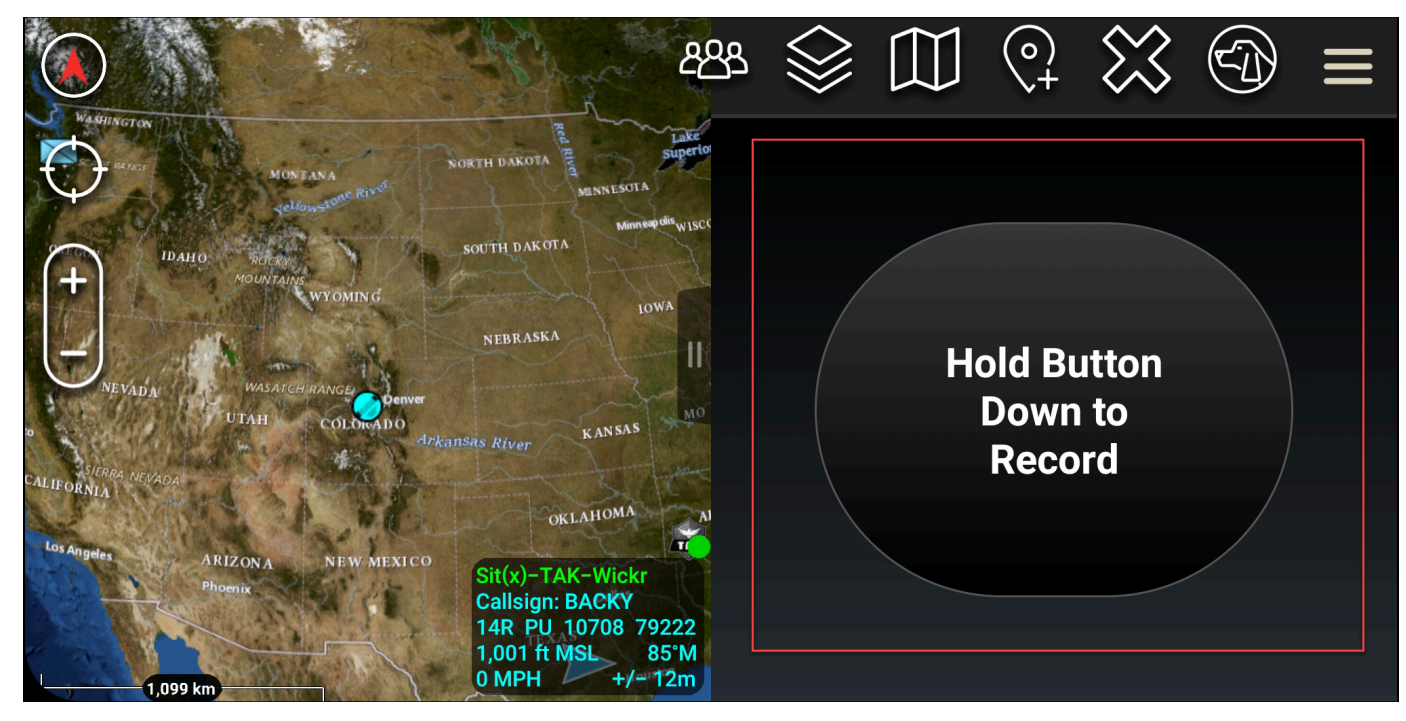

- 4. 录制消息。
- 5. 录制消息后,释放按钮即可发送。

# <span id="page-59-0"></span>风车(快速访问)

风车或快速访问功能用于 one-one-one 对话或私信。

完成以下过程以使用风车。

- 1. 同时打开 ATAK 地图和适用于 ATAK 的 Wickr 插件分屏视图。地图会在地图视图上显示您的队友 或资产。
- 2. 选择用户图标以打开风车。
- 3. 选择 Wickr 图标,查看所选用户的可用选项。

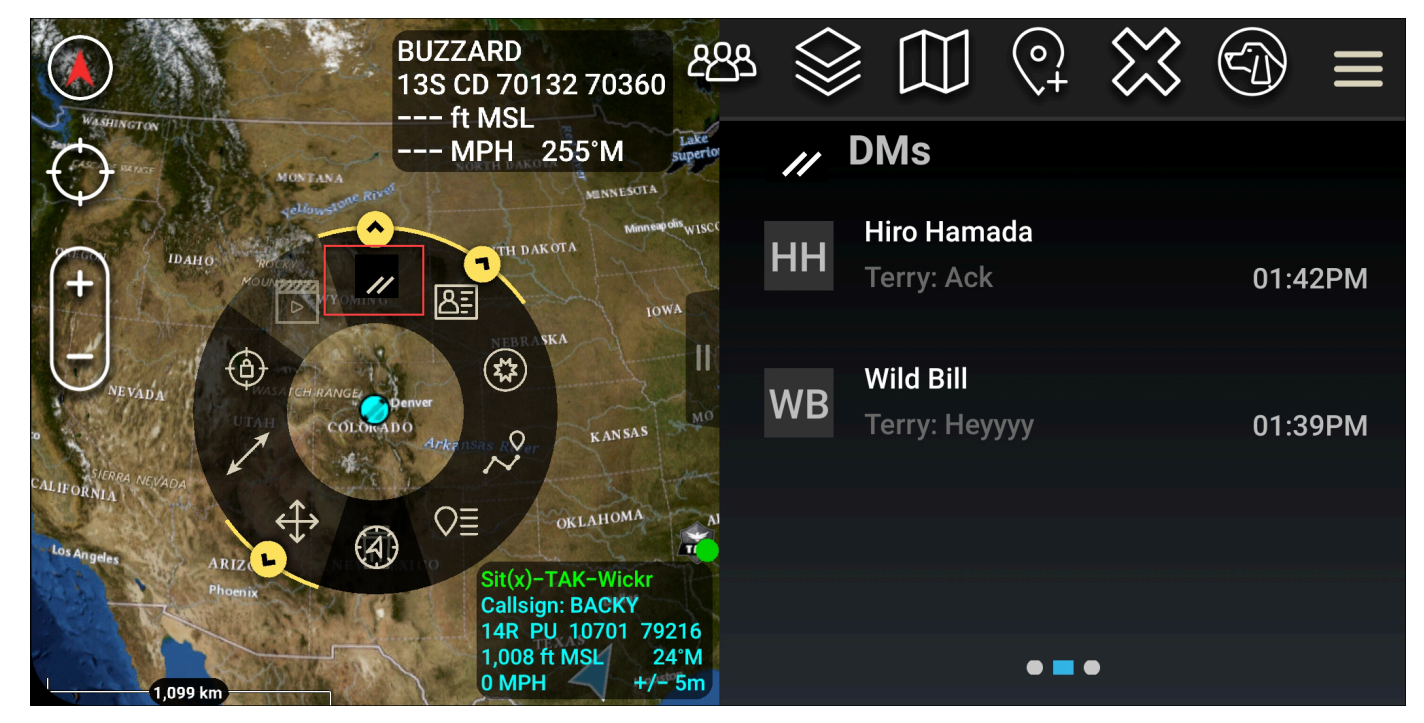

- 4. 在风车上,请选择下列图标之一:
	- 电话:选择以呼叫。

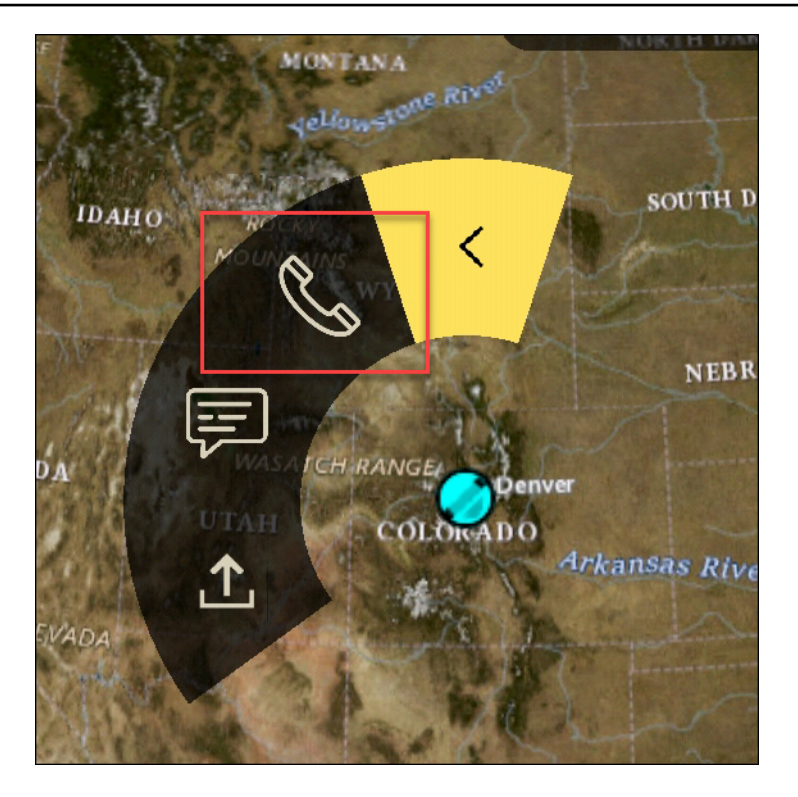

• 消息:选择以聊天。

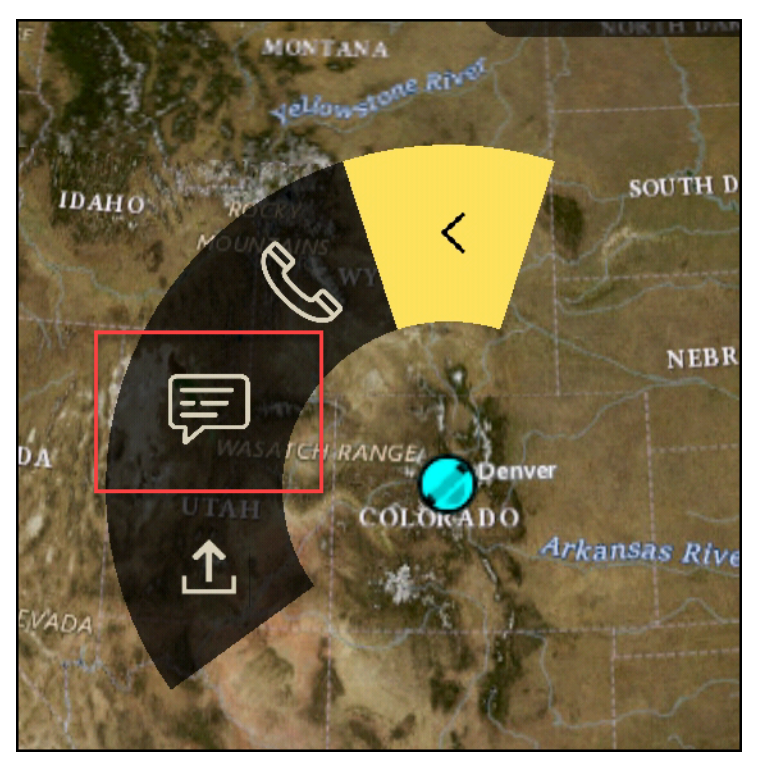

• 文件发送:选择以发送文件。

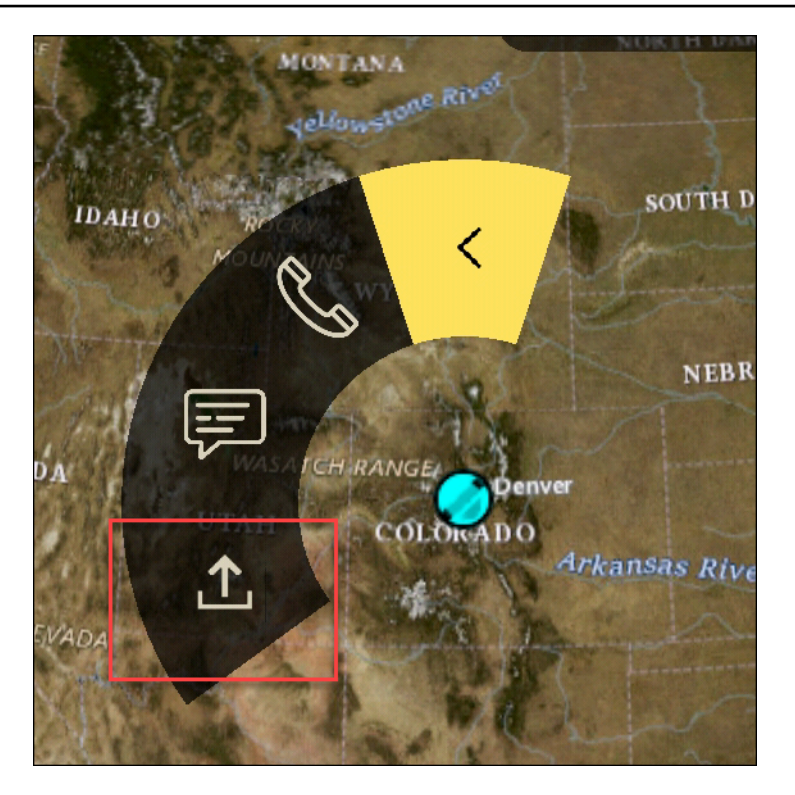

# <span id="page-61-0"></span>导航

插件 UI 包含三个插件视图,这些视图由屏幕右下角的蓝色和白色形状表示。向左和向右滑动可在不同 的视图之间导航。

- 联系人视图:创建私信群组或房间对话。
- DM 视图:创建 one-to-one 对话。聊天功能与 Wickr 本机应用程序一样。此功能允许您保留在地图 视图中,并通过插件与其他人通信。
- 房间视图:本机应用程序中的现有房间会移植过来。插件中的任何操作都会反映在 Wickr 本机应用 程序中。

**a** Note

某些功能(例如删除房间)只能在本机应用程序中手动执行,以防用户意外修改和现场设备 造成干扰。

# 允许列表的端口和域

允许列出以下端口和域以确保 Wickr 正常运行:

#### 端口

- TCP 端口 443(用于消息和附件)
- UDP 端口 16384-16584(用于呼叫)

### 区域域名

- 欧洲地区(法兰克福):api.messaging.wickr.eu-central-1.amazonaws.com
- 美国东部(弗吉尼亚北部): gw-pro-prod.wickr.com,api.messaging。wickr.useast-1.amazonaws.com
- 欧洲地区(伦敦):api.messaging.wickr.eu-west-2.amazonaws.com
- 亚太地区(悉尼):api.messaging.wickr.ap-southeast-2.amazonaws.com
- 加拿大(中部):api.messaging.wickr.ca-central-1.amazonaws.com
- AWS GovCloud (美国西部):api.messaging.wickr。 us-gov-west-1.amazonaws.com

注册和验证电子邮件从 donotreply@wickr.email 发出。

如果您需要允许列出所有可能的主叫服务器 IP 地址,则需要下载可能的 CIDR 的 [AllowlistWickr.txt](https://support.wickr.com/hc/en-us/article_attachments/11233200239899/AllowlistWickr.txt) 并 定期进行检查,因为它可能会发生变化。

# GovCloud 跨界分类和联合

AWS Wickr 提供专为 GovCloud 用户量身定制的 WickrGov 客户端。 GovCloud 联合会允许 GovCloud 用户和商业用户之间进行通信。跨界分类功能允许用户更改对话的 GovCloud 用户界面。作为 GovCloud 用户,您必须遵守有关政府定义的分类的严格指导方针。当 GovCloud 用户与商业用户(企 业用户、AWS Wickr、访客用户)进行对话时,他们将看到显示以下未保密的警告:

- 房间列表中有 U 标签
- 消息屏幕上显示未保密的确认
- 对话顶部有一面未保密的横幅

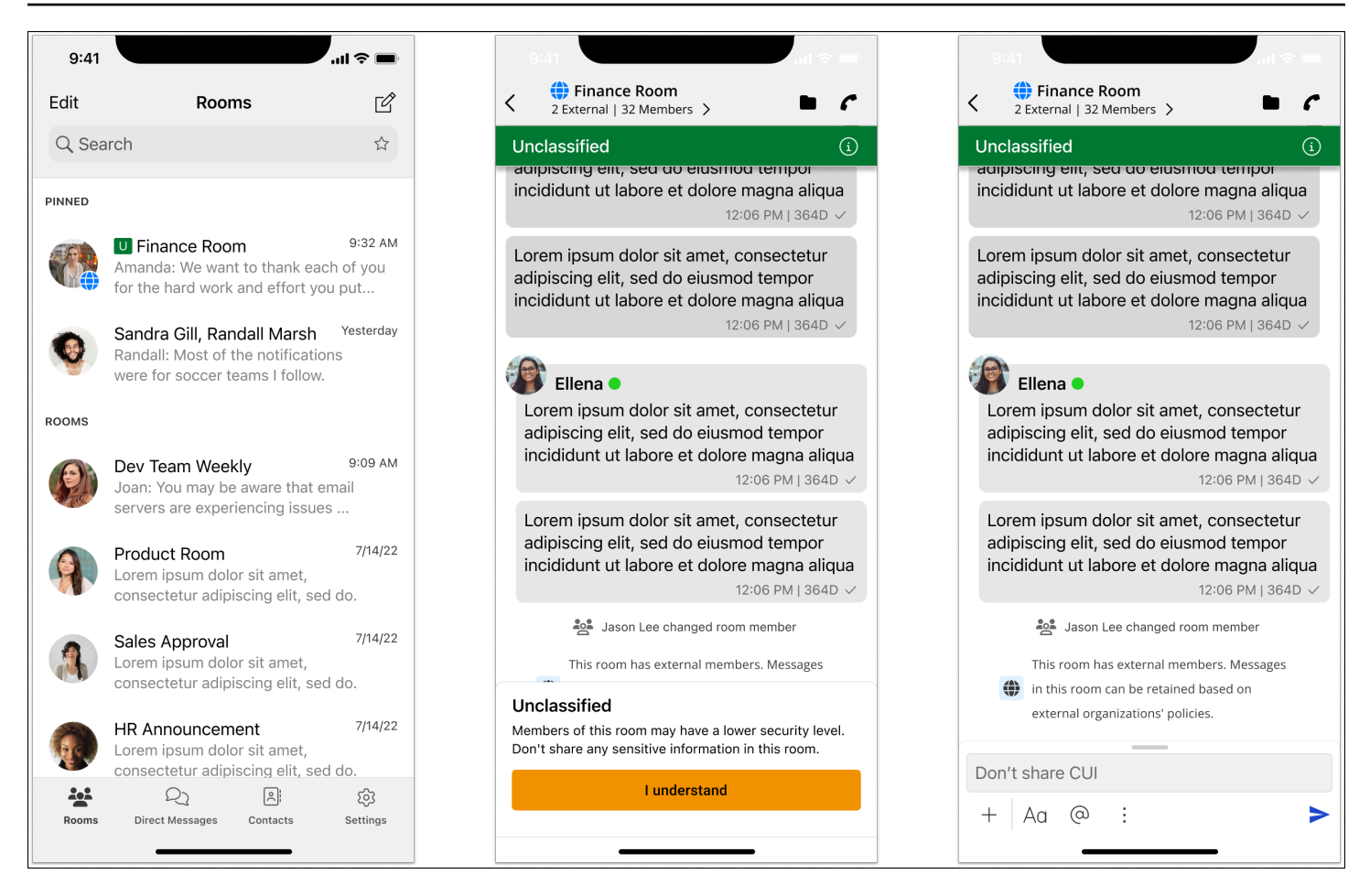

### **a** Note

只有当用户与外部 GovCloud 用户进行对话或在会议室的一部分时,才会显示这些警告。如果 外部用户退出对话,它们就会消失。 GovCloud 用户之间的对话中不会显示任何警告。

# 在 AWS Wickr 中管理用户

在 for Wickr 的 AWS Management Console "用户" 部分,您可以查看当前的 Wickr 用户和机器人,并 修改他们的详细信息。

## 主题

- [团队目录](#page-64-0)
- [访客用户](#page-69-0)

# <span id="page-64-0"></span>团队目录

您可以在 for Wickr 的 "用户" 部分中查看当前 Wickr 用户并修改他们的详细信息。 AWS Management Console

## 主题

- [查看用户](#page-64-1)
- [创建 用户](#page-65-0)
- [编辑用户](#page-66-0)
- [删除用户](#page-66-1)
- [批量删除用户](#page-67-0)
- [批量暂停用户](#page-68-0)

# <span id="page-64-1"></span>查看用户

完成以下过程以查看注册到 Wickr 网络的用户。

- 1. 打开 f AWS Management Console or Wickr, 网址为 https://console.aws.amazon.com/wickr/。
- 2. 在网络页面上,选择管理员链接以导航到该网络的 Wickr 管理员控制台。

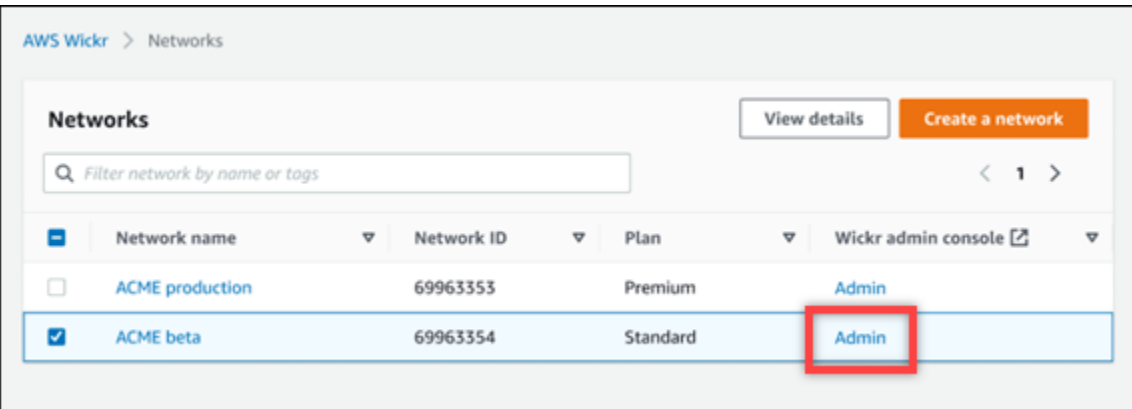

### 您将重新定向到特定网络的 Wickr 管理员控制台。

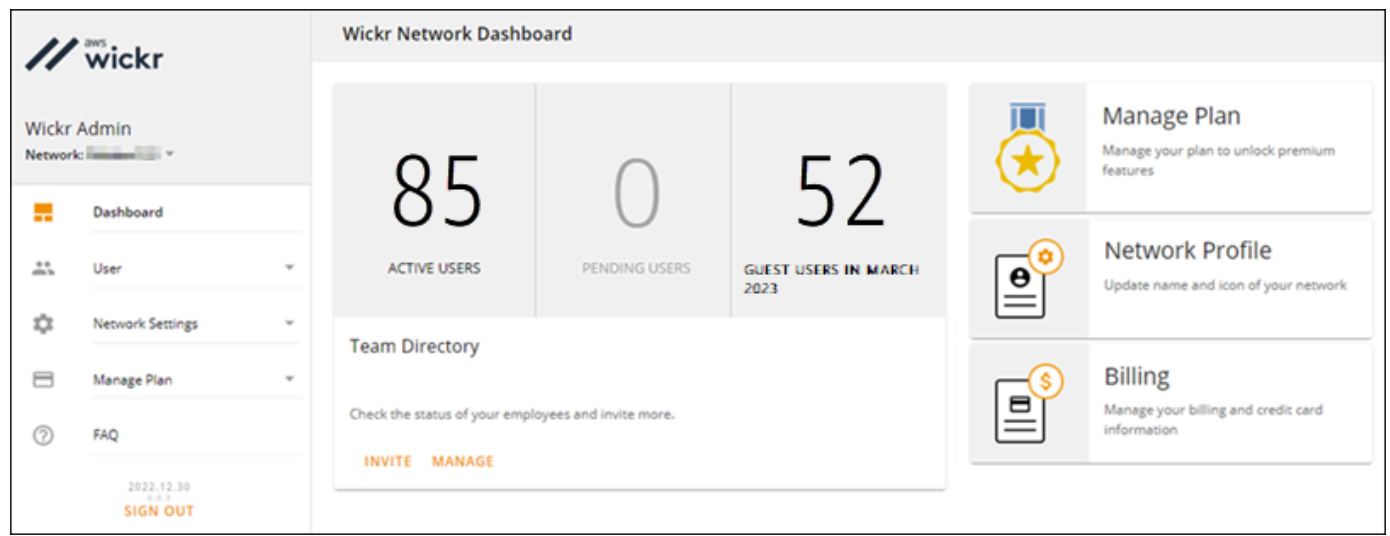

3. 在 Wickr 管理员控制台的导航窗格中,选择用户,然后选择团队目录。

团队目录页面显示注册到您的 Wickr 网络的用户,包括他们的姓名、电子邮件地址、分配的安全 组和当前状态。对于当前用户,您可以查看他们的设备、编辑其详细信息、暂停、删除设备以及将 其切换到其他 Wickr 网络。

# <span id="page-65-0"></span>创建 用户

完成以下过程以创建用户。

- 1. 打开 f AWS Management Console or Wickr, 网址为 https://console.aws.amazon.com/wickr/。
- 2. 在网络页面上,选择管理员链接以导航到该网络的 Wickr 管理员控制台。

您将重新定向到特定网络的 Wickr 管理员控制台。

3. 在 Wickr 管理员控制台的导航窗格中,选择用户,然后选择团队目录。

- 4. 选择创建新用户。
- 5. 在出现的表单中,输入用户的名字、姓氏、国家/地区代码、电话号码和电子邮件地址。电子邮件 地址是唯一必填字段。请务必为用户选择合适的安全组。Wickr 将向用户指定的地址发送邀请电子 邮件。
- 6. 选择创建。

向用户发送电子邮件。电子邮件提供了 Wickr 客户端应用程序的下载链接以及注册 Wickr 的链 接。当用户使用电子邮件中的链接注册 Wickr 时,他们在 Wickr 团队目录中的状态将从待定变 为活跃。

## <span id="page-66-0"></span>编辑用户

完成以下过程以编辑用户。

- 1. 打开 f AWS Management Console or Wickr, 网址为 https://console.aws.amazon.com/wickr/。
- 2. 在网络页面上,选择管理员链接以导航到该网络的 Wickr 管理员控制台。

您将重新定向到特定网络的 Wickr 管理员控制台。

- 3. 在 Wickr 管理员控制台的导航窗格中,选择用户,然后选择团队目录。
- 4. 选择要删除的用户名旁边的垂直省略号图标。
- 5. 您可以选择以下选项之一:
	- 设备:查看用户使用 Wickr 客户端配置的设备。
	- 编辑:编辑用户详细信息,例如他们的姓名、国家/地区代码、电话号码(可选)和分配的安全 组。
	- 暂停:暂停用户,这样他们就无法在 Wickr 客户端中登录您的 Wickr 网络。当您在客户端暂停 当前登录您的 Wickr 网络的用户时,该用户将自动注销。
	- 删除:从您的 Wickr 网络中删除用户。

## <span id="page-66-1"></span>删除用户

完成以下过程以删除用户。

- 1. 打开 f AWS Management Console or Wickr[,网址为 https://console.aws.amazon.com/wickr/。](https://console.aws.amazon.com/wickr/)
- 2. 在网络页面上,选择管理员链接以导航到该网络的 Wickr 管理员控制台。
- 3. 在 Wickr 管理员控制台的导航窗格中,选择用户,然后选择团队目录。
- 4. 选择要删除的用户名旁边的垂直省略号图标。
- 5. 选择删除以删除用户。

当您删除用户时,该用户将无法再在 Wickr 客户端中登录您的 Wickr 网络。

## <span id="page-67-0"></span>批量删除用户

您可以在 Wickr 版 Wickr 管理员控制台的用户部分批量删除和批量暂停 Wickr 网络用户。

### **a** Note

批量删除用户的选项仅在未启用 SSO 时适用。

要使用 CSV 模板批量删除您的 Wickr 网络用户,请完成以下步骤。

- 1. 打开 f AWS Management Console or Wickr, 网址为 https://console.aws.amazon.com/wickr/。
- 2. 在 Wickr 管理员控制台的导航窗格中,选择用户,然后选择团队目录。

团队目录页面显示注册到您的 Wickr 网络的用户。

- 3. 在团队目录页面上,选择管理用户。
- 4. 在管理用户弹出窗口中,选择删除用户。
- 5. 下载 CSV 模板示例。要下载示例模板,请选择下载模板。
- 6. 通过添加要从网络中批量删除的用户的电子邮件来完成模板。
- 7. 上传已完成的 CSV 模板。您可以将文件拖放到上传框中,也可以选择选择一个文件。
- 8. 选中复选框,我承认删除用户是不可逆的。
- 9. 选择删除用户。

### **a** Note

此操作将立即开始删除用户,可能需要几分钟。已删除的用户将无法再在 Wickr 客户端中 登录您的 Wickr 网络。

要通过下载团队目录的 CSV 来批量删除 Wickr 网络用户,请完成以下步骤。

- 1. 打开 f AWS Management Console or Wickr, 网址为 https://console.aws.amazon.com/wickr/。
- 2. 在 Wickr 管理员控制台的导航窗格中,选择用户,然后选择团队目录。

团队目录页面显示注册到您的 Wickr 网络的用户。

- 3. 选择团队目录页面右上角的"下载 CSV"图标。
- 4. 下载团队目录 CSV 模板后,移除不需要删除的用户行。
- 5. 在团队目录页面上,选择管理用户。
- 6. 在管理用户弹出窗口中,选择删除用户。
- 7. 上传团队目录 CSV 模板。您可以将文件拖放到上传框中,也可以选择选择一个文件。
- 8. 选中复选框,我承认删除用户是不可逆的。
- 9. 选择删除用户。

### **a** Note

此操作将立即开始删除用户,可能需要几分钟。已删除的用户将无法再在 Wickr 客户端中 登录您的 Wickr 网络。

## <span id="page-68-0"></span>批量暂停用户

您可以在 Wickr 的 Wickr 管理控制台的用户部分批量暂停 Wickr 网络用户。

### **a** Note

批量暂停用户的选项仅在未启用 SSO 时适用。

要批量暂停 Wickr 网络用户,请完成以下过程。

- 1. 打开 f AWS Management Console or Wickr, 网址为 https://console.aws.amazon.com/wickr/。
- 2. 在 Wickr 管理员控制台的导航窗格中,选择用户,然后选择团队目录。

团队目录页面显示注册到您的 Wickr 网络的用户。

- 3. 在团队目录页面上,选择管理用户。
- 4. 在管理用户弹出窗口中,选择暂停用户。

5. 下载 CSV 模板示例。要下载示例模板,请选择下载模板。

6. 通过添加要从网络中批量暂停的用户的电子邮件来完成模板。

7. 上传已完成的 CSV 模板。您可以将文件拖放到上传框中,也可以选择选择一个文件。

8. 上传 CSV 文件后,选择暂停用户。

### **a** Note

此操作将立即开始暂停用户,可能需要几分钟。被暂停的用户无法在 Wickr 客户端中登录 您的 Wickr 网络。当您在客户端暂停当前登录您的 Wickr 网络的用户时,该用户将自动注 销。

# <span id="page-69-0"></span>访客用户

Wickr 访客用户功能允许个人访客用户登录 Wickr 客户端并与 Wickr 网络用户协作。Wickr 管理员可以 在 Wickr 管理员控制台的安全组页面为其 Wickr 网络启用或禁用访客用户。

该功能启用后,受邀加入 Wickr 网络的访客用户可以与 Wickr 网络中的用户互动。访客用户功能将 AWS 账户 向您收取费用。有关访客用户功能定价的更多信息,请参阅定价附加组件下的 [Wickr 定价页](https://aws.amazon.com/wickr/pricing/) 面。

### 主题

- [启用或禁用访客用户](#page-69-1)
- [查看访客用户计数](#page-70-0)
- [查看每月使用情况](#page-71-0)
- [查看访客用户](#page-71-1)
- [屏蔽访客用户](#page-72-0)

# <span id="page-69-1"></span>启用或禁用访客用户

完成以下步骤为 Wickr 网络启用或禁用访客用户。

- 1. [通过 https://console.aws.amazon.com/wickr/](https://console.aws.amazon.com/wickr/) 打开 AWS Management Console for Wickr。
- 2. 在网络页面上,选择管理员链接以导航到该网络的 Wickr 管理员控制台。

您将重新定向到特定网络的 Wickr 管理员控制台。

3. 在 Wickr 管理员控制台的导航窗格中,选择网络设置,然后选择安全组。

4. 为特定安全组选择详细信息。

### **a** Note

只能为单个安全组启用访客用户。要为 Wickr 网络中的所有安全组启用访客用户,必须为 网络中的每个安全组启用此功能。

- 5. 在安全组详情页面,选择联合身份验证选项卡。
- 6. 允许访客用户的切换开关可在两个位置使用:
	- 本地联合身份验证 对于美国东部(弗吉尼亚州北部)的网络,请选择此页面本地联合身份验 证部分旁边的编辑。
	- 全球联合身份验证 对于其他区域的所有其他网络,请选择此页面全球联合身份验证部分旁边 的编辑。
- 7. 选择允许访客用户可为安全组启用访客用户,或者取消选中该选项将其禁用。
- 8. 选择保存存以保存更改并使其对安全组有效。

Wickr 网络中特定安全组的注册用户现在可以与访客用户交互。有关更多信息,请参阅《Wickr 用 户指南》中的[访客用户](https://docs.aws.amazon.com/wickr/latest/userguide/guest-users.html)。

# <span id="page-70-0"></span>查看访客用户计数

完成以下过程以查看 Wickr 网络的访客用户计数。

- 1. [通过 https://console.aws.amazon.com/wickr/](https://console.aws.amazon.com/wickr/) 打开 AWS Management Console for Wickr。
- 2. 在网络页面上,选择管理员链接以导航到该网络的 Wickr 管理员控制台。

您将重新定向到特定网络的 Wickr 管理员控制台。控制面板页面显示 Wickr 网络中的访客用户数 量,如以下示例所示。

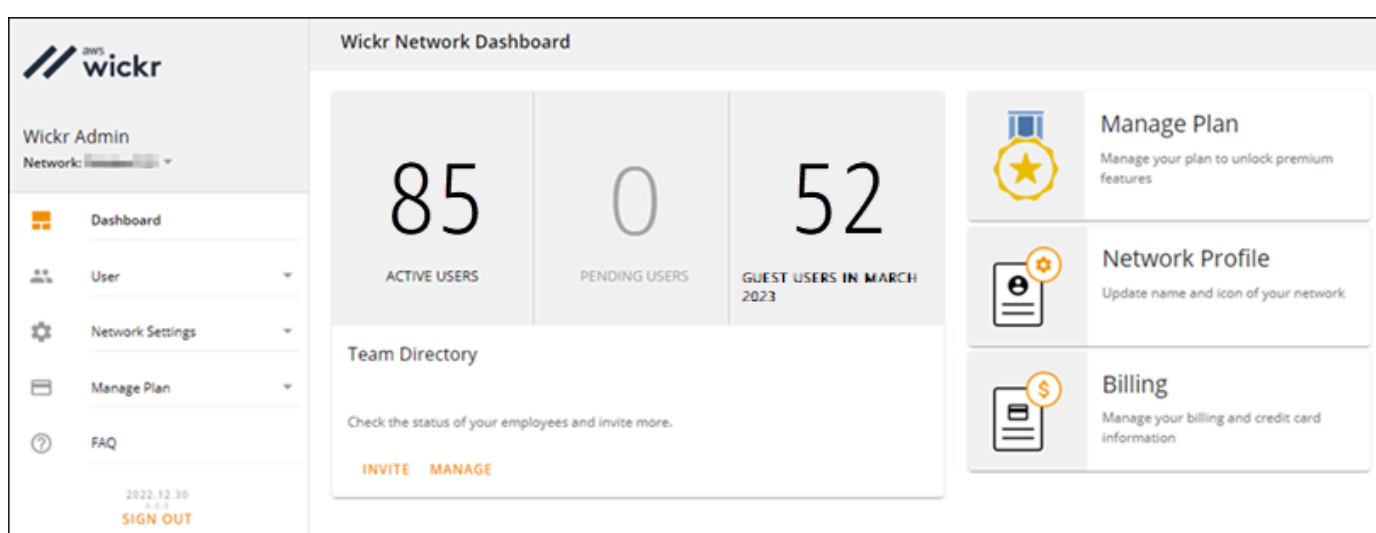

# <span id="page-71-0"></span>查看每月使用情况

您可以查看您的网络在计费周期内与之通信的访客用户数。要查看每月使用情况,请完成以下步骤。

- 1. [通过 https://console.aws.amazon.com/wickr/](https://console.aws.amazon.com/wickr/) 打开 AWS Management Console for Wickr。
- 2. 在网络页面上,选择管理员链接以导航到该网络的 Wickr 管理员控制台。
- 3. 在 Wickr Admin 控制台的导航窗格中,选择用户,然后选择访客用户。
- 4. 在访客用户页面上,选择每月使用情况部分。

### **a** Note

访客账单数据每 24 小时更新一次。

# <span id="page-71-1"></span>查看访客用户

您可以查看网络用户在特定计费周期内与之通信的访客用户的列表。要查看访客用户,请完成以下步 骤。

- 1. [通过 https://console.aws.amazon.com/wickr/](https://console.aws.amazon.com/wickr/) 打开 AWS Management Console for Wickr.
- 2. 在网络页面上,选择管理员链接以导航到该网络的 Wickr 管理员控制台。
- 3. 在 Wickr Admin 控制台的导航窗格中,选择用户,然后选择访客用户。
- 4. 在访客用户页面上,选择访客用户部分。
- 5. 要查看特定月份的访客用户,从下拉菜单中选择相应的月份。
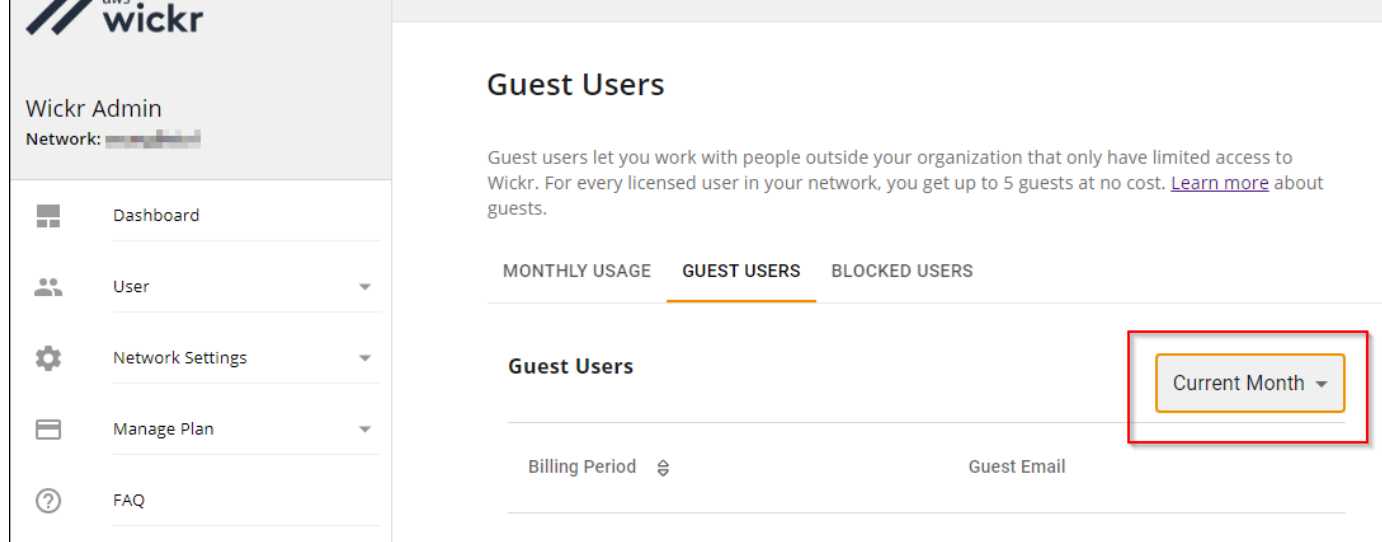

## 屏蔽访客用户

被屏蔽的用户无法与您网络中的任何人通信。

#### 屏蔽访客用户

- 1. [通过 https://console.aws.amazon.com/wickr/](https://console.aws.amazon.com/wickr/) 打开 AWS Management Console for Wickr。
- 2. 在网络页面上,选择管理员链接以导航到该网络的 Wickr 管理员控制台。

**Guest Users** 

- 3. 在 Wickr Admin 控制台的导航窗格中,选择用户,然后选择访客用户。
- 4. 在访客用户页面上,选择访客用户部分。
- 5. 访客用户部分显示了在 Wickr 网络中进行过通信的访客用户。
- 6. 在访客用户部分,找到您要屏蔽的访客用户的电子邮件。
- 7. 在访客用户名的右侧,选择三个点,然后选择屏蔽。
- 8. 选择弹出窗口中的屏蔽。
- 9. 要查看 Wickr 网络中被屏蔽用户的列表,请选择被屏蔽用户部分。

#### 解除对访客用户的屏蔽

- 1. [通过 https://console.aws.amazon.com/wickr/](https://console.aws.amazon.com/wickr/) 打开 AWS Management Console for Wickr。
- 2. 在网络页面上,选择管理员链接以导航到该网络的 Wickr 管理员控制台。
- 3. 在 Wickr Admin 控制台的导航窗格中,选择用户,然后选择访客用户。
- 4. 在访客用户页面上,选择被屏蔽用户部分。
- 5. 被屏蔽用户部分显示了在 Wickr 网络中被屏蔽的访客用户。
- 6. 在被屏蔽用户部分,找到您要解除屏蔽的访客用户的电子邮件。
- 7. 在访客用户名的右侧,选择三个点,然后选择解除屏蔽。
- 8. 选择弹出窗口中的解除屏蔽。

# AWS Wickr 中的安全性

云安全 AWS 是重中之重。作为 AWS 客户,您可以受益于专为满足大多数安全敏感型组织的要求而构 建的数据中心和网络架构。

安全是双方共同承担 AWS 的责任。[责任共担模式将](https://aws.amazon.com/compliance/shared-responsibility-model/)其描述为云的安全性和云中的安全性:

- 云安全 AWS 负责保护在云中运行 AWS 服务的基础架构 AWS Cloud。 AWS 还为您提供可以安 全使用的服务。作为[AWS 合规计划合规计划合规计划合的](https://aws.amazon.com/compliance/programs/)一部分,第三方审计师定期测试和验证我 们安全的有效性。要了解适用于 AWS Wickr 的合规计划,请参阅按合规计划提供[的范围内的AWS](https://aws.amazon.com/compliance/services-in-scope/)  [服务按合规计划](https://aws.amazon.com/compliance/services-in-scope/)。
- 云端安全-您的责任由您使用的 AWS 服务决定。您还需要对其他因素负责,包括您的数据的敏感 性、您公司的要求以及适用的法律法规。

此文档将帮助您了解如何在使用 Wickr 时应用责任共担模式。以下主题说明如何配置 Wickr 以实现您 的安全性和合规性目标。您还将学习如何使用其他 AWS 服务来帮助您监控和保护您的 Wickr 资源。

#### 主题

- [AWS Wickr 中的数据保护](#page-74-0)
- [适用于 AWS Wickr 的 Identity and Access Management](#page-75-0)
- [合规性验证](#page-91-0)
- [AWS Wickr 中的故障恢复能力](#page-91-1)
- [AWS Wickr 中的基础设施安全性](#page-92-0)
- [AWS Wickr 中的配置和漏洞分析](#page-92-1)
- [AWS Wickr 的安全最佳实践](#page-92-2)

## <span id="page-74-0"></span>AWS Wickr 中的数据保护

AWS [分担责任模型分](https://aws.amazon.com/compliance/shared-responsibility-model/)适用于 AWS Wickr 中的数据保护。如本模型所述 AWS ,负责保护运行所有内容 的全球基础架构 AWS Cloud。您负责维护对托管在此基础架构上的内容的控制。您还负责您所使用的 AWS 服务 的安全配置和管理任务。有关数据隐私的更多信息,请参阅[数据隐私常见问题。](https://aws.amazon.com/compliance/data-privacy-faq)有关欧洲数 据保护的信息,请参阅 AWS Security Blog 上的 [AWS Shared Responsibility Model and GDPR](https://aws.amazon.com/blogs/security/the-aws-shared-responsibility-model-and-gdpr/) 博客文 章。

出于数据保护目的,我们建议您保护 AWS 账户 凭证并使用 AWS IAM Identity Center 或 AWS Identity and Access Management (IAM) 设置个人用户。这样,每个用户只获得履行其工作职责所需的权限。 我们还建议您通过以下方式保护数据:

- 对每个账户使用多重身份验证(MFA)。
- 使用 SSL/TLS 与资源通信。 AWS 我们要求使用 TLS 1.2,建议使用 TLS 1.3。
- 使用设置 API 和用户活动日志 AWS CloudTrail。
- 使用 AWS 加密解决方案以及其中的所有默认安全控件 AWS 服务。
- 使用高级托管安全服务(例如 Amazon Macie),它有助于发现和保护存储在 Amazon S3 中的敏感 数据。
- 如果您在 AWS 通过命令行界面或 API 进行访问时需要经过 FIPS 140-2 验证的加密模块,请使用 FIPS 端点。有关可用的 FIPS 端点的更多信息,请参[阅《美国联邦信息处理标准 \(FIPS\) 第 140-2](https://aws.amazon.com/compliance/fips/)  [版》](https://aws.amazon.com/compliance/fips/)。

我们强烈建议您切勿将机密信息或敏感信息(如您客户的电子邮件地址)放入标签或自由格式文本字 段(如名称字段)。这包括你 AWS 服务 使用控制台、API 或 AWS SDK 与 Wickr 或其他人合作时。 AWS CLI在用于名称的标签或自由格式文本字段中输入的任何数据都可能会用于计费或诊断日志。如 果您向外部服务器提供网址,强烈建议您不要在网址中包含凭证信息来验证对该服务器的请求。

## <span id="page-75-0"></span>适用于 AWS Wickr 的 Identity and Access Management

AWS Identity and Access Management (IAM) AWS 服务 可帮助管理员安全地控制对 AWS 资源的访问 权限。IAM 管理员控制可以通过身份验证(登录)和授权(具有权限)使用 Wickr 资源的人员。您可 以使用 IAM AWS 服务 ,无需支付额外费用。

主题

- [受众](#page-76-0)
- [使用身份进行身份验证](#page-76-1)
- [使用策略管理访问](#page-79-0)
- [AWS AWS Wickr 的托管策略](#page-80-0)
- [AWS Wickr 如何与 IAM 协同工作](#page-82-0)
- [适用于 AWS Wickr 的基于身份的策略示例](#page-88-0)
- [对 AWS Wickr 身份和访问进行故障排除](#page-90-0)

## <span id="page-76-0"></span>受众

您的使用方式 AWS Identity and Access Management (IAM) 会有所不同,具体取决于您在 Wickr 中所 做的工作。

服务用户:如果使用 Wickr 服务来完成任务,则您的管理员会为您提供所需的凭证和权限。当您使用 更多 Wickr 特征来完成工作时,您可能需要额外权限。了解如何管理访问权限有助于您向管理员请求 适合的权限。如果您无法访问 Wickr 中的特征,请参阅 [对 AWS Wickr 身份和访问进行故障排除](#page-90-0)。

服务管理员:如果您在公司负责管理 Wickr 资源,则您可能具有 Wickr 的完全访问权限。您有责任确 定您的服务用户应访问哪些 Wickr 特征和资源。然后,您必须向 IAM 管理员提交请求以更改服务用户 的权限。请查看该页面上的信息以了解 IAM 的基本概念。要了解有关您的公司如何将 IAM 与 Wickr 搭 配使用的更多信息,请参阅 [AWS Wickr 如何与 IAM 协同工作](#page-82-0)。

IAM 管理员:如果您是 IAM 管理员,您可能希望了解如何编写策略以管理对 Wickr 的访问权限的详细 信息。要查看您可在 IAM 中使用的 Wickr 基于身份的策略示例,请参阅 [适用于 AWS Wickr 的基于身](#page-88-0) [份的策略示例](#page-88-0)。

## <span id="page-76-1"></span>使用身份进行身份验证

身份验证是您 AWS 使用身份凭证登录的方式。您必须以 IAM 用户身份或通过担 AWS 账户根用户任 IAM 角色进行身份验证(登录 AWS)。

您可以使用通过身份源提供的凭据以 AWS 联合身份登录。 AWS IAM Identity Center (IAM Identity Center)用户、贵公司的单点登录身份验证以及您的 Google 或 Facebook 凭据就是联合身份的示例。 当您以联合身份登录时,您的管理员以前使用 IAM 角色设置了身份联合验证。当你使用联合访问 AWS 时,你就是在间接扮演一个角色。

根据您的用户类型,您可以登录 AWS Management Console 或 AWS 访问门户。有关登录的更多信息 AWS,请参阅《AWS 登录 用户指南[》中的如何登录到您 AWS 账户](https://docs.aws.amazon.com/signin/latest/userguide/how-to-sign-in.html)的。

如果您 AWS 以编程方式访问,则会 AWS 提供软件开发套件 (SDK) 和命令行接口 (CLI),以便使用您 的凭据对请求进行加密签名。如果您不使用 AWS 工具,则必须自己签署请求。有关使用推荐的方法自 行签署请求的更多信息,请参阅 IAM 用户指南中的[签署 AWS API 请求。](https://docs.aws.amazon.com/IAM/latest/UserGuide/reference_aws-signing.html)

无论使用何种身份验证方法,您可能需要提供其他安全信息。例如, AWS 建议您使用多重身份验证 (MFA) 来提高账户的安全性。要了解更[多](https://docs.aws.amazon.com/singlesignon/latest/userguide/enable-mfa.html)信息,请参阅《AWS IAM Identity Center 用户指南》中的 多 [重身份验证](https://docs.aws.amazon.com/singlesignon/latest/userguide/enable-mfa.html)和《IAM 用户指南》中的 [在 AWS中使用多重身份验证\(MFA\)。](https://docs.aws.amazon.com/IAM/latest/UserGuide/id_credentials_mfa.html)

#### AWS 账户 root 用户

创建时 AWS 账户,首先要有一个登录身份,该身份可以完全访问账户中的所有资源 AWS 服务 和资 源。此身份被称为 AWS 账户 root 用户,使用您创建账户时使用的电子邮件地址和密码登录即可访问 该身份。强烈建议您不要使用根用户对行日常任务。保护好根用户凭证,并使用这些凭证来执行仅根 用户可以执行的任务。有关要求您以根用户身份登录的任务的完整列表,请参阅《IAM 用户指南》中 的[需要根用户凭证的任务](https://docs.aws.amazon.com/IAM/latest/UserGuide/root-user-tasks.html)。

#### 联合身份

作为最佳实践,要求人类用户(包括需要管理员访问权限的用户)使用与身份提供商的联合身份验证 AWS 服务 通过临时证书进行访问。

联合身份是指您的企业用户目录、Web 身份提供商、Identity C enter 目录中的用户,或者任何使用 AWS 服务 通过身份源提供的凭据进行访问的用户。 AWS Directory Service当联合身份访问时 AWS 账户,他们将扮演角色,角色提供临时证书。

要集中管理访问权限,建议您使用 AWS IAM Identity Center。您可以在 IAM Identity Center 中创建用 户和群组,也可以连接并同步到您自己的身份源中的一组用户和群组,以便在您的所有 AWS 账户 和 应用程序中使用。有关 IAM Identity Center 的信息,请参阅《AWS IAM Identity Center 用户指南》中 的[什么是 IAM Identity Center?](https://docs.aws.amazon.com/singlesignon/latest/userguide/what-is.html)

#### IAM 用户和群组

I [AM 用户是](https://docs.aws.amazon.com/IAM/latest/UserGuide/id_users.html)您 AWS 账户 内部对个人或应用程序具有特定权限的身份。在可能的情况下,我们建议使 用临时凭证,而不是创建具有长期凭证(如密码和访问密钥)的 IAM 用户。但是,如果您有一些特定 的使用场景需要长期凭证以及 IAM 用户,建议您轮换访问密钥。有关更多信息,请参阅《IAM 用户指 南》中的 [对于需要长期凭证的使用场景定期轮换访问密钥。](https://docs.aws.amazon.com/IAM/latest/UserGuide/best-practices.html#rotate-credentials)

[IAM 组是](https://docs.aws.amazon.com/IAM/latest/UserGuide/id_groups.html)一个指定一组 IAM 用户的身份。您不能使用组的身份登录。您可以使用组来一次性为多个 用户指定权限。如果有大量用户,使用组可以更轻松地管理用户权限。例如,您可能具有一个名为 IAMAdmins 的组,并为该组授予权限以管理 IAM 资源。

用户与角色不同。用户唯一地与某个人员或应用程序关联,而角色旨在让需要它的任何人代入。用户具 有永久的长期凭证,而角色提供临时凭证。要了解更多信息,请参阅《IAM 用户指南》中的[何时创建](https://docs.aws.amazon.com/IAM/latest/UserGuide/id.html#id_which-to-choose)  [IAM 用户\(而不是角色\)。](https://docs.aws.amazon.com/IAM/latest/UserGuide/id.html#id_which-to-choose)

#### IAM 角色

I [AM 角色是](https://docs.aws.amazon.com/IAM/latest/UserGuide/id_roles.html)您内部具有特定权限 AWS 账户 的身份。它类似于 IAM 用户,但与特定人员不关联。您可 以 AWS Management Console 通过[切换角色在中临时担任 IAM 角色。](https://docs.aws.amazon.com/IAM/latest/UserGuide/id_roles_use_switch-role-console.html)您可以通过调用 AWS CLI 或

AWS API 操作或使用自定义 URL 来代入角色。有关使用角色的方法的更多信息,请参阅《IAM 用户 指南》中的[使用 IAM 角色。](https://docs.aws.amazon.com/IAM/latest/UserGuide/id_roles_use.html)

具有临时凭证的 IAM 角色在以下情况下很有用:

- 联合用户访问 要向联合身份分配权限,请创建角色并为角色定义权限。当联合身份进行身份验证 时,该身份将与角色相关联并被授予由此角色定义的权限。有关联合身份验证的角色的信息,请参 阅《IAM 用户指南》中的[为第三方身份提供商创建角色。](https://docs.aws.amazon.com/IAM/latest/UserGuide/id_roles_create_for-idp.html)如果您使用 IAM Identity Center,则需要配 置权限集。为控制您的身份在进行身份验证后可以访问的内容,IAM Identity Center 将权限集与 IAM 中的角色相关联。有关权限集的信息,请参阅《AWS IAM Identity Center 用户指南》中的 [权限集。](https://docs.aws.amazon.com/singlesignon/latest/userguide/permissionsetsconcept.html)
- 临时 IAM 用户权限 IAM 用户可代入 IAM 用户或角色,以暂时获得针对特定任务的不同权限。
- 跨账户存取 您可以使用 IAM 角色以允许不同账户中的某个人(可信主体)访问您的账户中的资 源。角色是授予跨账户访问权限的主要方式。但是,对于某些资源 AWS 服务,您可以将策略直接附 加到资源(而不是使用角色作为代理)。要了解用于跨账户访问的角色和基于资源的策略之间的差 别,请参阅《IAM 用户指南》中的 [IAM 中的跨账户资源访问。](https://docs.aws.amazon.com/IAM/latest/UserGuide/access_policies-cross-account-resource-access.html)
- 跨服务访问 有些 AWS 服务 使用其他 AWS 服务服务中的功能。例如,当您在某个服务中进行调 用时,该服务通常会在 Amazon EC2 中运行应用程序或在 Simple Storage Service (Amazon S3) 中 存储对象。服务可能会使用发出调用的主体的权限、使用服务角色或使用服务相关角色来执行此操 作。
	- 转发访问会话 (FAS) 当您使用 IAM 用户或角色在中执行操作时 AWS,您被视为委托人。使用 某些服务时,您可能会执行一个操作,然后此操作在其他服务中启动另一个操作。FAS 使用调用 委托人的权限以及 AWS 服务 向下游服务发出请求的请求。 AWS 服务只有当服务收到需要与其他 AWS 服务 或资源交互才能完成的请求时,才会发出 FAS 请求。在这种情况下,您必须具有执行 这两个操作的权限。有关发出 FAS 请求时的策略详情,请参阅[转发访问会话。](https://docs.aws.amazon.com/IAM/latest/UserGuide/access_forward_access_sessions.html)
	- 服务角色 服务角色是服务代表您在您的账户中执行操作而分派的 [IAM 角色。](https://docs.aws.amazon.com/IAM/latest/UserGuide/id_roles.html)IAM 管理员可以在 IAM 中创建、修改和删除服务角色。有关更多信息,请参阅《IAM 用户指南》中[的创建向 AWS 服](https://docs.aws.amazon.com/IAM/latest/UserGuide/id_roles_create_for-service.html) [务委派权限的角色](https://docs.aws.amazon.com/IAM/latest/UserGuide/id_roles_create_for-service.html)。
	- 服务相关角色-服务相关角色是一种与服务相关联的服务角色。 AWS 服务服务可以代入代表您执 行操作的角色。服务相关角色出现在您的中 AWS 账户 ,并且归服务所有。IAM 管理员可以查看 但不能编辑服务相关角色的权限。
- 在 A@@ mazon EC2 上运行的应用程序 您可以使用 IAM 角色管理在 EC2 实例上运行并发出 AWS CLI 或 AWS API 请求的应用程序的临时证书。这优先于在 EC2 实例中存储访问密钥。要向 EC2 实例分配 AWS 角色并使其可供其所有应用程序使用,您需要创建附加到该实例的实例配置文 件。实例配置文件包含角色,并使 EC2 实例上运行的程序能够获得临时凭证。有关更多信息,请参 阅《IAM 用户指南》中的[使用 IAM 角色为 Amazon EC2 实例上运行的应用程序授予权限。](https://docs.aws.amazon.com/IAM/latest/UserGuide/id_roles_use_switch-role-ec2.html)

要了解是使用 IAM 角色还是 IAM 用户,请参阅IAM 用户指南中的[何时创建 IAM 角色\(而不是用](https://docs.aws.amazon.com/IAM/latest/UserGuide/id.html#id_which-to-choose_role) [户\)](https://docs.aws.amazon.com/IAM/latest/UserGuide/id.html#id_which-to-choose_role)。

### <span id="page-79-0"></span>使用策略管理访问

您可以 AWS 通过创建策略并将其附加到 AWS 身份或资源来控制中的访问权限。策略是其中的一个 对象 AWS ,当与身份或资源关联时,它会定义其权限。 AWS 在委托人(用户、root 用户或角色会 话)发出请求时评估这些策略。策略中的权限确定是允许还是拒绝请求。大多数策略都以 JSON 文档 的 AWS 形式存储在中。有关 JSON 策略文档的结构和内容的更多信息,请参阅 IAM 用户指南中的 [JSON 策略概览](https://docs.aws.amazon.com/IAM/latest/UserGuide/access_policies.html#access_policies-json)。

管理员可以使用 AWS JSON 策略来指定谁有权访问什么。也就是说,哪个主体可以对什么资源执行操 作,以及在什么条件下执行。

默认情况下,用户和角色没有权限。要授予用户对所需资源执行操作的权限,IAM 管理员可以创建 IAM 策略。管理员随后可以向角色添加 IAM policy,用户可以代入角色。

IAM 策略定义操作的权限,无关乎您使用哪种方法执行操作。例如,假设您有一个允许 iam:GetRole 操作的策略。拥有该策略的用户可以从 AWS Management Console AWS CLI、或 AWS API 获取角色 信息。

#### 基于身份的策略

基于身份的策略是可附加到身份(如 IAM 用户、用户组或角色)的 JSON 权限策略文档。这些策略 控制用户和角色可在何种条件下对哪些资源执行哪些操作。要了解如何创建基于身份的策略,请参 阅《IAM 用户指南》中的[创建 IAM policy](https://docs.aws.amazon.com/IAM/latest/UserGuide/access_policies_create.html)。

基于身份的策略可以进一步归类为内联策略或托管策略。内联策略直接嵌入单个用户、组或角色中。托 管策略是独立的策略,您可以将其附加到中的多个用户、群组和角色 AWS 账户。托管策略包括 AWS 托管策略和客户托管策略。要了解如何在托管式策略和内联策略之间进行选择,请参阅 IAM 用户指 南中的[在托管式策略与内联策略之间进行选择](https://docs.aws.amazon.com/IAM/latest/UserGuide/access_policies_managed-vs-inline.html#choosing-managed-or-inline)。

#### 基于资源的策略

基于资源的策略是附加到资源的 JSON 策略文档。基于资源的策略的示例包括 IAM 角色信任策略和 Amazon S3 存储桶策略。在支持基于资源的策略的服务中,服务管理员可以使用它们来控制对特定资 源的访问。对于在其中附加策略的资源,策略定义指定主体可以对该资源执行哪些操作以及在什么条件 下执行。您必须在基于资源的策略中[指定主体](https://docs.aws.amazon.com/IAM/latest/UserGuide/reference_policies_elements_principal.html)。委托人可以包括账户、用户、角色、联合用户或 AWS 服务。

基于资源的策略是位于该服务中的内联策略。您不能在基于资源的策略中使用 IAM 中的 AWS 托管策 略。

访问控制列表 (ACL)

访问控制列表(ACL)控制哪些主体(账户成员、用户或角色)有权访问资源。ACL 与基于资源的策 略类似,尽管它们不使用 JSON 策略文档格式。

Amazon S3 和 Amazon VPC 就是支持 ACL 的服务示例。 AWS WAF要了解有关 ACL 的更多信息, 请参阅《Amazon Simple Storage Service 开发人员指南》中的[访问控制列表\(ACL\)概览](https://docs.aws.amazon.com/AmazonS3/latest/dev/acl-overview.html)。

#### 其他策略类型

AWS 支持其他不太常见的策略类型。这些策略类型可以设置更常用的策略类型向您授予的最大权限。

- 权限边界:权限边界是一个高级特征,用于设置基于身份的策略可以为 IAM 实体(IAM 用户或角 色)授予的最大权限。您可为实体设置权限边界。这些结果权限是实体的基于身份的策略及其权限边 界的交集。在 Principal 中指定用户或角色的基于资源的策略不受权限边界限制。任一项策略中的 显式拒绝将覆盖允许。有关权限边界的更多信息,请参阅《IAM 用户指南》中的 [IAM 实体的权限边](https://docs.aws.amazon.com/IAM/latest/UserGuide/access_policies_boundaries.html) [界](https://docs.aws.amazon.com/IAM/latest/UserGuide/access_policies_boundaries.html)。
- 会话策略 会话策略是当您以编程方式为角色或联合用户创建临时会话时作为参数传递的高级策 略。结果会话的权限是用户或角色的基于身份的策略和会话策略的交集。权限也可以来自基于资源的 策略。任一项策略中的显式拒绝将覆盖允许。有关更多信息,请参阅《IAM 用户指南》中的[会话策](https://docs.aws.amazon.com/IAM/latest/UserGuide/access_policies.html#policies_session) [略](https://docs.aws.amazon.com/IAM/latest/UserGuide/access_policies.html#policies_session)。

#### 多个策略类型

当多个类型的策略应用于一个请求时,生成的权限更加复杂和难以理解。要了解在涉及多种策略类型时 如何 AWS 确定是否允许请求,请参阅 IAM 用户指南中的[策略评估逻辑。](https://docs.aws.amazon.com/IAM/latest/UserGuide/reference_policies_evaluation-logic.html)

### <span id="page-80-0"></span>AWS AWS Wickr 的托管策略

要向用户、群组和角色添加权限,使用 AWS 托管策略比自己编写策略要容易得多。创建仅为团队提供 所需权限的 [IAM 客户管理型策略需](https://docs.aws.amazon.com/IAM/latest/UserGuide/access_policies_create-console.html)要时间和专业知识。要快速入门,您可以使用我们的 AWS 托管策 略。这些策略涵盖常见使用案例,可在您的 AWS 账户中使用。有关 AWS 托管策略的更多信息,请参 阅 IAM 用户指南中的[AWS 托管策略。](https://docs.aws.amazon.com/IAM/latest/UserGuide/access_policies_managed-vs-inline.html#aws-managed-policies)

AWS 服务 维护和更新 AWS 托管策略。您无法更改 AWS 托管策略中的权限。服务偶尔会向 AWS 管 理型策略添加额外权限以支持新特征。此类更新会影响附加策略的所有身份(用户、组和角色)。当启 动新特征或新操作可用时,服务最有可能会更新 AWS 管理型策略。服务不会从 AWS 托管策略中移除 权限,因此策略更新不会破坏您的现有权限。

<span id="page-81-0"></span>AWS 托管策略: AWSWickrFullAccess

您可以将 AWSWickrFullAccess 策略附加到 IAM 身份。此策略向 Wickr 服务授予完全的管理权限, 包括 AWS Management Console中的 AWS Management Console 的权限。有关将策略添加到身份的 更多信息,请参阅AWS Identity and Access Management 用户指南中[的添加和删除 IAM 身份权限](https://docs.aws.amazon.com/IAM/latest/UserGuide/access_policies_manage-attach-detach.html)。

权限详细信息

该策略包含以下权限。

• wickr — 向 Wickr 服务授予完全管理权限。

```
{ 
      "Version": "2012-10-17", 
      "Statement": [ 
           { 
                "Effect": "Allow", 
                "Action": "wickr:*", 
                "Resource": "*" 
           } 
     \mathbf{I}}
```
Wickr 对 AWS 托管策略的更新

查看自该服务开始跟踪这些更改以来 Wickr AWS 托管策略更新的详细信息。有关此页面更改的自动提 示,请订阅 Wickr 文档历史记录页面上的 RSS 源。

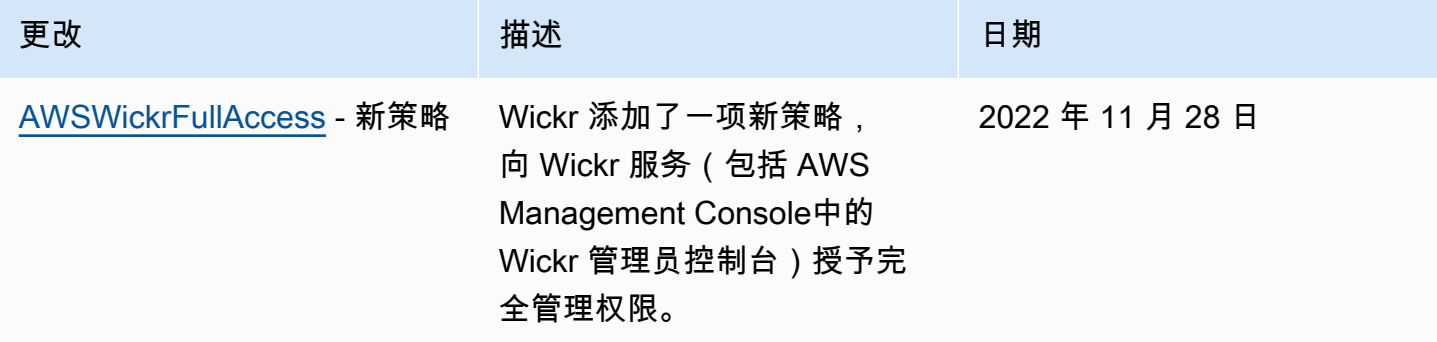

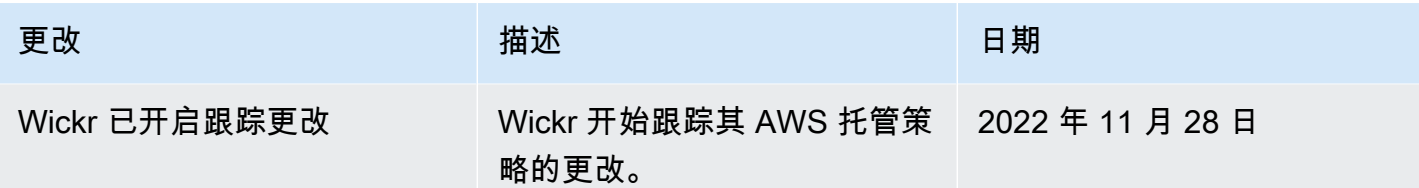

## <span id="page-82-0"></span>AWS Wickr 如何与 IAM 协同工作

在使用 IAM 管理对 Wickr 的访问之前,您应该了解哪些 IAM 功能可用于 Wickr。

### 您可以与 AWS Wickr 搭配使用的 IAM 特征

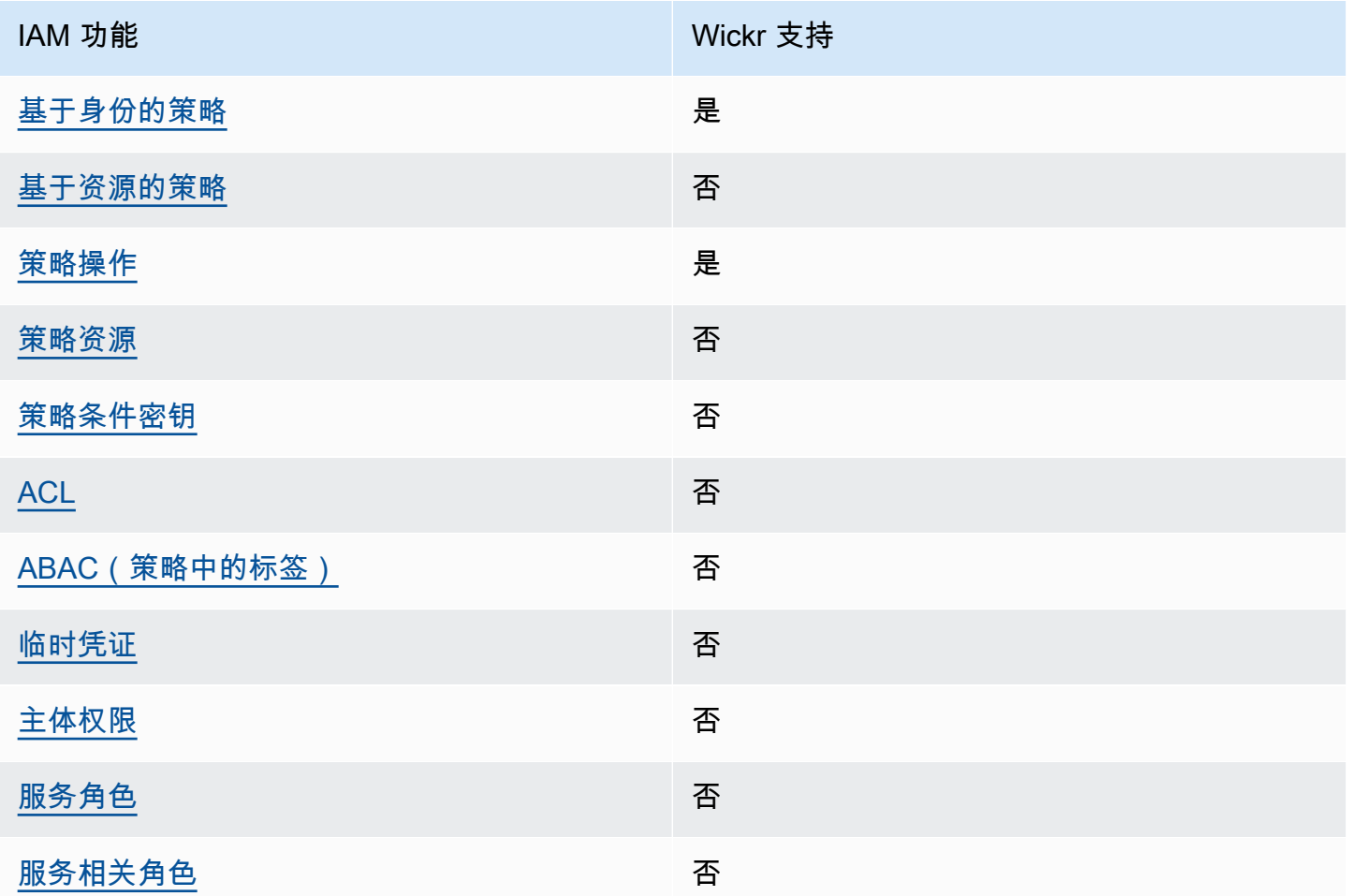

## 要全面了解 Wickr 和其他 AWS 服务如何与大多数 IAM 功能配合使用,请参阅 IAM 用户指南[中与 IAM](https://docs.aws.amazon.com/IAM/latest/UserGuide/reference_aws-services-that-work-with-iam.html) [配合使用的AWS 服务。](https://docs.aws.amazon.com/IAM/latest/UserGuide/reference_aws-services-that-work-with-iam.html)

#### <span id="page-83-0"></span>Wickr 的基于身份的策略

支持基于身份的策略 是

基于身份的策略是可附加到身份(如 IAM 用户、用户组或角色)的 JSON 权限策略文档。这些策略 控制用户和角色可在何种条件下对哪些资源执行哪些操作。要了解如何创建基于身份的策略,请参 阅《IAM 用户指南》中的[创建 IAM policy](https://docs.aws.amazon.com/IAM/latest/UserGuide/access_policies_create.html)。

通过使用 IAM 基于身份的策略,您可以指定允许或拒绝的操作和资源以及允许或拒绝操作的条件。您 无法在基于身份的策略中指定主体,因为它适用于其附加的用户或角色。要了解可在 JSON 策略中使 用的所有元素,请参阅《IAM 用户指南》中的 [IAM JSON 策略元素引用。](https://docs.aws.amazon.com/IAM/latest/UserGuide/reference_policies_elements.html)

适用于 Wickr 的基于身份的策略示例

要查看 Wickr 基于身份的策略的示例,请参阅 [适用于 AWS Wickr 的基于身份的策略示例](#page-88-0)。

<span id="page-83-1"></span>Wickr 内基于资源的策略

文持基于资源的策略 うちょう うちのう ろうしょう ろうしょう

基于资源的策略是附加到资源的 JSON 策略文档。基于资源的策略的示例包括 IAM 角色信任策略和 Amazon S3 存储桶策略。在支持基于资源的策略的服务中,服务管理员可以使用它们来控制对特定资 源的访问。对于在其中附加策略的资源,策略定义指定主体可以对该资源执行哪些操作以及在什么条件 下执行。您必须在基于资源的策略中[指定主体](https://docs.aws.amazon.com/IAM/latest/UserGuide/reference_policies_elements_principal.html)。委托人可以包括账户、用户、角色、联合用户或 AWS 服务。

要启用跨账户存取,您可以将整个账户或其他账户中的 IAM 实体指定为基于资源的策略中的主体。将 跨账户主体添加到基于资源的策略只是建立信任关系工作的一半而已。当委托人和资源处于不同位置时 AWS 账户,可信账户中的 IAM 管理员还必须向委托人实体(用户或角色)授予访问资源的权限。他们 通过将基于身份的策略附加到实体以授予权限。但是,如果基于资源的策略向同一个账户中的主体授予 访问权限,则不需要额外的基于身份的策略。有关更多信息,请参阅 IAM 用户指南中的跨账户在 IAM [中访问资源](https://docs.aws.amazon.com/IAM/latest/UserGuide/access_policies-cross-account-resource-access.html)。

<span id="page-83-2"></span>适用于 Wickr 的策略操作

支持策略操作 是

管理员可以使用 AWS JSON 策略来指定谁有权访问什么。也就是说,哪个主体可以对什么资源执行操 作,以及在什么条件下执行。

JSON 策略的 Action 元素描述可用于在策略中允许或拒绝访问的操作。策略操作通常与关联的 AWS API 操作同名。有一些例外情况,例如没有匹配 API 操作的仅限权限 操作。还有一些操作需要在策略 中执行多个操作。这些附加操作称为相关操作。

在策略中包含操作以授予执行关联操作的权限。

要查看 Wickr 操作的列表,请参阅服务授权参考中的 [AWS Wickr 定义的操作。](https://docs.aws.amazon.com/IAM/latest/UserGuide/list_awswickr.html#awswickr-actions-as-permissions)

Wickr 中的策略操作在操作前使用以下前缀:

wickr

要在单个语句中指定多项操作,请使用逗号将它们隔开。

```
"Action": [ 
      "wickr:action1", 
       "wickr:action2" 
 ]
```
要查看 Wickr 基于身份的策略的示例,请参阅 [适用于 AWS Wickr 的基于身份的策略示例](#page-88-0)。

<span id="page-84-0"></span>Wickr 的策略资源

支持策略资源 否

管理员可以使用 AWS JSON 策略来指定谁有权访问什么。也就是说,哪个主体 可以对什么资源执 行操作,以及在什么条件下执行。

Resource JSON 策略元素指定要向其应用操作的一个或多个对象。语句必须包含 Resource 或 NotResource 元素。作为最佳实践,请使用其 [Amazon 资源名称 \(ARN\)](https://docs.aws.amazon.com/general/latest/gr/aws-arns-and-namespaces.html) 指定资源。对于支持特定资 源类型(称为资源级权限)的操作,您可以执行此操作。

对于不支持资源级权限的操作(如列出操作),请使用通配符 (\*) 指示语句应用于所有资源。

"Resource": "\*"

要查看 Wickr 的资源类型及其 ARN 的列表,请参阅《服务授权参考》中的 [AWS Wickr](https://docs.aws.amazon.com/IAM/latest/UserGuide/list_awswickr.html#awswickr-resources-for-iam-policies) 定义的资源。 要了解您可以在哪些操作中指定每个资源的 ARN,请参阅 [AWS Wickr](https://docs.aws.amazon.com/IAM/latest/UserGuide/list_awswickr.html#awswickr-actions-as-permissions) 定义的操作。

要查看 Wickr 基于身份的策略的示例,请参阅 [适用于 AWS Wickr 的基于身份的策略示例](#page-88-0)。

<span id="page-85-0"></span>Wickr 的策略条件键

支持特定于服务的策略条件密钥 否

管理员可以使用 AWS JSON 策略来指定谁有权访问什么。也就是说,哪个主体可以对什么资源执行操 作,以及在什么条件下执行。

在 Condition 元素(或 Condition 块)中,可以指定语句生效的条件。Condition 元素是可选 的。您可以创建使用[条件运算符](https://docs.aws.amazon.com/IAM/latest/UserGuide/reference_policies_elements_condition_operators.html)(例如,等于或小于)的条件表达式,以使策略中的条件与请求中的值 相匹配。

如果您在一个语句中指定多个 Condition 元素,或在单个 Condition 元素中指定多个键,则 AWS 使用逻辑 AND 运算评估它们。如果您为单个条件键指定多个值,则使用逻辑OR运算来 AWS 评估条 件。在授予语句的权限之前必须满足所有的条件。

在指定条件时,您也可以使用占位符变量。例如,只有在使用 IAM 用户名标记 IAM 用户时,您才能 为其授予访问资源的权限。有关更多信息,请参阅《IAM 用户指南》中的 [IAM policy 元素:变量和标](https://docs.aws.amazon.com/IAM/latest/UserGuide/reference_policies_variables.html) [签](https://docs.aws.amazon.com/IAM/latest/UserGuide/reference_policies_variables.html)。

AWS 支持全局条件密钥和特定于服务的条件密钥。要查看所有 AWS 全局条件键,请参阅 IAM 用户指 南中的[AWS 全局条件上下文密钥。](https://docs.aws.amazon.com/IAM/latest/UserGuide/reference_policies_condition-keys.html)

有关 [Wickr 条件密钥的](https://docs.aws.amazon.com/IAM/latest/UserGuide/list_awswickr.html#awswickr-policy-keys)列表,请参阅《服务授权参考》中的 AWS Wickr 的条件密钥。要了解您可以对 哪些操作和资源使用条件键,请参阅 [AWS Wickr](https://docs.aws.amazon.com/IAM/latest/UserGuide/list_awswickr.html#awswickr-actions-as-permissions) 定义的操作。

要查看 Wickr 基于身份的策略的示例,请参阅 [适用于 AWS Wickr 的基于身份的策略示例](#page-88-0)。

<span id="page-85-1"></span>Wickr 中的 ACL

支持 ACL 否

访问控制列表 (ACL) 控制哪些主体(账户成员、用户或角色)有权访问资源。ACL 与基于资源的策略 类似,尽管它们不使用 JSON 策略文档格式。

### <span id="page-86-0"></span>ABAC 与 Wickr

支持 ABAC(策略中的标签) 否

基于属性的访问权限控制 (ABAC) 是一种授权策略,该策略基于属性来定义权限。在中 AWS,这些 属性称为标签。您可以将标签附加到 IAM 实体(用户或角色)和许多 AWS 资源。标记实体和资源是 ABAC 的第一步。然后设计 ABAC 策略,以在主体的标签与他们尝试访问的资源标签匹配时允许操 作。

ABAC 在快速增长的环境中非常有用,并在策略管理变得繁琐的情况下可以提供帮助。

要基于标签控制访问,您需要使用 aws:ResourceTag/*key-name*、aws:RequestTag/*key-name* 或 aws:TagKeys 条件键在策略的[条件元素中](https://docs.aws.amazon.com/IAM/latest/UserGuide/reference_policies_elements_condition.html)提供标签信息。

如果某个服务对于每种资源类型都支持所有这三个条件键,则对于该服务,该值为是。如果某个服务仅 对于部分资源类型支持所有这三个条件键,则该值为部分。

有关 ABAC 的更多信息,请参阅《IAM 用户指南》中[的什么是 ABAC?](https://docs.aws.amazon.com/IAM/latest/UserGuide/introduction_attribute-based-access-control.html)。要查看设置 ABAC 步骤的教 程,请参阅《IAM 用户指南》中的[使用基于属性的访问权限控制\(ABAC\)](https://docs.aws.amazon.com/IAM/latest/UserGuide/tutorial_attribute-based-access-control.html)。

<span id="page-86-1"></span>将临时凭证用于 Wickr

さいよう 支持 临时凭证 いっぱん いっぱん こうしょう こうかい こうかい 否める

当你使用临时证书登录时,有些 AWS 服务 不起作用。有关更多信息,包括哪些 AWS 服务 适用于临 时证书,请参阅 IAM 用户指南中的[AWS 服务 与 IA](https://docs.aws.amazon.com/IAM/latest/UserGuide/reference_aws-services-that-work-with-iam.html) M 配合使用的信息。

如果您使用除用户名和密码之外的任何方法登录,则 AWS Management Console 使用的是临时证书。 例如,当您 AWS 使用公司的单点登录 (SSO) 链接进行访问时,该过程会自动创建临时证书。当您以 用户身份登录控制台,然后切换角色时,您还会自动创建临时凭证。有关切换角色的更多信息,请参 阅《IAM 用户指南》中的 [切换到角色\(控制台\)。](https://docs.aws.amazon.com/IAM/latest/UserGuide/id_roles_use_switch-role-console.html)

您可以使用 AWS CLI 或 AWS API 手动创建临时证书。然后,您可以使用这些临时证书进行访问 AWS。 AWS 建议您动态生成临时证书,而不是使用长期访问密钥。有关更多信息,请参阅 [IAM 中的](https://docs.aws.amazon.com/IAM/latest/UserGuide/id_credentials_temp.html) [临时安全凭证](https://docs.aws.amazon.com/IAM/latest/UserGuide/id_credentials_temp.html)。

<span id="page-87-0"></span>支持转发访问会话(FAS) 否

当您使用 IAM 用户或角色在中执行操作时 AWS,您被视为委托人。使用某些服务时,您可能会执行一 个操作,然后此操作在其他服务中启动另一个操作。FAS 使用调用委托人的权限以及 AWS 服务 向下 游服务发出请求的请求。 AWS 服务只有当服务收到需要与其他 AWS 服务 或资源交互才能完成的请求 时,才会发出 FAS 请求。在这种情况下,您必须具有执行这两个操作的权限。有关发出 FAS 请求时的 策略详情,请参阅[转发访问会话](https://docs.aws.amazon.com/IAM/latest/UserGuide/access_forward_access_sessions.html)。

#### <span id="page-87-1"></span>Wickr 的服务角色

支持服务角色 否

服务角色是由一项服务担任、代表您执行操作的 [IAM 角色。](https://docs.aws.amazon.com/IAM/latest/UserGuide/id_roles.html)IAM 管理员可以在 IAM 中创建、修改和删 除服务角色。有关更多信息,请参阅《IAM 用户指南》中的[创建向 AWS 服务委派权限的角色。](https://docs.aws.amazon.com/IAM/latest/UserGuide/id_roles_create_for-service.html)

#### **A** Warning

更改服务角色的权限可能会破坏 Wickr 的功能。仅当 Wickr 提供相关指导时才编辑服务角色。

<span id="page-87-2"></span>Wickr 的服务相关角色

支持服务相关角色 しょうしん しゅうしゃ ろうしょう 否

服务相关角色是一种与服务相关联的 AWS 服务服务角色。服务可以代入代表您执行操作的角色。服务 相关角色出现在您的中 AWS 账户 ,并且归服务所有。IAM 管理员可以查看但不能编辑服务相关角色 的权限。

有关创建或管理服务相关角色的详细信息,请参阅[能够与 IAM 搭配使用的AWS 服务。](https://docs.aws.amazon.com/IAM/latest/UserGuide/reference_aws-services-that-work-with-iam.html)在表中查找服务 相关角色列中包含 Yes 的表。选择是链接以查看该服务的服务相关角色文档。

## <span id="page-88-0"></span>适用于 AWS Wickr 的基于身份的策略示例

默认情况下,全新的 IAM 用户没有执行任何操作的权限。IAM 管理员必须创建并分配 IAM policy以向 用户授予管理 AWS Wickr 服务的权限。下面介绍权限策略示例。

```
{ 
      "Version": "2012-10-17", 
      "Statement": [ 
\overline{\mathcal{L}} "Effect": "Allow", 
                 "Action": [ 
                      "wickr:CreateAdminSession", 
                      "wickr:ListNetworks" 
                ], 
                 "Resource": "*" 
           } 
     \mathbf{I}}
```
此示例策略授予用户使用 for Wickr 创建、查看和管理 Wickr 网络 AWS Management Console 的权 限。要了解有关 IAM policy 语句中的元素的更多信息,请参阅 [Wickr 的基于身份的策略。](#page-83-0)要了解如何 使用这些示例 JSON 策略文档创建 IAM policy,请参阅《IAM 用户指南》中的[在 JSON 选项卡上创建](https://docs.aws.amazon.com/IAM/latest/UserGuide/access_policies_create.html#access_policies_create-json-editor) [策略](https://docs.aws.amazon.com/IAM/latest/UserGuide/access_policies_create.html#access_policies_create-json-editor)。

主题

- [策略最佳实践](#page-88-1)
- [使用 Wickr 的 AWS Management Console](#page-89-0)
- [允许用户查看他们自己的权限](#page-89-1)

#### <span id="page-88-1"></span>策略最佳实践

基于身份的策略确定某个人是否可以创建、访问或删除您账户中的 Wickr 资源。这些操作可能会使 AWS 账户产生成本。创建或编辑基于身份的策略时,请遵循以下指南和建议:

• 开始使用 AWS 托管策略并转向最低权限权限 — 要开始向用户和工作负载授予权限,请使用为许多 常见用例授予权限的AWS 托管策略。它们在你的版本中可用 AWS 账户。我们建议您通过定义针对 您的用例的 AWS 客户托管策略来进一步减少权限。有关更多信息,请参阅《IAM 用户指南》中的 [AWS 托管策略](https://docs.aws.amazon.com/IAM/latest/UserGuide/access_policies_managed-vs-inline.html#aws-managed-policies) 或 [工作职能的AWS 托管策略。](https://docs.aws.amazon.com/IAM/latest/UserGuide/access_policies_job-functions.html)

- 应用最低权限 在使用 IAM policy 设置权限时,请仅授予执行任务所需的权限。为此,您可以定义 在特定条件下可以对特定资源执行的操作,也称为最低权限许可。有关使用 IAM 应用权限的更多信 息,请参阅《IAM 用户指南》中的 [IAM 中的策略和权限。](https://docs.aws.amazon.com/IAM/latest/UserGuide/access_policies.html)
- 使用 IAM policy 中的条件进一步限制访问权限 您可以向策略添加条件来限制对操作和资源的 访问。例如,您可以编写策略条件来指定必须使用 SSL 发送所有请求。如果服务操作是通过 特定的方式使用的,则也可以使用条件来授予对服务操作的访问权限 AWS 服务,例如 AWS CloudFormation。有关更多信息,请参阅《IAM 用户指南》中的 [IAM JSON 策略元素:条件 。](https://docs.aws.amazon.com/IAM/latest/UserGuide/reference_policies_elements_condition.html)
- 使用 IAM Access Analyzer 验证您的 IAM policy,以确保权限的安全性和功能性 IAM Access Analyzer 会验证新策略和现有策略,以确保策略符合 IAM policy语言 (JSON) 和 IAM 最佳实 践。IAM Access Analyzer 提供 100 多项策略检查和可操作的建议,以帮助您制定安全且功能性强的 策略。有关更多信息,请参阅《IAM 用户指南》中的 [IAM Acess Analyzer 策略验证。](https://docs.aws.amazon.com/IAM/latest/UserGuide/access-analyzer-policy-validation.html)
- 需要多重身份验证 (MFA)-如果 AWS 账户您的场景需要 IAM 用户或根用户,请启用 MFA 以提高安 全性。若要在调用 API 操作时需要 MFA,请将 MFA 条件添加到您的策略中。有关更多信息,请参 阅《IAM 用户指南》中的 [配置受 MFA 保护的 API 访问。](https://docs.aws.amazon.com/IAM/latest/UserGuide/id_credentials_mfa_configure-api-require.html)

<span id="page-89-0"></span>有关 IAM 中的最佳实操的更多信息,请参阅《IAM 用户指南》中的 [IAM 中的安全最佳实操。](https://docs.aws.amazon.com/IAM/latest/UserGuide/best-practices.html)

使用 Wickr 的 AWS Management Console

将AWSWickrFullAccess AWS 托管策略附加到您的 IAM 身份,以授予他们对 Wickr 服务的完全管 理权限,包括中的 Wickr 管理员控制台。 AWS Management Console有关更多信息,请参阅 [AWS 托](#page-81-0) [管策略: AWSWickrFullAccess。](#page-81-0)

<span id="page-89-1"></span>允许用户查看他们自己的权限

该示例说明了您如何创建策略,以允许 IAM 用户查看附加到其用户身份的内联和托管策略。此策略包 括在控制台上或使用 AWS CLI 或 AWS API 以编程方式完成此操作的权限。

```
{ 
     "Version": "2012-10-17", 
     "Statement": [ 
          { 
              "Sid": "ViewOwnUserInfo", 
              "Effect": "Allow", 
              "Action": [ 
                   "iam:GetUserPolicy", 
                   "iam:ListGroupsForUser", 
                   "iam:ListAttachedUserPolicies",
```
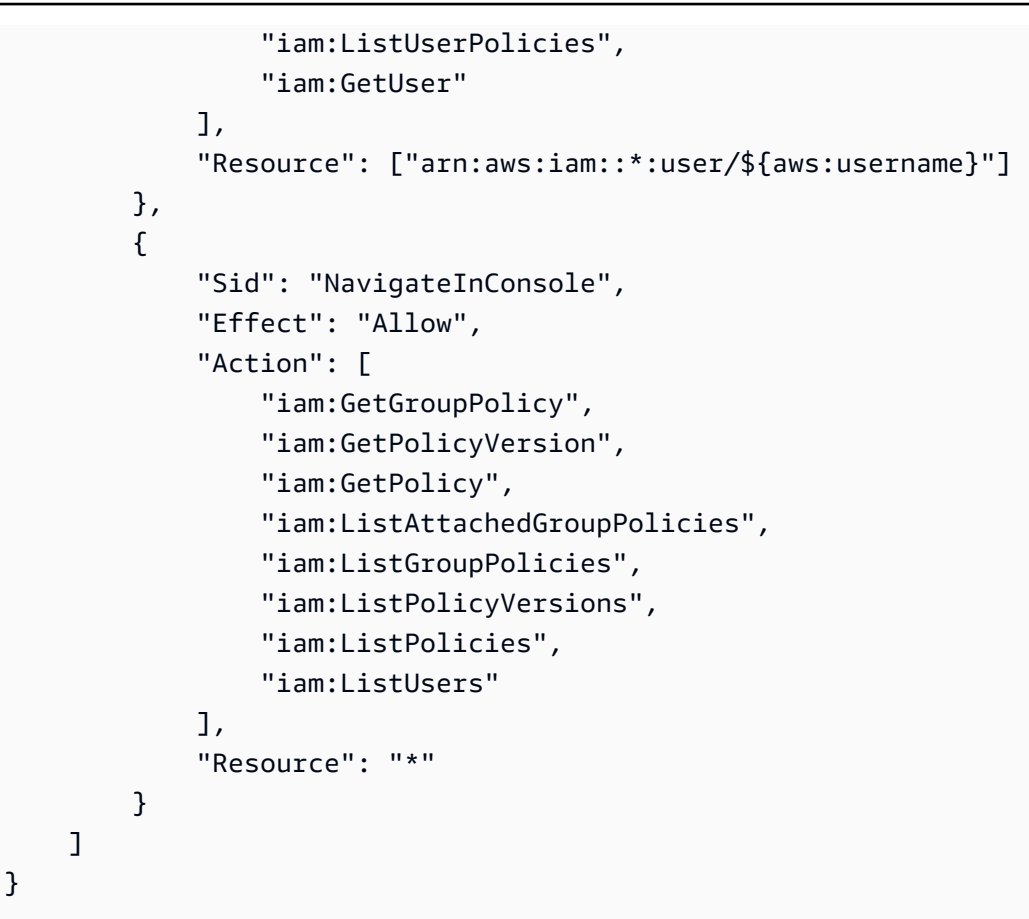

## <span id="page-90-0"></span>对 AWS Wickr 身份和访问进行故障排除

使用以下信息可帮助您诊断和修复在使用 Wickr 和 IAM 时可能遇到的常见问题。

主题

• [我无权在 for Wickr 中 AWS Management Console 采取行政行动](#page-90-1)

### <span id="page-90-1"></span>我无权在 for Wickr 中 AWS Management Console 采取行政行动

如果 AWS Management Console for Wickr 告诉您无权执行某项操作,则必须联系管理员寻求帮助。 管理员是向您提供登录凭证的人。

当 mateojackson IAM 用户尝试使用 for Wickr 在 AWS Management Console for Wickr 中创建、 管理或查看 Wickr 网络但没有和权限时,就会发生以下示例错误。 AWS Management Console wickr:CreateAdminSession wickr:ListNetworks

User: arn:aws:iam::123456789012:user/mateojackson is not authorized to perform: wickr:ListNetworks

在这种情况下,Mateo 要求其管理员更新其策略,以允许他使 用wickr:CreateAdminSession和wickr:ListNetworks操作访问 Wickr 的。 AWS Management Console 有关更多信息,请参阅 [适用于 AWS Wickr 的基于身份的策略示例](#page-88-0) 和 [AWS 托管策略:](#page-81-0) [AWSWickrFullAccess](#page-81-0)。

## <span id="page-91-0"></span>合规性验证

有关特定合规计划范围内的 AWS 服务列表,请参阅按合规计划划分的[范围内的AWSAWS 服务按合规](https://aws.amazon.com/compliance/services-in-scope/) [计划](https://aws.amazon.com/compliance/services-in-scope/)。有关一般信息,请参阅[AWS 合规计划AWS。](https://aws.amazon.com/compliance/programs/)

您可以使用下载第三方审计报告 AWS Artifact。有关更多信息,请参阅中的 "[下载报告" 中的 " AWS](https://docs.aws.amazon.com/artifact/latest/ug/downloading-documents.html)  [Artifact](https://docs.aws.amazon.com/artifact/latest/ug/downloading-documents.html)。

您使用 Wickr 的合规性责任取决于您数据的敏感度、贵公司的合规性目标以及适用的法律法规。 AWS 提供以下资源来帮助满足合规性 ·

- [安全与合规性快速入门指南](https://aws.amazon.com/quickstart/?awsf.quickstart-homepage-filter=categories%23security-identity-compliance) 这些部署指南讨论了架构注意事项,并提供了在上部署以安全性和合 规性为重点的基准环境的步骤。 AWS
- [AWS 合规资源AWS](https://aws.amazon.com/compliance/resources/)  此工作簿和指南集可能适用于您所在的行业和所在地区。
- [使用AWS Config 开发人员指南中的规则评估资源](https://docs.aws.amazon.com/config/latest/developerguide/evaluate-config.html)  AWS Config; 评估您的资源配置在多大程度上 符合内部实践、行业准则和法规。
- [AWS Security Hub](https://docs.aws.amazon.com/securityhub/latest/userguide/what-is-securityhub.html) 此 AWS 服务可全面了解您的安全状态 AWS ,帮助您检查是否符合安全行业 标准和最佳实践。

## <span id="page-91-1"></span>AWS Wickr 中的故障恢复能力

AWS 全球基础设施是围绕 AWS 区域 可用区构建的。 AWS 区域 提供多个物理隔离和隔离的可用区, 这些可用区通过低延迟、高吞吐量和高度冗余的网络连接。利用可用区,您可以设计和操作在可用区之 间无中断地自动实现失效转移的应用程序和数据库。与传统的单个或多个数据中心基础设施相比,可用 区具有更高的可用性、容错性和可扩展性。

有关 AWS 区域 和可用区的更多信息,请参[阅AWS 全球基础设施。](https://aws.amazon.com/about-aws/global-infrastructure/)

除了 AWS 全球基础架构外,Wickr 还提供多项功能来帮助支持您的数据弹性和备份需求。有关更多信 息,请参阅 [数据留存](#page-33-0)。

## <span id="page-92-0"></span>AWS Wickr 中的基础设施安全性

作为一项托管服务,AWS Wickr 受[亚马逊网络服务:安全流程概述白皮书中描述的 AWS 全球网络安](https://d0.awsstatic.com/whitepapers/Security/AWS_Security_Whitepaper.pdf) [全程序的](https://d0.awsstatic.com/whitepapers/Security/AWS_Security_Whitepaper.pdf)保护。

## <span id="page-92-1"></span>AWS Wickr 中的配置和漏洞分析

配置和 IT 控制由您(我们的客户)共同 AWS 负责。有关更多信息,请参[阅责任 AWS 共担模型](https://aws.amazon.com/compliance/shared-responsibility-model/)。

您有责任根据规格和指南配置 Wickr,定期指导您的用户下载最新版本的 Wickr 客户端,确保您运行的 是最新版本的 Wickr 数据留存机器人,并监控您用户的 Wickr 使用情况。

## <span id="page-92-2"></span>AWS Wickr 的安全最佳实践

Wickr 提供了在您开发和实施自己的安全策略时需要考虑的大量安全功能。以下最佳实践是一般指导原 则,并不代表完整安全解决方案。这些最佳实践可能不适合环境或不满足环境要求,请将其视为有用的 考虑因素而不是惯例。

为避免使用 Wickr 时可能会出现的安全事件,请遵循以下最佳实践:

- 实施最低权限访问权限并创建用于 Wickr 操作的特定角色。使用 IAM 模板创建一个角色。有关更多 信息,请参阅 [AWS AWS Wickr 的托管策略。](#page-80-0)
- 通过 AWS Management Console 对第一个进行身份验证即可访问 Wickr 的。 AWS Management Console 不要共享您的个人控制台凭证。互联网上的任何人都可以浏览到控制台,但除非他们拥有有 效的控制台凭证,否则他们无法登录或启动会话。

# 监控 AWS Wickr

监控是维护 AWS Wickr 和其他 AWS 解决方案的可靠性、可用性和性能的重要组成部分。 AWS 提供 了以下监控工具,用于监视 Wickr、报告出现问题并在适当时自动采取措施:

• AWS CloudTrail捕获由您的账户或代表您的 AWS 账户进行的 API 调用和相关事件,并将日志文件 传输到您指定的 Amazon S3 存储桶。您可以识别哪些用户和帐户拨打了电话 AWS、发出呼叫的源 IP 地址以及呼叫发生的时间。有关更多信息,请参阅[《AWS CloudTrail 用户指南》](https://docs.aws.amazon.com/awscloudtrail/latest/userguide/)。有关使用记录 Wickr API 调用的更多信息 CloudTrail,请参阅[使用 AWS CloudTrail 记录 AWS Wickr API 调用。](#page-93-0)

# <span id="page-93-0"></span>使用 AWS CloudTrail 记录 AWS Wickr API 调用

AWS Wickr 与AWS CloudTrail一项服务集成,该服务提供用户、角色或AWS服务在 Wickr 中执行 的操作的记录。 CloudTrail 将 Wickr 的所有 API 调用捕获为事件。捕获的调用包含来自 Wickr 的 AWS Management Console 的调用和对 Wickr API 操作的代码调用。如果您创建跟踪,则可以允许将 CloudTrail 事件持续传输到 Amazon S3 存储桶,包括 Wickr 的事件。如果您未配置跟踪,您仍然可以 在 CloudTrail 控制台的 "事件历史记录" 中查看最新的事件。使用收集的信息 CloudTrail,您可以确定 向 Wickr 发出的请求、发出请求的 IP 地址、谁发出了请求、何时发出请求以及其他详细信息。要了解 更多信息 CloudTrail,请参阅《[AWS CloudTrail用户指南》](https://docs.aws.amazon.com/awscloudtrail/latest/userguide/cloudtrail-user-guide.html)。

## Wickr 中的信息 CloudTrail

CloudTrail 在您创建账户AWS 账户时已在您的账户上启用。当 Wickr 中发生活动时,该活动会与其他 AWS服务 CloudTrail 事件一起记录在事件历史记录中。您可以在 AWS 账户 中查看、搜索和下载最新 事件。有关更多信息,请参阅[使用事件历史记录查看 CloudTrail 事件](https://docs.aws.amazon.com/awscloudtrail/latest/userguide/view-cloudtrail-events.html)。

要持续记录 AWS 账户 中的事件(包括 Wickr 事件),请创建跟踪。跟踪允许 CloudTrail 将日志文件 传输到 Amazon S3 存储桶。默认情况下,在使用控制台创建跟踪时,此跟踪应用于所有 AWS 区域。 此跟踪记录在 AWS 分区中记录所有区域中的事件,并将日志文件传送至您指定的 Amazon S3 桶。此 外,您可以配置其他AWS服务,以进一步分析和处理 CloudTrail 日志中收集的事件数据。有关更多信 息,请参阅下列内容:

- [创建跟踪记录概览](https://docs.aws.amazon.com/awscloudtrail/latest/userguide/cloudtrail-create-and-update-a-trail.html)
- [CloudTrail 支持的服务和集成](https://docs.aws.amazon.com/awscloudtrail/latest/userguide/cloudtrail-aws-service-specific-topics.html)
- [配置 Amazon SNS 通知 CloudTrail](https://docs.aws.amazon.com/awscloudtrail/latest/userguide/configure-sns-notifications-for-cloudtrail.html)
- [接收来自多个区域的 CloudTrail 日志文件](https://docs.aws.amazon.com/awscloudtrail/latest/userguide/receive-cloudtrail-log-files-from-multiple-regions.html)[和接收来自多个账户的 CloudTrail 日志文件](https://docs.aws.amazon.com/awscloudtrail/latest/userguide/cloudtrail-receive-logs-from-multiple-accounts.html)

所有 Wickr 操作都由记录。 CloudTrail例如,调用和ListNetworks操作会在 CloudTrail 日志文件中 生成条目。CreateAdminSession

每个事件或日记账条目都包含有关生成请求的人员信息。身份信息可帮助您确定以下内容:

- 请求是使用根用户凭证还是 AWS Identity and Access Management(IAM)用户凭证发出的。
- 请求是使用角色还是联合用户的临时安全凭证发出的。
- 请求是否由其他 AWS 服务发出。

有关更多信息,请参阅 [CloudTrail userIdentity 元素。](https://docs.aws.amazon.com/awscloudtrail/latest/userguide/cloudtrail-event-reference-user-identity.html)

了解 Wickr 日志文件条目

跟踪是一种配置,允许将事件作为日志文件传输到您指定的 Amazon S3 存储桶。 CloudTrail 日志文件 包含一个或多个日志条目。事件代表来自任何来源的单个请求,包括有关请求的操作、操作的日期和时 间、请求参数等的信息。 CloudTrail 日志文件不是公共 API 调用的有序堆栈跟踪,因此它们不会按任 何特定的顺序出现。

以下示例显示了演示该CreateAdminSession操作的 CloudTrail 日志条目。

```
{ 
     "eventVersion": "1.08", 
     "userIdentity": { 
          "type": "AssumedRole", 
          "principalId": "<principal-id>", 
          "arn": "<arn>", 
          "accountId": "<account-id>", 
          "accessKeyId": "<access-key-id>", 
          "sessionContext": { 
              "sessionIssuer": { 
                   "type": "Role", 
                   "principalId": "<principal-id>", 
                   "arn": "<arn>", 
                   "accountId": "<account-id>", 
                   "userName": "<user-name>" 
              }, 
              "webIdFederationData": {}, 
              "attributes": { 
                   "creationDate": "2023-03-10T07:53:17Z", 
                   "mfaAuthenticated": "false" 
              }
```

```
 } 
     }, 
     "eventTime": "2023-03-10T08:19:24Z", 
     "eventSource": "wickr.amazonaws.com", 
     "eventName": "CreateAdminSession", 
     "awsRegion": "us-east-1", 
     "sourceIPAddress": "<ip-address>", 
     "userAgent": "Mozilla/5.0 (Windows NT 10.0; Win64; x64) AppleWebKit/537.36 (KHTML, 
  like Gecko) Chrome/110.0.0.0 Safari/537.36", 
     "requestParameters": { 
          "networkId": 56019692 
     }, 
     "responseElements": { 
         "sessionCookie": "***", 
          "sessionNonce": "***" 
     }, 
     "requestID": "39ed0e6f-36e9-460d-8a6e-f24be0ec11c5", 
     "eventID": "98ccb633-0e6c-4325-8996-35c3043022ac", 
     "readOnly": false, 
     "eventType": "AwsApiCall", 
     "managementEvent": true, 
     "recipientAccountId": "<account-id>", 
     "eventCategory": "Management"
}
```
以下示例显示了演示该CreateNetwork操作的 CloudTrail 日志条目。

```
{ 
     "eventVersion": "1.08", 
     "userIdentity": { 
          "type": "AssumedRole", 
          "principalId": "<principal-id>", 
          "arn": "<arn>", 
          "accountId": "<account-id>", 
          "accessKeyId": "<access-key-id>", 
          "sessionContext": { 
              "sessionIssuer": { 
                   "type": "Role", 
                   "principalId": "<principal-id>", 
                   "arn": "<arn>", 
                   "accountId": "<account-id>", 
                   "userName": "<user-name>" 
              },
```

```
 "webIdFederationData": {}, 
              "attributes": { 
                  "creationDate": "2023-03-10T07:53:17Z", 
                  "mfaAuthenticated": "false" 
              } 
         } 
     }, 
     "eventTime": "2023-03-10T07:54:09Z", 
     "eventSource": "wickr.amazonaws.com", 
     "eventName": "CreateNetwork", 
     "awsRegion": "us-east-1", 
     "sourceIPAddress": "<ip-address>", 
     "userAgent": "Mozilla/5.0 (Windows NT 10.0; Win64; x64) AppleWebKit/537.36 (KHTML, 
  like Gecko) Chrome/110.0.0.0 Safari/537.36", 
     "requestParameters": { 
         "networkName": "BOT_Network", 
         "accessLevel": "3000" 
     }, 
     "responseElements": null, 
     "requestID": "b83c0b6e-73ae-45b6-8c85-9910f64d33a1", 
     "eventID": "551277bb-87e0-4e66-b2a0-3cc1eff303f3", 
     "readOnly": false, 
     "eventType": "AwsApiCall", 
     "managementEvent": true, 
     "recipientAccountId": "<account-id>", 
     "eventCategory": "Management"
}
```
以下示例显示了演示该ListNetworks操作的 CloudTrail 日志条目。

```
{ 
     "eventVersion": "1.08", 
     "userIdentity": { 
          "type": "AssumedRole", 
          "principalId": "<principal-id>", 
          "arn": "<arn>", 
          "accountId": "<account-id>", 
          "accessKeyId": "<access-key-id>", 
          "sessionContext": { 
              "sessionIssuer": { 
                   "type": "Role", 
                   "principalId": "<principal-id>", 
                   "arn": "<arn>",
```

```
 "accountId": "<account-id>", 
                  "userName": "<user-name>" 
             }, 
              "webIdFederationData": {}, 
              "attributes": { 
                  "creationDate": "2023-03-10T12:19:39Z", 
                  "mfaAuthenticated": "false" 
 } 
         } 
     }, 
     "eventTime": "2023-03-10T12:29:32Z", 
     "eventSource": "wickr.amazonaws.com", 
     "eventName": "ListNetworks", 
     "awsRegion": "us-east-1", 
     "sourceIPAddress": "<ip-address>", 
     "userAgent": "Mozilla/5.0 (Windows NT 10.0; Win64; x64) AppleWebKit/537.36 (KHTML, 
  like Gecko) Chrome/110.0.0.0 Safari/537.36", 
     "requestParameters": null, 
     "responseElements": null, 
     "requestID": "b9800ba8-541a-43d1-9c8e-efd94d5f2115", 
     "eventID": "5fbc83d7-771b-457d-9329-f85163a6a428", 
     "readOnly": true, 
     "eventType": "AwsApiCall", 
     "managementEvent": true, 
     "recipientAccountId": "<account-id>", 
     "eventCategory": "Management"
}
```
以下示例显示了演示该UpdateNetworkdetails操作的 CloudTrail 日志条目。

```
{ 
     "eventVersion": "1.08", 
     "userIdentity": { 
          "type": "AssumedRole", 
          "principalId": "<principal-id>", 
          "arn": "<arn>", 
          "accountId": "<account-id>", 
          "accessKeyId": "<access-key-id>", 
          "sessionContext": { 
              "sessionIssuer": { 
                   "type": "Role", 
                   "principalId": "<principal-id>", 
                   "arn": "<arn>",
```

```
 "accountId": "<account-id>", 
                  "userName": "<user-name>" 
             }, 
              "webIdFederationData": {}, 
              "attributes": { 
                  "creationDate": "2023-03-08T22:42:15Z", 
                  "mfaAuthenticated": "false" 
 } 
         } 
     }, 
     "eventTime": "2023-03-08T22:42:58Z", 
     "eventSource": "wickr.amazonaws.com", 
     "eventName": "UpdateNetworkDetails", 
     "awsRegion": "us-east-1", 
     "sourceIPAddress": "<ip-address>", 
     "userAgent": "Mozilla/5.0 (Macintosh; Intel Mac OS X 10_15_7) AppleWebKit/537.36 
  (KHTML, like Gecko) Chrome/110.0.0.0 Safari/537.36", 
     "requestParameters": { 
         "networkName": "CloudTrailTest1", 
         "networkId": <network-id>
     }, 
     "responseElements": null, 
     "requestID": "abced980-23c7-4de1-b3e3-56aaf0e1fdbb", 
     "eventID": "a4dc3391-bdce-487d-b9b0-6f76cedbb198", 
     "readOnly": false, 
     "eventType": "AwsApiCall", 
     "managementEvent": true, 
     "recipientAccountId": "<account-id>", 
     "eventCategory": "Management"
}
```
以下示例显示了演示该TagResource操作的 CloudTrail 日志条目。

```
{ 
     "eventVersion": "1.08", 
     "userIdentity": { 
          "type": "AssumedRole", 
          "principalId": "<principal-id>", 
          "arn": "<arn>", 
          "accountId": "<account-id>", 
          "accessKeyId": "<access-key-id>", 
          "sessionContext": { 
              "sessionIssuer": {
```

```
 "type": "Role", 
                  "principalId": "<principal-id>", 
                  "arn": "<arn>", 
                  "accountId": "<account-id>", 
                  "userName": "<user-name>" 
              }, 
              "webIdFederationData": {}, 
              "attributes": { 
                  "creationDate": "2023-03-08T22:42:15Z", 
                  "mfaAuthenticated": "false" 
 } 
         } 
     }, 
     "eventTime": "2023-03-08T23:06:04Z", 
     "eventSource": "wickr.amazonaws.com", 
     "eventName": "TagResource", 
     "awsRegion": "us-east-1", 
     "sourceIPAddress": "<ip-address>", 
     "userAgent": "Mozilla/5.0 (Macintosh; Intel Mac OS X 10_15_7) AppleWebKit/537.36 
  (KHTML, like Gecko) Chrome/110.0.0.0 Safari/537.36", 
     "requestParameters": { 
          "resource-arn": "<arn>", 
          "tags": { 
              "some-existing-key-3": "value 1" 
         } 
     }, 
     "responseElements": null, 
     "requestID": "4ff210e1-f69c-4058-8ac3-633fed546983", 
     "eventID": "26147035-8130-4841-b908-4537845fac6a", 
     "readOnly": false, 
     "eventType": "AwsApiCall", 
     "managementEvent": true, 
     "recipientAccountId": "<account-id>", 
     "eventCategory": "Management"
}
```
以下示例显示了演示该ListTagsForResource操作的 CloudTrail 日志条目。

```
{ 
     "eventVersion": "1.08", 
     "userIdentity": { 
          "type": "AssumedRole", 
          "principalId": "<principal-id>",
```

```
 "arn": "<arn>", 
         "accountId": "<account-id>", 
         "accessKeyId": "<access-key-id>", 
         "sessionContext": { 
              "sessionIssuer": { 
                  "type": "Role", 
                  "principalId": "<access-key-id>", 
                  "arn": "<arn>", 
                  "accountId": "<account-id>", 
                  "userName": "<user-name>" 
             }, 
              "webIdFederationData": {}, 
              "attributes": { 
                  "creationDate": "2023-03-08T18:50:37Z", 
                  "mfaAuthenticated": "false" 
 } 
         } 
     }, 
     "eventTime": "2023-03-08T18:50:37Z", 
     "eventSource": "wickr.amazonaws.com", 
     "eventName": "ListTagsForResource", 
     "awsRegion": "us-east-1", 
     "sourceIPAddress": "<ip-address>", 
     "userAgent": "axios/0.27.2", 
     "errorCode": "AccessDenied", 
     "requestParameters": { 
         "resource-arn": "<arn>" 
     }, 
     "responseElements": { 
         "message": "User: <arn> is not authorized to perform: wickr:ListTagsForResource 
  on resource: <arn> with an explicit deny" 
     }, 
     "requestID": "c7488490-a987-4ca2-a686-b29d06db89ed", 
     "eventID": "5699d5de-3c69-4fe8-b353-8ae62f249187", 
     "readOnly": false, 
     "eventType": "AwsApiCall", 
     "managementEvent": true, 
     "recipientAccountId": "<account-id>", 
     "eventCategory": "Management"
}
```
## 分析仪表板

您可以使用分析控制面板来查看您的组织如何使用 AWS Wickr。以下过程说明了如何使用 AWS Wickr 控制台访问分析控制面板。

访问分析仪表板

- 1. 打开 f AWS Management Console or Wickr[,网址为 https://console.aws.amazon.com/wickr/。](https://console.aws.amazon.com/wickr/)
- 2. 在导航窗格中,选择分析。

Analytics(分析)页面在不同的选项卡中显示您的网络的指标。

在 "分析" 页面上,您将在每个选项卡的右上角找到一个时间范围筛选器。此过滤器适用于整个页面。 此外,在每个选项卡的右上角,您可以通过选择可用的 "导出" 选项来导出所选时间范围内的数据点。

**a** Note

所选时间采用 UTC(协调世界时)。

以下选项卡可用:

- 概述显示:
	- 已注册- 所选时间内网络上的注册用户总数,包括处于活动状态和暂停状态的用户。它不包括待处 理或已邀请的用户。
	- 待处理- 所选时间内网络上的待处理用户总数。
	- 用户注册- 该图表显示所选时间范围内注册的用户总数。
	- 设备- 应用程序处于活动状态的设备数量。
	- 客户端版本- 按其客户端版本分类的活动设备数量。
- 成员显示:
	- 状态- 所选时间段内网络上的活跃用户。
	- 活跃用户
		- 该图表显示一段时间内的活跃用户数,可以按每天、每周或每月(在上述选定时间范围内)进行 汇总。
- 活跃用户数可以按平台、客户端版本或安全组进行细分。如果删除了安全组,则总计数将显示为 Deleted#。
- 消息显示:
	- 已发送的消息- 在所选时间段内,网络上所有用户和机器人发送的唯一消息的数量。
	- 呼叫- 网络中所有用户发出的唯一呼叫数。
	- 文件- 网络中用户发送的文件数(包括语音备忘录)。
	- 设备- 饼图显示按操作系统分类的活动设备数量。
	- 客户端版本- 按其客户端版本分类的活动设备数量。

# <span id="page-103-0"></span>文档历史记录

下表介绍了 Wickr 的文档版本。

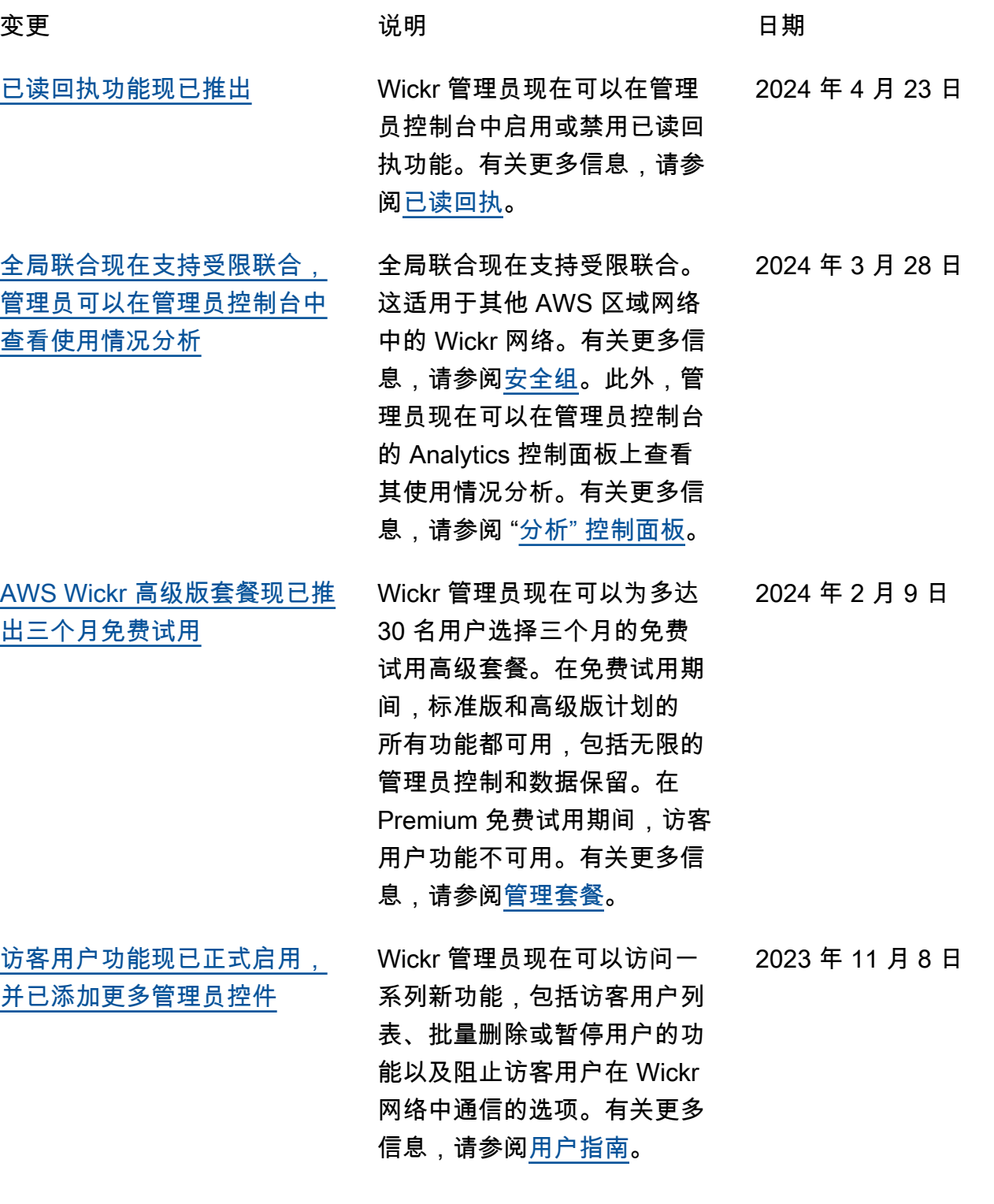

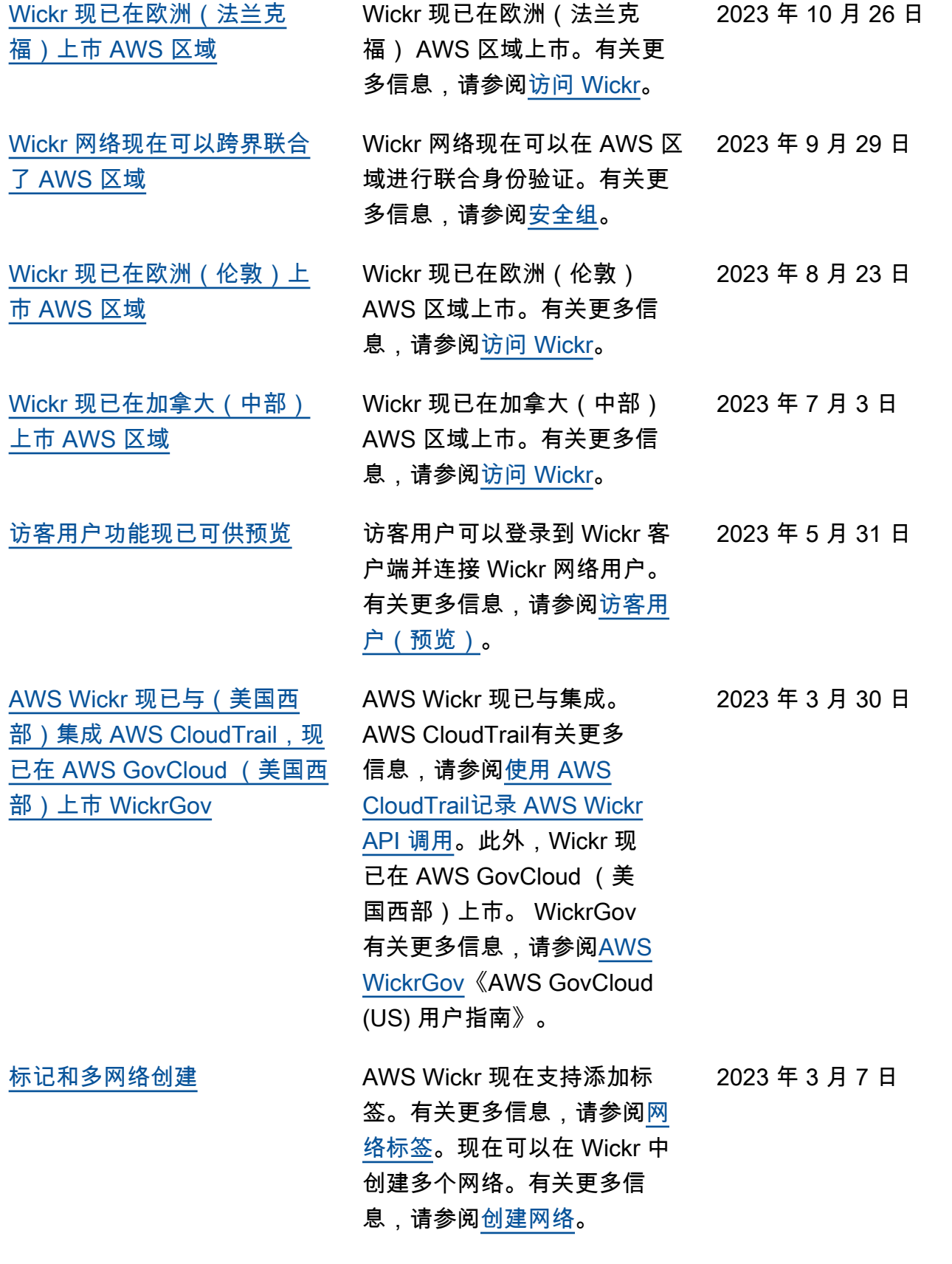

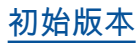

## [初始版本](#page-103-0) 《Wickr 管理指南》初始版本 2022 年 11 月 28 日

# 发布说明

为了帮助您跟踪 Wickr 正在进行的更新和改进,我们发布了描述最近更改的发布说明。

# 2024 年 3 月

- 全局联合现在支持受限联合,只有在受限联合下添加的选定网络才能启用全局联合。这适用于其他 AWS 区域网络中的 Wickr 网络。有关更多信息,请参[阅安全组](https://docs.aws.amazon.com/wickr/latest/adminguide/security-groups.html)。
- 管理员现在可以在管理员控制台的 Analytics 控制面板上查看其使用情况分析。有关更多信息,请参 阅 ["分析" 控制面板。](https://docs.aws.amazon.com/wickr/latest/adminguide/dashboard.html)

# 2024 年 2 月

- AWS Wickr现在为多达30名用户提供为期三个月的高级套餐免费试用。更改和限制包括:
	- 高级版免费试用版现已提供所有标准版和高级版套餐功能,例如无限制的管理员控制和数据保留。 在 Premium 免费试用期间,访客用户功能不可用。
	- 之前的免费试用版不再可用。如果您尚未使用高级免费试用版,则可以将现有的免费试用版或标准 版升级为高级版免费试用版。有关更多信息,请参阅[管理套餐](https://docs.aws.amazon.com/wickr/latest/adminguide/manage-plan.html)。

## 2023 年 11 月

- 访客用户功能现已正式推出。更改和新增内容包括:
	- 能够举报其他 Wickr 用户的滥用行为。
	- 管理员可以查看网络与之交互的访客用户列表以及每月使用计数。
	- 管理员可以阻止访客用户与其网络通信。
	- 访客用户的附加定价。
- 管理控制增强功能
	- 能够批量删除/暂停用户。
	- 用于配置令牌刷新宽限期的其他 SSO 设置。

# 2023 年 10 月

- 增强功能
	- Wickr 现已在欧洲地区(法兰克福) AWS 区域发布。

# 2023 年 9 月

- 增强功能
	- Wickr 网络现在可以在 AWS 区域进行联合身份验证。有关更多信息,请参[阅安全组](https://docs.aws.amazon.com/wickr/latest/adminguide/security-groups.html)。

## 2023 年 8 月

- 增强功能
	- Wickr 现已在欧洲地区(伦敦) AWS 区域发布。

## 2023 年 7 月

- 增强功能
	- Wickr 现已在加拿大(中部) AWS 区域发布 。

## 2023 年 5 月

- 增强功能
	- 增加了对访客用户的支持。有关更多信息,请参阅 [访客用户](#page-69-0)。

## 2023 年 3 月

- Wickr 现已与集成。 AWS CloudTrail有关更多信息,请参阅 [使用 AWS CloudTrail 记录 AWS Wickr](#page-93-0) [API 调用。](#page-93-0)
- Wickr 现已在 AWS GovCloud (美国西部)上市。 WickrGov有关更多信息,请参[阅AWS](https://docs.aws.amazon.com/govcloud-us/latest/UserGuide/govcloud-wickr.html)  [WickrGov《](https://docs.aws.amazon.com/govcloud-us/latest/UserGuide/govcloud-wickr.html)AWS GovCloud (US) 用户指南》。
• Wickr 现在支持标记。有关更多信息,请参阅 [网络标签。](#page-27-0)现在可以在 Wickr 中创建多个网络。有关 更多信息,请参阅 [步骤 1:创建网络](#page-10-0)。

## 2023 年 2 月

• Wickr 现在支持安卓战术攻击套件 (ATAK)。有关更多信息,请参阅 [在 Wickr 网络控制面板中启用](#page-50-0)  [ATAK](#page-50-0)。

## 2023 年 1 月

• 现在可以在所有套餐中配置单点登录 (SSO),包括免费试用版和标准版。

本文属于机器翻译版本。若本译文内容与英语原文存在差异,则一律以英文原文为准。